2011 年度学位論文

# 学習課題分析に基づく 自己主導的な学習を支援する e ラーニングシステムモジュールの開発研究  $\begin{array}{c} \begin{array}{c} \text{and} \\ \text{and} \end{array} \end{array} \begin{array}{c} \text{and} \\ \text{and} \end{array} \begin{array}{c} \text{and} \\ \text{and} \end{array} \begin{array}{c} \text{and} \\ \text{and} \end{array} \begin{array}{c} \text{and} \\ \text{and} \end{array} \begin{array}{c} \text{and} \\ \text{and} \end{array} \begin{array}{c} \text{and} \\ \text{and} \end{array} \begin{array}{c} \text{and} \\ \text{and} \end{array} \begin{array}{c} \text{and} \\ \text{and} \end{array} \$ 子百 味起刀 枛に 奉 ノヽ

Development of e-Learning System Modules to Support Self-Directed Learning Based on Learning-Task Analysis Diagram

> 熊本大学大学院 社会文化科学研究科 教授システム学専攻

> > 学籍番号 092-G9801 天木 (高橋) 暁子

主指導教員: 喜多敏博 副指導教員: 中野裕司 副指導教員: 合田美子 副指導教員: 鈴木克明

# 論文要旨

本研究は,自己主導学習スキルの獲得の基盤となる,自己主導的な学習の支援を可能と する統合的な e ラーニング環境の構築を目指した研究である.自己主導学習スキルとは, 学習内容の選択,学習方法の選択,進捗管理(自己評価)といったスキルである.自己主 導学習スキルは,自己主導的な学習環境で学習を継続することでこそ向上すると考えられ る.そこで,インストラクショナルデザインにおける学習者制御の知見を踏まえて,「学習 者に選択権をゆだね,システムからは選択の際のアドバイスを与えることにとどめる」こ とが可能な自己主導的な学習環境を実現するために,学習課題分析に基づく 3 つのツール の開発と有用性の検証を行った. なお、3 つのツールは最終的にあらゆる LMS (Learning Management System)で動作することを目指して,モジュールとして開発した.

1 つめのツールは,学習者対象の学習内容選択支援ツール LCM(Learner's Controlling Map)である.LCM は,自己主導的な学習を支援する学習課題構造の表示と進捗状況の可 視化,ならびにアドバイスの提供等の機能を LMS に付加することができる. 学習課題構造 の表示とは,学習者に課題分析図を示すことで,学習項目間の関係性を直感的に把握させ ることを狙うものである.e ラーニングシステムにおいて,系列化された目次が提示される 場合,どの学習項目から学習してもよい箇所があったとしても,直列に表示されるので学 習者にはわかりにくい.しかし LCM では項目が並列に表示されるので,どれを選択しても よいことが伝わりやすい.進捗状況の可視化とは,学習項目を色分け表示することである. LCM 内の各学習項目は、小テストの成績と、学習課題構造に応じて5色で表示した.進捗 状況が可視化されていないシステムに比べ,LCMの方が学習者は何がどこまでできている かを把握しやすいと考えられる.また、アドバイスの提供とは、学習者が LCM 内のアドバ イスボタンをクリックしたとき,学習順序のメッセージを提示する機能である.ただしあ くまでアドバイスの提示にとどめたものであり,学習者の進捗に合わせてシステムが自動 的にアドバイスを提示する機能は実装していない.このように,LCM は学習者が実際にど の項目を選択するかは強制しないが,学習課題構造の表示と進捗状況の可視化の 2 つによ って,学習者自身による「次に何を学ぶか(学習内容)」の選択を効果的に支援することを 目指した.さらに,ドラッグ操作で図の移動や拡大・縮小ができる機能などを付加し,操 作性にも配慮した. 学習者は LCM の以上の機能を参考にし、最終的に自分が学びたいと思 う学習項目をクリックすることで,選択した学習項目の教材を表示する.

学習者による形成的評価の結果,操作性に大きな問題がないことが分かり,常に課題分 析図が表示され,構造の上下関係を把握できること,色によって進捗状況が直観的に把握 できることに関してアンケートで有用性が確認できた.以上から,LCM が持つ学習課題構 造の表示と進捗状況の可視化によって,学習項目の選択を効果的に支援できていることが 示唆された.さらに副次的な効果として,学習意欲の向上も示唆された.

2 つめのツールは,LCM の追加機能として開発した事前・事後テストモジュールである. 事前・事後テストモジュールは,学習課題構造に基づいて出題制御をするネットワーク型 モデルの適応型テストである.ネットワーク型モデルの適応型テストの能力推定における 予測効率の良さは先行研究で明らかであるため,本研究では能力推定よりも学習支援を主 目的とした.具体的には学習開始時および終了時にテストを実施し,テスト後のレビュー 画面で,フィードバックとしてテストの成績に応じて色分けされた LCM を提示することで, 学習者自身が「何ができて,何ができないか」を把握する「自己評価」の支援を狙った.

学習者による形成的評価の結果,学習前に評価をし,テスト後のレビュー画面で表示さ れる LCM によって学習者自身が修得箇所と未修得箇所を把握できるため,効率よく学べる 点に関して学習者アンケートで有用性が確認できた.また,LCM によって学びたい学習項 目を素早く表示できる点も有用だと考えられていることがわかった.

3 つめのツールは,教授者対象の課題分析図作成 GUI ツール (LCM エディタ) である. LCM エディタを用いれば,LMS 上でマウス操作によって学習コースのセクション構造を 明らかにする課題分析図を作成でき,LCM ならびに事前・事後テストモジュールと連携す ることで学習者の自己主導的な学習を支援できる.なお,本研究が対象とする教授者とは, 課題分析手法を知らないが、科目内容に関しては専門的知識を有する者である.よって本 研究では,このような科目内容の専門家が,LCM エディタを用いて LMS 上にある既存の 学習コースの適切な課題分析図を作成できることを目指した.そこで,課題分析図の作成 方法を知らない教授者のために,作図中に表示される自動メッセージと,課題分析図の例 などを含んだ詳しい情報を提示するヘルプボタンの 2 つのアドバイス機能を付加した. な お,アドバイス機能において,どのようなタイミングで,どのような情報を提供するべき か,また利用者がどこでつまずくかについては,形成的評価の結果をふまえて考察するこ ととした.

形成的評価の結果,インターフェースの好みに個人差があるものの,被験者全員が短時 間で課題分析図を作成でき,操作性に大きな問題はないことが確認できた.さらに本研究 の対象者である科目内容の専門家が,事前に著者が用意した評価基準を満たす課題分析図 を作成したことから,LCM エディタを用いて適切な課題分析図を作成できることを確認で きた.よって,LCM エディタを用いて作成した課題分析図を LCM ならびに事前・事後テ ストモジュールに適用させることで,学習者の自己主導的な学習を支援できると言える. また副次的効果として,教授者間で課題分析図を示しながら教授設計について議論するこ とで, 既存の e ラーニングコースの改善に役立つことが示唆された. さらに科目内容の専 門家にとっては,学習項目間の上下関係よりも,最終的な学習目標の設定や,学習項目の 粒度の設定について支援を行うとより使いやすくなることが示唆された.

本研究で開発した以上のツールは,国内外で広く利用されている LMS である Moodle へ の実装を行なった.ツールの主要部分は Adobe Flash8 および Action Script2.0 で開発した. Moodle 以外の LMS に移植する際には、LMS 側の要件として、(1)学習コース内でセクシ ョン構造を持つこと,(2)セクションごとの評価が可能であること,(3)API が利用できる, もしくは既存データベースの構造が明確でアクセス権限があること,(4)モジュールによる 機能拡張が設計されていることの 4 点が必要だと考えられる.(1)については,Moodle の学 習コースは、セクションという単位で小分けにし、1つのセクション内にテキストや小テス トなどの複数コンテンツを保持することが可能であった.そのため,学習コース内の構造 関係を課題分析図で表現するということは,セクション間の構造関係を明確にすることを 意味する. よって、学習コース内にセクション構造を持っていることが LMS 側の要件とな る.(2)については,LCM は,各セクションに 1 つずつ配置した小テストモジュールを修得 状態判定に用いている. よって, LMS 側の要件として、セクションに関連付けた評価機能 を持っている必要がある.(3)については,成績情報などのデータを読み書きする必要があ るため、既存のデータベース構造が公開であるか、API が用意されていることが必要とな る.(4)については,モジュールやプラグインといった機能拡張が設計されていない場合, 本研究で開発したツールの実装は困難であることが予想される.

以上の要件を満たす LMS であれば,LMS の仕様に準じてデータ入出力スクリプト  $(getStructInfo.php, setStructInfo.php, getNodeInfo.php, setNodeInfo.php), \n $\star \downarrow \check{\mathcal{N}} \downarrow \exists$$ ックモジュール用プログラム (block course sections struct.php, config\_instance.html) を修正することで実装可能である.したがって,一般的な LMS のへの付加機能として自己 主導学習支援の機能を広く一般に供することが可能になったと考えられる.

以上から,次の 3 点について自己主導的な学習の支援を可能とする統合的な e ラーニン グ環境の構築に貢献できたと考えている.

- 自己主導的な学習支援環境においては,学習者制御にもとづく e ラーニングシステ ムのアドバイス機能の一つとして、構造図つきの進捗(成績)表示機能が有用であ ることを学習者による形成的評価で確認した.
- 学習者対象の学習支援ツールと連携した,教授者対象の課題分析図作成支援 GUI ツ ールも開発したことで,教授者は自己主導的な学習を狙った e ラーニングコースを 設計・開発しやすくなった.
- 開発したすべてのツールは,LMSの拡張モジュールとして開発したため,現場です ぐに利用可能である.

# 目次

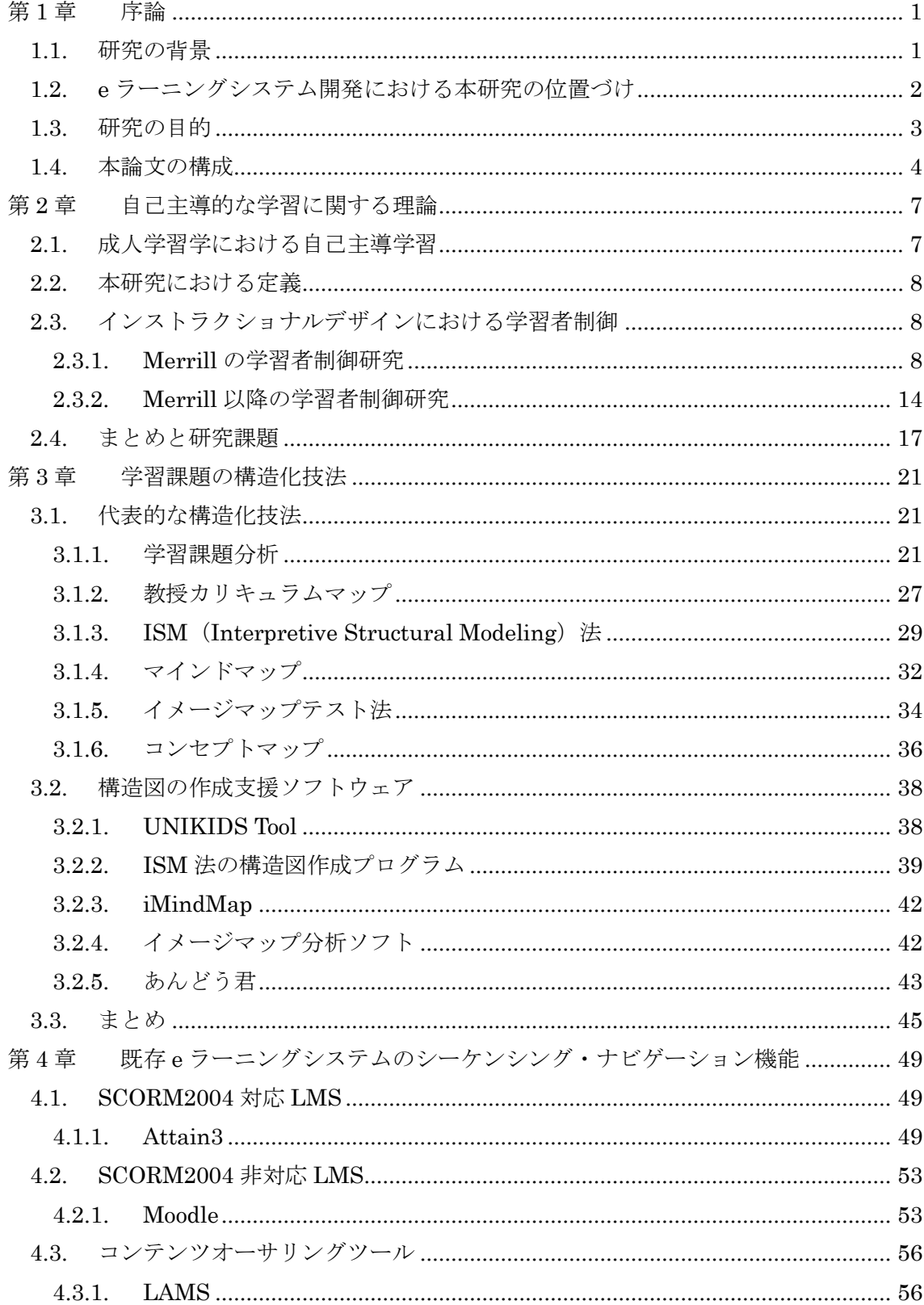

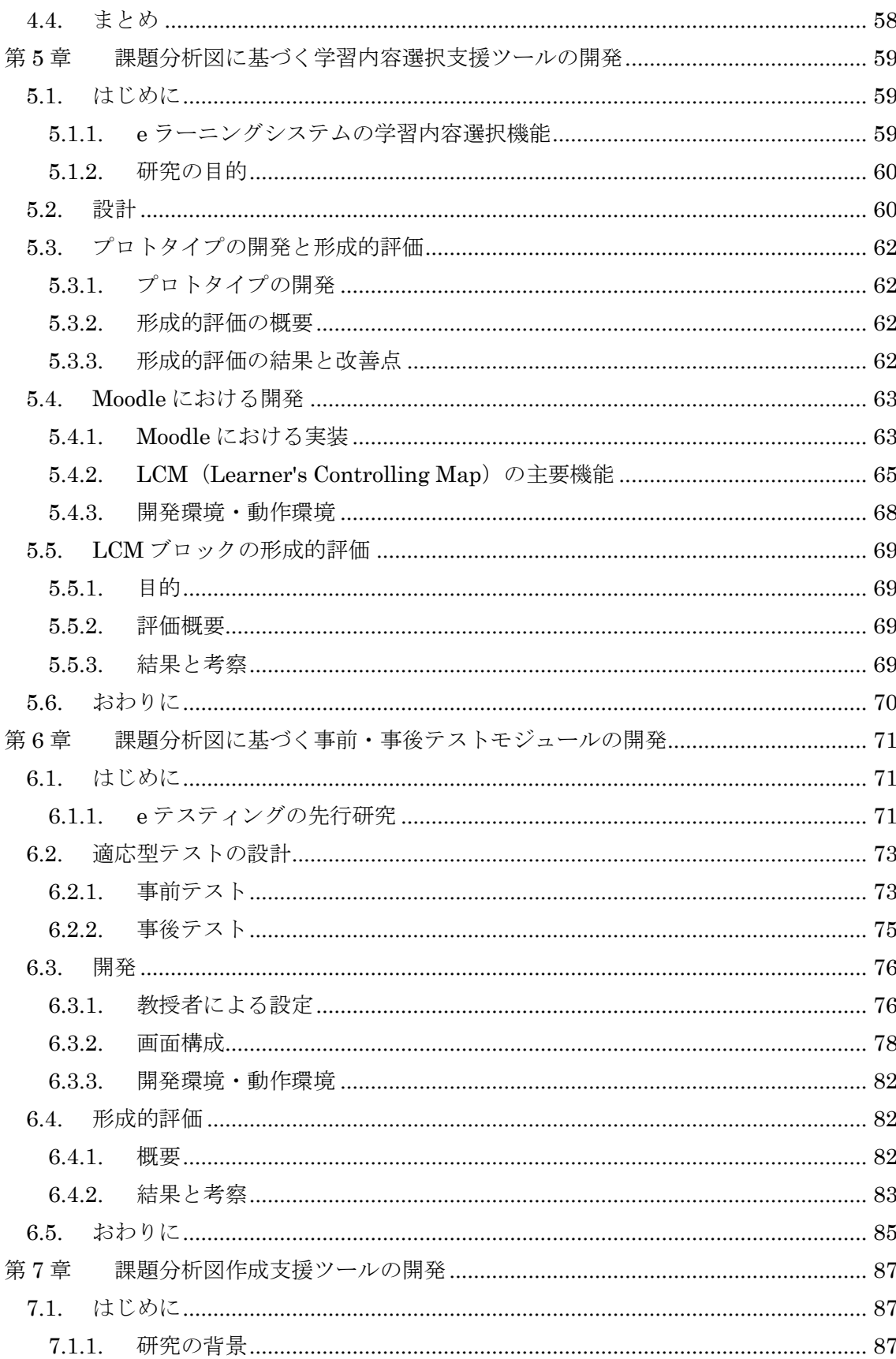

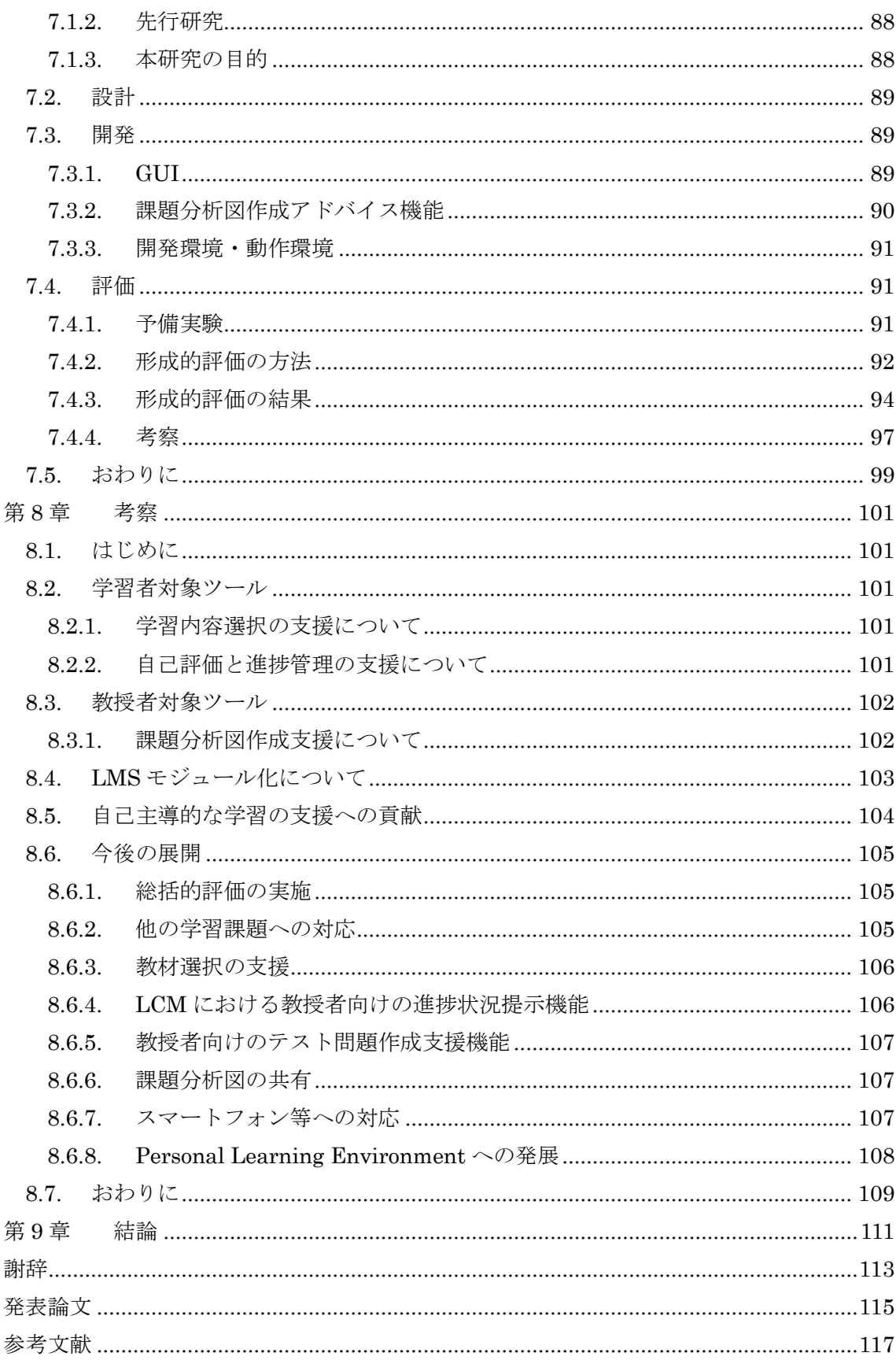

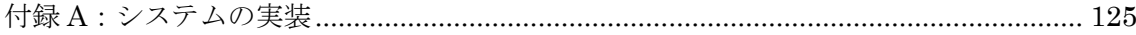

# 図目次

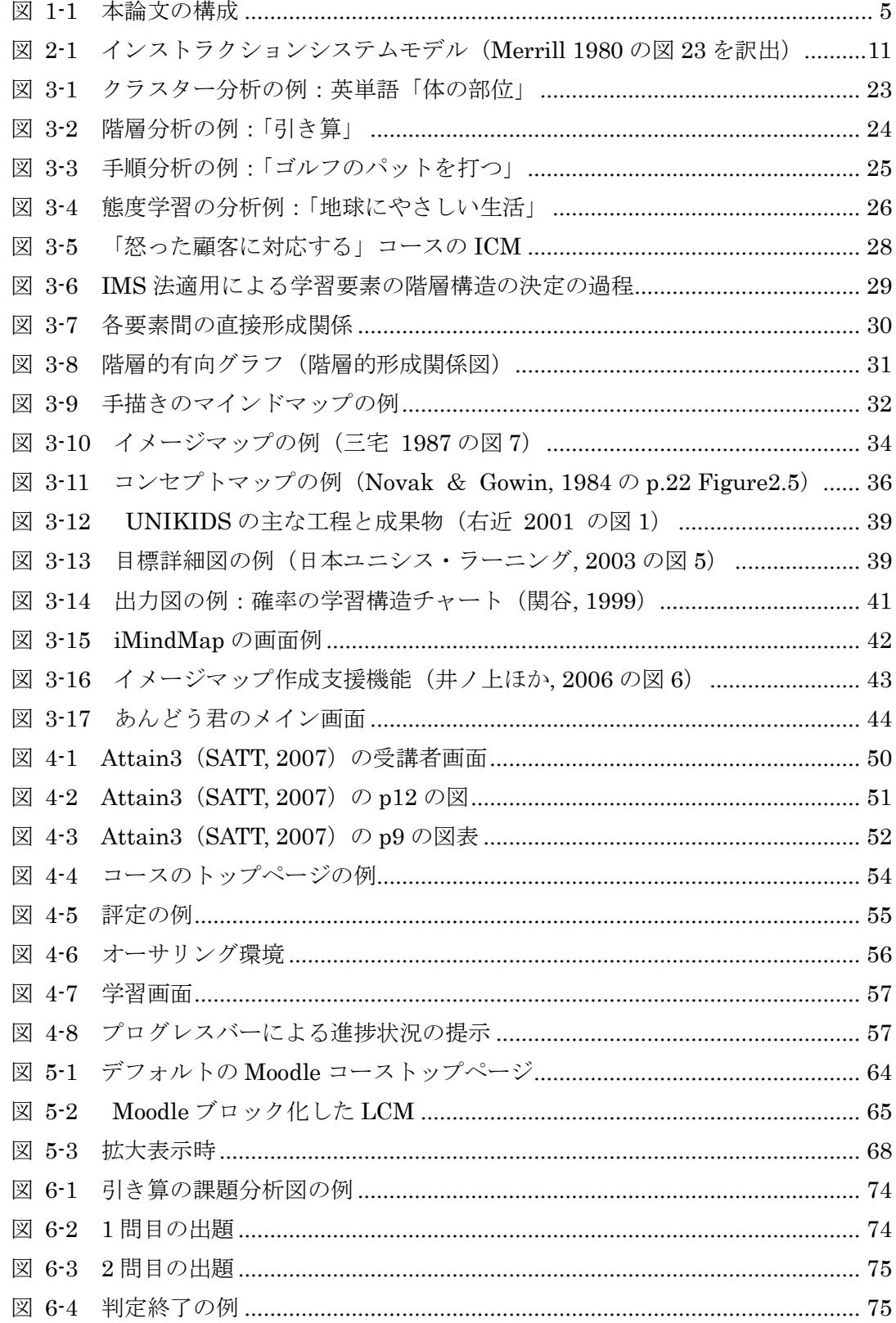

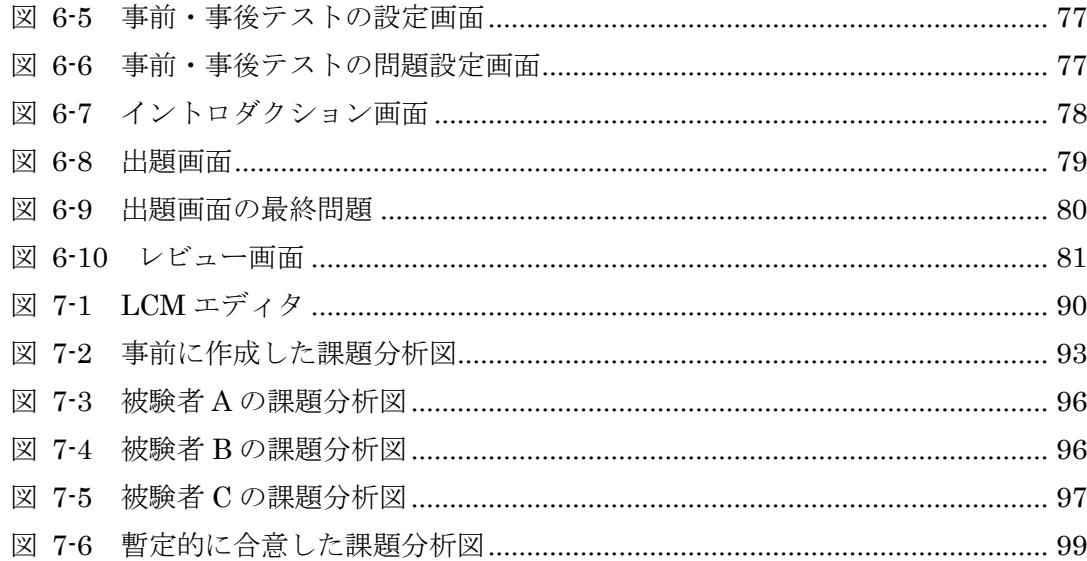

# 表目次

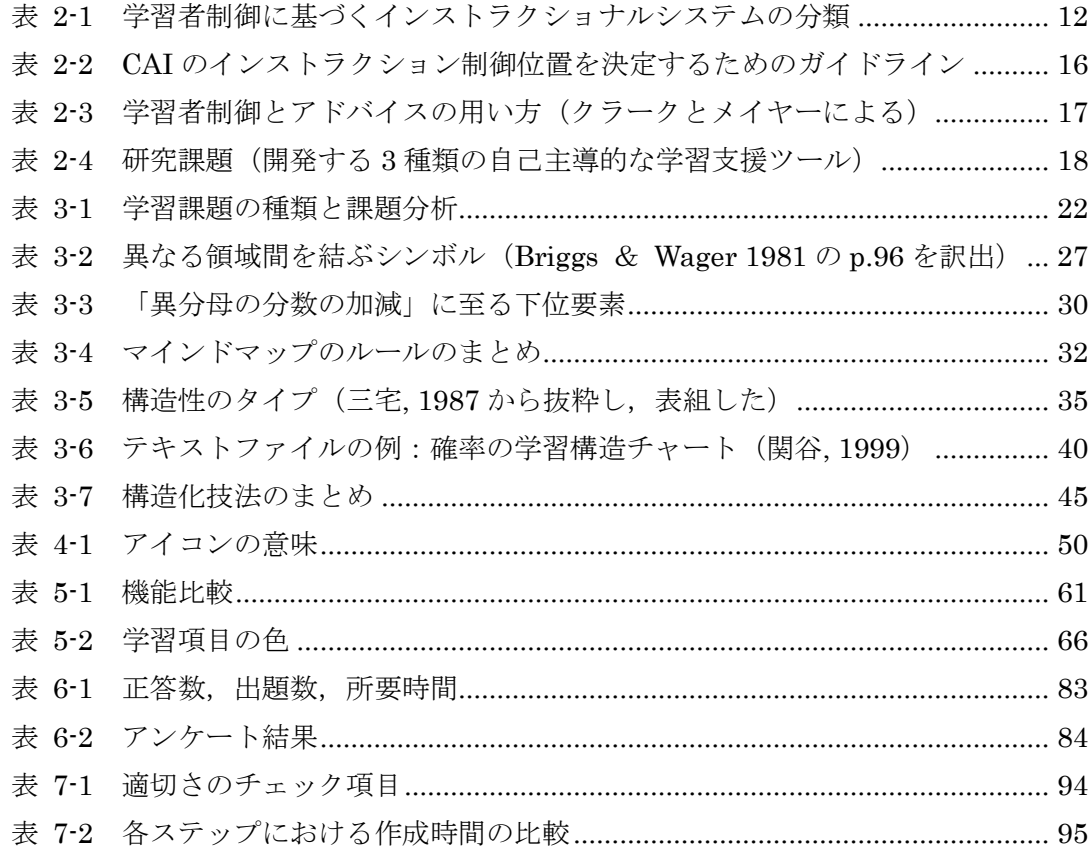

# <span id="page-11-0"></span>第1章 序論

## <span id="page-11-1"></span>1.1. 研究の背景

近年,高等教育機関や企業内研修において,さまざまな e ラーニングが導入されている. e ラーニングとは, 知識とパフォーマンスを高めるためにインターネット・テクノロジーを 利用してさまざまなソリューションを提供することである(鈴木, 2003). 広義の e ラーニ ングには,ナレッジマネジメントシステムやパフォーマンス・サポートシステム,オンラ イン・ラーニング・コミュニティなどを利用した学びや,対面研修と組み合わせたブレン デッド・ラーニングも含まれる.しかし一般的に e ラーニングと言えば,ウェブベースド トレーニング(WBT)を中心とした狭義の e ラーニングを指すことが多い.

e ラーニングの成功のためには,学習内容の選択,学習方法の選択,進捗管理(自己評価) といった自己主導学習スキルが必要になる(鈴木, 2006).

自己主導学習スキルの獲得を目的とした成人学習理論として, Knowles の自己主導学習 (Self-Directed Learning)がある.もっとも広い意味での自己主導学習は,「他者の援助 を受けるかどうかにかかわらず,学習ニーズの自己診断,学習の到達目標の設定,学習の ための人的・物的なリソースの特定,適切な学習方法論の選択・実施,学習成果の評価に ついて,個人が主導権をもって行うプロセス」(Knowles, 1975)と定義されている.しか し,すべての学習者が自己主導学習を実現するためのスキルを持ち合わせ,自己主導学習 を行っているわけではない.だからと言って,自己主導学習スキルの低い学習者に対して 教授者が常に主導権を握り,教師主導学習を続けていては,自己主導学習スキルは育たな いというジレンマがある. その一方で, Merriam (2001) は, 学習者の自律性は状況によ って異なるため,1 つの状況で自己主導的であっても新しい状況でも成功すると仮定しては いけないという指摘があるとし,自己主導学習スキルの高い学習者に対してもとくに学習 開始時における学習支援の必要性を示唆している.

以上から、自己主導学習スキルの有無に関わらず、主導権は学習者にありながらも、必 要だと思われるときには教授者や e ラーニングシステムといった外部から学習上の支援を 行う必要がある.すなわち,自己主導的な学習の支援環境の構築が必要である.

自己主導的な学習支援環境が満たさなければいけない条件の一つに,インストラクショ ナルデザインにおける学習者制御(learner control)がある(Merrill, 1975).インストラ クショナルデザインとは,教育活動の効果・効率・魅力を高めるための手法を集大成した モデルや研究分野,またはそれらを応用して学習支援環境を実現するプロセス(鈴木, 2005) である.もっとも広い意味での学習者制御とは,「学習者が自己の学習体験をどの程度管理 することができるか」(Shyu & Brown, 1992)ということである.学習者制御の研究は 1980 年頃から盛んになり,どのような学習者に対して,どんな制御をゆだねるか,学習者に制 御をゆだねた効果は何かといったことが議論されてきた.とくにコンピュータシステムの

利用においては,ペース制御(pace control),系列化制御(sequence control),内容制御 (content control),アドバイザリー制御(advisory control)の 4 つを対象とする研究に分 類されることが多い(Granger & Levine, 2010).ペース制御とは,学習者が学習の速度や テンポを決定できることであり,既知の教材はスキップして,より難しい教材に時間をか けるといったことを意味する.系列化制御とは学習順序の制御を意味し,学習者がコース 内で教材を選択する順序を選ぶことである.内容制御とは,コース内で提示される特定の 情報について、何を見るか、見ないかを学習者が選択できることである.最後にアドバイ ザリー制御とは,助言を聞くか,聞かないかということで,学習者支援のためのアドバイ スを提供するが,受け入れるかどうかは学習者の自己判断にゆだねるといったことが考え られる.

学習者に全面的に制御をゆだねた代表的なコンピュータシステムとして,TICCIT (Merrill, 1980; 鈴木, 2006) がある. TICCIT の系列化制御機能においては、学習者が専 用キーボードの MAP ボタンを使い、画面に表示される MAP から自由に学習内容を選択す る.さらに MAP 上の学習内容は,成績などの進捗状況に応じて色分け表示される.内容制 御機能については,画面構成理論(Component Display Theory)に基づいて,1 つの学習 内容につき「一般則」「事例」「練習問題」の 3 種類と「easy」「normal」「hard」の 3 段階 の難易度を組み合わせた 9 つのコンテンツが用意されており,学習者が自由にコンテンツ の種類と難易度を変えながら学習できる.また、アドバイザリー制御機能においては、次 に学習するのに最適と思われる項目を表示させることもできる一方,システムからはヒン トの提示にとどめており,選択権は学習者にある.このように TICCIT は自己主導的な学 習支援を実現するものであるが,30 年ほど前のシステムであり,TICCIT を Web 化した教 材シェルも試作されているものの(並河, 2003),現在のところ一般的に利用することはで きない. 近年の e ラーニング環境で利用できる汎用的な LMS (Learning Management System)において,自己主導的な学習を支援することを目的とし,学習者制御の知見を組 み込んでいる例はあまりないのが現状である.

# <span id="page-12-0"></span>1.2. e ラーニングシステム開発における本研究

### の位置づけ

自己主導学習スキルはあらゆる e ラーニングで必要だが,とりわけ広義の e ラーニング はインフォーマル学習の側面が大きく,必須のスキルとなる.そこで自己主導的に学習す る際の足場として,Web を学習リソース群と捉え,最適な学習リソースの選択を支援する ナビゲーション研究 (柏原, 2010) などが盛んに行われてきた. 一方, 狭義の e ラーニング では,教授者や学習管理システム(LMS)主導のもと,フォーマルな学習環境の中で,学 習者は受動的な学習を行っていることがある. 非常に手厚い学習支援によって、逆に学習 者が自己主導学習スキルを修得する機会が失われている.

近年では、広義の e ラーニングの範囲はますます広がり、学習者自身が Web 上にある膨 大な情報の中から有益な学習リソースを見つけ,また日々登場している新しい Web アプリ ケーションを学習プラットフォームとして有効活用するような学習活動が当たり前になり つつある.このような広義の e ラーニングを成功させるためには,狭義の e ラーニングに おいても学習者による自己主導的な学習を支援する立場に立ち,学習者制御の知見を組み 込んだ e ラーニングシステムによって, 自己主導学習スキルの向上を目指す必要がある.

本研究の意義は,狭義の e ラーニングにおいて,これまであまり注目されていなかった 学習者制御の知見を組み込むことで,自己主導的な学習を支援する点である.具体的には, 学習者向けのツールとして、前節の学習者制御の分類 (Granger & Levine, 2010) におけ る系列化制御に位置づけられる「学習内容の選択支援ツール」と,ペース制御に位置づけ られる「自己評価と進捗管理の支援ツール」を開発する.この 2 つのツールはアドバイザ リー制御を踏まえ,学習者支援のためのアドバイスとして提供するが,受け入れるかどう かは学習者の自己判断にゆだねる.また,これらの学習者向けツールのバックエンドとし て動作する教授者向けの「構造化支援ツール」も開発する. 以上の 3 点のツールは、汎用 的な LMS に組み込むことで,自己主導学習支援の機能を広く一般に供することが可能にな る. そして, 最終的には学習者の自己主導学習スキルを向上させ, 広義の e ラーニングに おける自律した学習への橋渡しを行うことを狙っている.

## <span id="page-13-0"></span>1.3. 研究の目的

本研究では,インストラクショナルデザインにおける学習者制御の知見を踏まえて,「学 習者に選択権をゆだね,システムからは選択の際のアドバイスを与えることにとどめる」 ツールを開発することにより,自己主導的な学習を支援することができると考える.自己 主導学習スキル獲得の前提として、まずは自己主導的な学習環境の構築が必要である. な ぜならば,自己主導的な学習環境で学習を継続することでこそ,自己主導学習スキルが向 上すると考えるからである.したがって本研究では,自己主導学習スキルの獲得の基盤と なる,自己主導的な学習の支援を可能とする統合的な e ラーニング環境の構築を目的とす る.

本研究の具体的なアプローチとして,以下の 4 点を挙げる.

1点目は,インストラクショナルデザインにおける学習課題分析に基づいて,学習内容 の選択の支援を目的とした学習者向けツールを開発し,その有用性を検証することである. 教授者が行った構造化に基づいて,次に選択すべき学習項目のアドバイスをシステムが提 供するが,系列化は学習者自身にゆだねることで,自己主導的な学習内容の選択を支援す る.

2 点目は,学習課題分析に基づいて,自己評価と進捗管理の支援を目的とした学習者向け ツールの開発をし,その有用性を検証することである.学習者が自らの学習成果を自己評 価し,評価に基づいて学習計画を立て,適宜計画を見直すことを支援する.

3 点目は,上記 2 点の学習者向けツールのバックエンドとして動作する教授者向けの課題 分析図作成支援ツールを開発し,その有用性を検証することである. 統合的な学習支援環 境においては,学習者だけでなく,教授者の支援も必要である.インストラクショナルデ ザインの知見がない教授者でも,自己主導的な学習を狙った e ラーニングコースを設計・ 開発可能なシステム環境を整える.

4 点目は,開発したツールを最終的にあらゆる LMS で動作することを目指してモジュー ル化することである.まずは国内外で広く利用されている LMS である Moodle への実装を 行う.これにより,一般的な LMS のへの付加機能として自己主導学習支援の機能を広く一 般に供することが可能になる.

# <span id="page-14-0"></span>1.4. 本論文の構成

本論文は全 8 章で構成される(図 [1-1](#page-15-0)).

第1章(序章)では、本研究の背景と研究目的を述べた.

第 2 章では,自己主導的な学習に関する先行研究を整理し,本研究における自己主導的な 学習の定義を述べる.

第 3 章では,学習課題の構造化技法に関して先行研究を整理する.

第4章では、既存 e ラーニングシステムの学習内容選択支援機能および進捗提示機能に ついて先行研究を整理する.

第5章 ヘ第7章が本論である. 本研究では、構造化技法の中でもインストラクショナル デザインにおける学習課題分析に基づく e ラーニングシステムモジュールを開発する.

第 5 章では,課題分析図に基づく学習内容選択支援ツールの開発を行い,e ラーニングシ ステム上での学習者の自己主導的な学習内容の選択支援方法を提案する.

第6章では、課題分析図に基づく事前・事後テストモジュールの開発を行い、学習者の 自己評価と進捗管理の支援方法について提案する.

第7章では、教授者対象の課題分析図作成支援ツールの開発を行い、学習者の自己主導 的な学習を支援する e ラーニングコースの設計手法を提案する.

第8章では、第5章から第7章の開発モジュールについて、第1章で述べた研究目的に 照らし合わせて,e ラーニングシステムにおける自己主導的な学習の支援について考察する.

最後に,第 9 章では,本研究で得られた成果と今後の課題・展望について述べる.

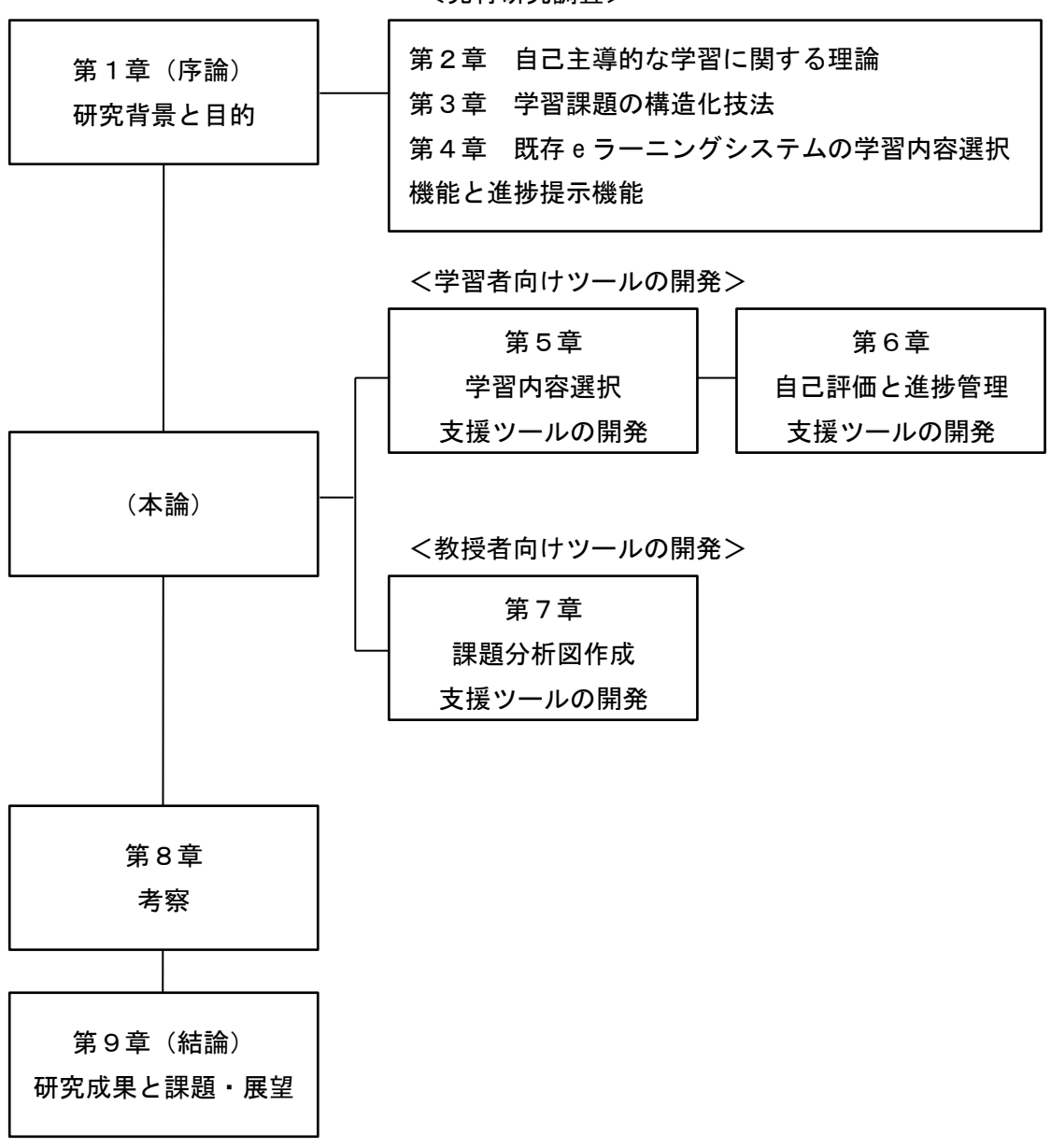

<先行研究調査>

#### <span id="page-15-0"></span>図 **1-1** 本論文の構成

# <span id="page-17-0"></span>第2章 自己主導的な学習に関する理論

## <span id="page-17-1"></span>2.1. 成人学習学における自己主導学習

自己主導学習 (Self-Directed Learning) を最初に提唱した Knowles (1975) によると, 「最も広い意味での自己主導学習とは,他者の援助を受けるかどうかに関わらず,学習ニ ーズの自己診断,学習の到達目標の設定,学習のための人的・物的なリソースの特定,適 切な学習方法論の選択・実施,学習成果の評価について,個人が主導権を持って行うプロ セス」である.

また西林(2006)によると,自己主導学習とは,「学習者が学習目的を認識し,学習者自 身が日々の学習の計画や意志決定(何をいかに学び,どこで支援を得るか等)やコントロ ールの第一義的責任をもつ学習」である.

渡邊(2005)は, Knowles の自己主導的学習を「教室などのフォーマルな場面における 自己主導的な学習の実現」ととらえ,メジローやフレイレなどの社会的な文脈での,学習 者の生き方や生活に関わる自己決定性を目指す学習とは区別している.

自己主導学習に対峙するものは,「専門家によって計画され管理された学習」であり,教 師主導学習である(西林, 2006).また西林は,偶発的な学習や不意の学習は自己主導学習 と絡み合うが,あくまで「意図的に行われている学習」が自己主導的学習だとしている.

Knowles の自己主導学習は,他者の助けを借りず,仲間集団から孤立した形で進められ る学習であるとの先入観を持たれがちである(渡邊, 2005).しかし Knowles は「成人は, 他者の学習に,より貢献できる (Knowles, 1980)」とし, 学習環境の設定において, 他者 とコミュニケーションを取りやすい雰囲気作りを重視している. 西林 (2006) は,「この学 習は、個人が自己を他者から孤立して学習を進めるのではなく、他者と相互作用しつつ、 多数の支援のもとにあらゆる学習資源や学習技能を利用しながら行われる」としている.

Knowles(1980)は,自己主導学習と教師主導学習の基盤となる理論として,アンドラ ゴジーとペダゴジーを提唱している.当初は,アンドラゴジーを「成人の学習を援助する 技術と科学」(the art and science of helping adults learn)と定義し、ペダゴジーを「子ど もを教える技術と科学」(the art and science of teaching children)と定義した. しかしそ の後,「これらのモデルは,二分法的というよりはむしろひとつのスペクトルの両端として 見たほうが、おそらく現実的」という立場に変わった. 子どもでも自己主導的学習が適し た場合があるし、成人でも教師主導学習が適した場面もあるとしている.

また, Merriam (2001) や Brookfield (1985) は, Knowles の自己主導的学習の目標は, 学習者の自己主導学習スキルの獲得であるとしている.自己主導学習スキルとは、学び方 のテクニックを学ぶことに他ならない.すなわちインストラクショナルデザインにおける 認知的方略(Gagne et al., 2004)の獲得を最終的な目標としているのが Knowles の自己主導 学習と言える. なお, Brookfield (1985) は, Knowles の自己主導的学習を「外部の技術 的な局面」,Mezirow (1985) の変容学習を「内部の意識変容」と呼び,この二つがそろっ ていて真の成人学習と言える,と述べている.

# <span id="page-18-0"></span>2.2. 本研究における定義

本研究では以上の定義を踏まえ,「学習者が学習目的を認識し,学習者自身が日々の学習 の計画や意志決定(何をいかに学び,どこで支援を得るか等)やコントロールの第一義的責 任をもつ,フォーマルな場面における認知的方略の獲得を最終目標とした学習」を自己主 導的な学習と呼ぶこととする.フォーマルな場面とは,教授者が意図的に教育設計を行っ ている体系的・組織的な教育場面とする.すなわち,教育機関での授業や企業等の組織内 での研修に加え、授業・研修時間外の予習(事前課題)や復習(宿題)を含む.

# <span id="page-18-1"></span>2.3. インストラクショナルデザインにおける

### 学習者制御

自己主導的な学習を支援する環境が満たさなければいけない条件の一つに,学習者制御 (learner control)がある(Merrill, 1975).

# <span id="page-18-2"></span>2.3.1. Merrill の学習者制御研究

Merrill(1994)によると,学習者制御という概念を最初に使用したのは 1960 年初頭の メーガーの研究である.それ以前は,学習者制御と言っても,入学する学校を選択する, 履修する科目を選択するといったレベルであって,インストラクションの制御は学習者に 委ねられていなかった.Merrill はこのような「カリキュラム選択」は学習者制御から除外 している.

メーガーの学習者制御 (learner controlled instruction) は、学習内容の選択 (content control)であった.具体的には,学習者が学びたいと表明したトピックに関して,内容の 専門家に問い合わせることができるようにするソクラテス式問答法であったとされている. メーガーの研究や,これ以降の学習者制御の研究によって,学習者に学習内容を選択させ,

学習内容の系列化制御を許容することは,教師が学習内容の選択や系列化を行った場合と 同等の成績を修めることができ,かつ学習時間がかなり短くなることが示された(Merrill 1980).

Merrill は、メーガーの学習者制御 (learner controlled instruction) を拡張させ、学習 者制御 (learner control) と名付けた. Merrill の学習者制御では、学習者が意図的にでき る制御として,4 つの制御:学習内容の制御(content control),画面の制御(display control), 意識的な認識の制御 (conscious cognitive control), メタ認知 (meta-cognition) を挙げて いる.

(1)学習内容の制御(content control)

学習内容の制御とは,学習者が次に学びたい学習内容や学習目標を選択することである. 学習者が系列化と自己ペースを制御する.教授側は,学習内容を細かく分離し,リスト化 (一覧表示),レイヤー化(レッスン,ユニット,セグメント等),階層化等の構造化まで をする.

(2)画面の制御(display control)

画面の制御はインストラクションの系列を一連の個々の表示(画面)に分割できるとい う仮定に基づいている.画面の制御とは,1 つの学習内容につき,複数のインストラクショ ンから,学習者が好きなものを選択することである.インストラクションの種類は,一般 則,事例,練習問題などが考えられる.また,さまざまなメディア(テキスト,ビデオ, イラスト等)や難易度の選択も含まれる.

(3)意識的な認識の制御(conscious cognitive control)

意識的な認識とは,学生が特定のインストラクションで提示された情報について,以前 に学習された内容と情報を思い出し,統合を試みる精神活動である.具体的には,次の活 動を挙げている.

・リハーサル:記憶から何度か情報を繰り返して言うこと

- ・再現:教材を再読または再聴取すること
- ・意訳:学生の自己の言葉で情報を再公式化すること
- ・イメージング:情報を使用して,イメージを描くこと
- ・記憶に似たコード化:情報を規則的か独特な記憶システムに取り込もうとすること
- ・例示:記憶の中の情報で,以前の学術的な例を見つけようとすること
- ・内部での練習:以前に学んだ他領域の情報と類似点を見つけようとすること

Merrill はほとんどの学習者制御とその他の個別化教育は,学生の意識的な認識活動のモ ニターや操作を試みていないと指摘している.

(4) メタ認知 (meta-cognition)

Merrill がここで言うメタ認知とは、学習者内部の「学び方」モデルである. 学習者が自 分なりのやりかたで学習することを指す.ノーマンによると,学習者が持っている学び方 モデルは,しばしば不適切な時がある.学習者の学び方モデルを外部から直接的に制御す ることはほぼ不可能であるが,学習者のパフォーマンスを向上させるような学び方モデル を提案することは可能だとしている.

以上の 4 つの学習者制御は, 学習者自身の活動である. Merrill は学習者内部の学習者制 御活動と,学習者の外部から学習者制御に働きかける機構について,モデル化している[\(図](#page-21-0) [2-1](#page-21-0)).このうち,学習内容の制御と画面の制御は外部からの操作が比較的容易で,TICCIT

(Merrill, 1980; 鈴木, 2006)で実現できたとしている.TICCIT の学習内容の制御におい ては、学習者が専用キーボードの MAP ボタンを使い、画面に表示される MAP から自由に 学習内容を選択する.さらに MAP 上の学習内容は,成績などの進捗状況に応じて色分け表 示される. 画面の制御については、画面構成理論 (Component Display Theory) に基づい て,1 つの学習内容につき「一般則」「事例」「練習問題」の 3 種類と「easy」「normal」「hard」 の 3 段階の難易度を組み合わせた 9 つのコンテンツが用意されており,学習者が自由にコ ンテンツの種類と難易度を変えながら学習できる.また,次に学習するのに最適と思われ る項目を表示させることもできる一方,システムからはヒントの提示にとどめており,選 択権は学習者にある.

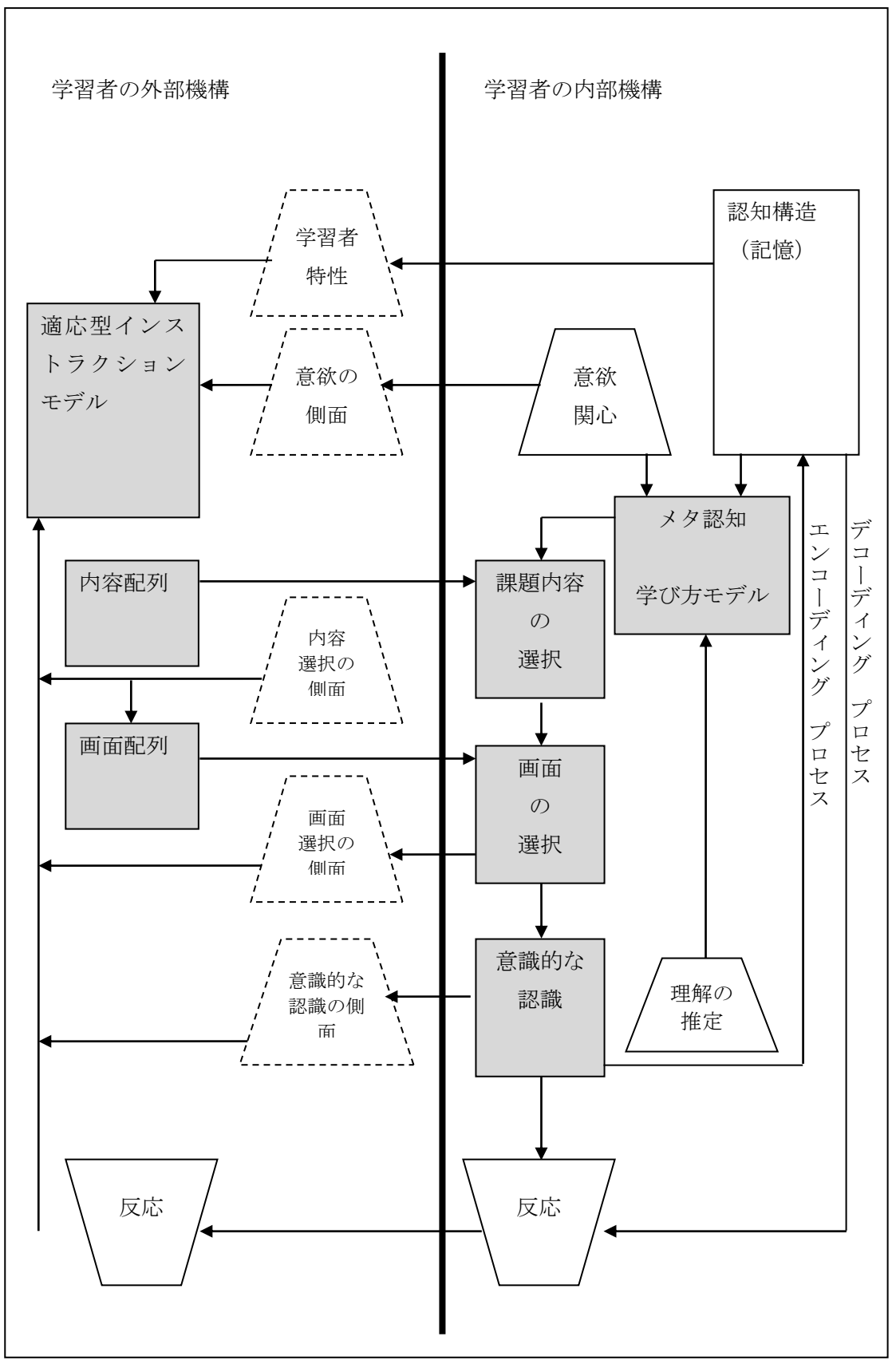

<span id="page-21-0"></span>図 **2-1** インストラクションシステムモデル(**Merrill 1980** の図 **23** を訳出)

また,学習者特性や意欲に基づく適応型システムは,学習内容や画面の選択はシステム 側が制御するものであって,学習者制御とは明確に区別している.学習者制御システムと, 教師制御および適応型システムとの詳細な比較を表 [2-1](#page-21-0) に示す. 図 2-1 の網掛けの部分に 基づいて、各システムを比較している. なお、前述した 4 つの学習者制御のうち、メタ認 知は扱っていない.

#### 表 **2-1** 学習者制御に基づくインストラクショナルシステムの分類

<span id="page-22-0"></span>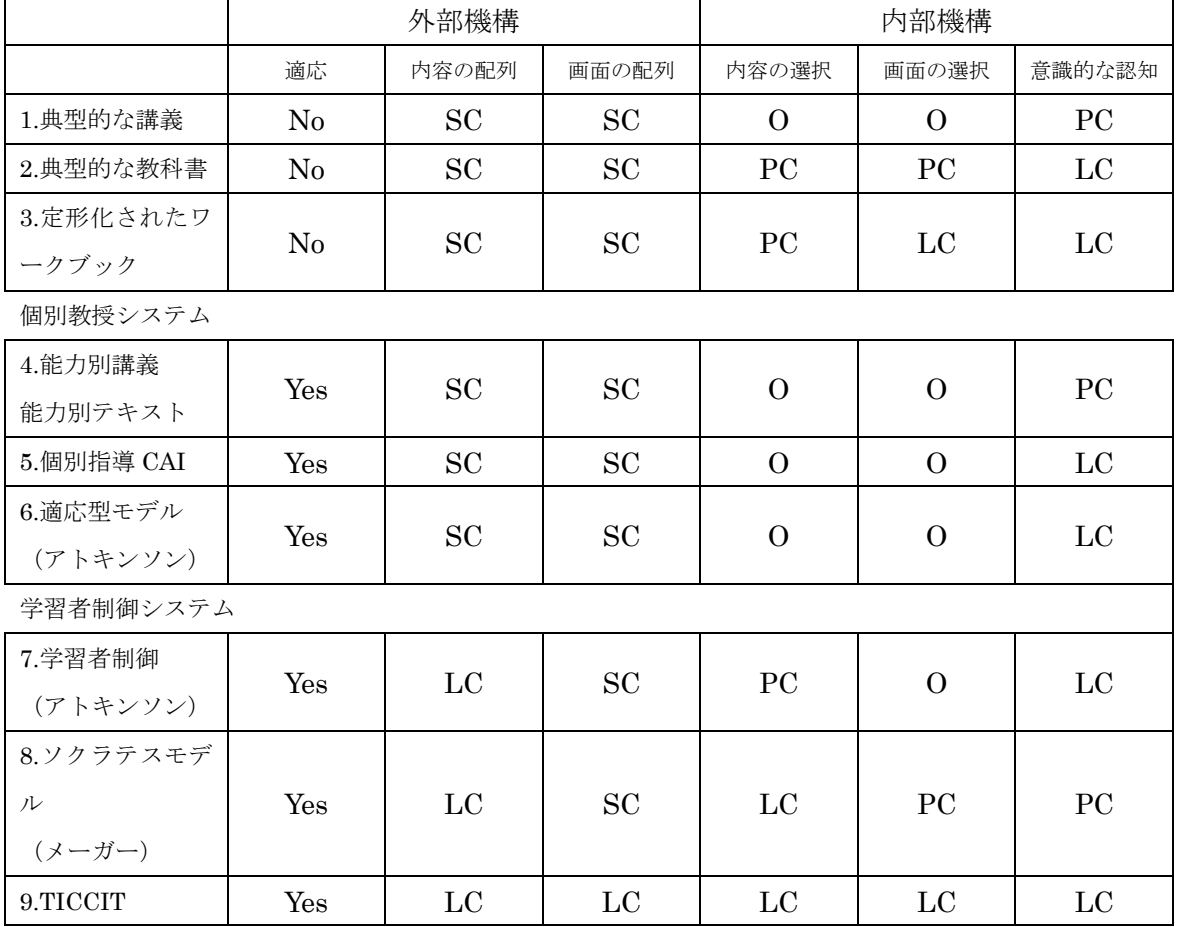

(Merrill 1994 表 11.1 を訳出)

SC:System Control システム制御

LC:Learner Control 学習者制御

PC:Partial Control 部分的な学習者制御

O: Off

(脚注がないので,アルファベット略称の正確な語は不明.本文より該当すると思われる 語を補足した)

・講義

学習者を配慮するものの適応型とは言い難い.学習内容の選択と系列化,および表示する もの(教え方)の決定権は講師にある.講義中,学習者は(手を挙げて質問するなどしな い限り)制御できない.学習者が講師の話を頭の中で言い換えたりすることぐらいはでき るので,意識的な認知は部分的に学習者制御となっている.

・教科書

教科書は適応型ではない. 内容の選択と系列化,および表示は固定されている. ただし, 学習者が好きな内容を読んだり,逆に読まなかったりできるので,部分的に学習者制御が 可能である.特定の話題の一般性を発見したり,それについて時間をかけて言い換えたり, 予行演習できたりするので,意識的な認知は十分に学習者制御可能.

・ワークブック

穴埋め式のワークブックではなく,学習目標,一般則や例示,練習問題とそのフィードバ ックといったページが用意されたものを指す.教科書との違いは,1 つの学習内容に対して, 一般側,例示,練習問題等の様々な学習方法が用意されているので,表示について学習者 が好きなものを選択可能となっている.

・能力別講義,能力別教科書(Aptitude-Treatment Interaction) 学習者の成績別にクラスを分けたり,使用する教科書を分けたりすることを指す.適応型 教授モデルの典型である.適応型ではあるが,学習者に選択権はなく,学習者制御ではな いとしている.

・個別指導 CAI

学習者の成績や応答に応じて、内容や表示画面を変えるシステムである.あらかじめ定め られた学習者モデルがインプットされ,そのモデルに応じて内容や表示画面が固定されて いるものを指す.学習者が内容や表示を直接制御できるわけではないので,学習者制御で はないとしている.意識的な認知は,講義に比べれば自分のペースで学習できるので,十 分制御可能としている.

・適応型モデル(アトキンソン)

前述の個別指導 CAI との違いは,学習者モデルが固定ではない点である.学習を進めるに つれて,数学的モデルによる計算によって学習者モデルが変動する.しかし,学習者制御 の視点で見れば、CAI と同じだとしている.

・学習者制御(アトキンソン)

前述のアトキンソンの適応型システムについて,学習者制御が成立する条件を設定した. もしも学習者が次に学びたい学習内容を選択できるか,学習者が学びたいと考えている内 容を予測できるシステムなら,内容の選択は学習者制御である.しかし,内容選択と系列 化はできても,表示選択は実現できていないとしている.

・ソクラテスモデル(メーガーの学習者制御)

メーガーのソクラテスモデルは,学習者が目標に関して質問できたら,その人に内容専門 家のチューターへのアクセスを与えた.その後,内容の専門家は学生に基本的な講義をし た.詳細は不明だが,おそらく,内容の専門家が最小の量の情報だけを提供するように命 令されていて,学習者はさらに質問することになっていた.このシステムの内容の選択は, 完全に学習者制御である.しかし,内容の専門家の講義は,あらかじめ用意された,固定 されたプレゼンテーションだったのではないかとしている.ただし学生が望めば,事例や 練習問題は提供したかもしれない.したがって,表示の制御は部分的に学習者主導になっ ている.意識的な認知も,学習者はあまり考える時間を与えられなかったようだとして, 部分的な学習者制御になっている.

#### $\cdot$  TICCIT (Merrill)

TICCIT は学習者にマップが示され,学習内容の選択が委ねられていた.学習画面も,一般 則,事例,練習問題とフィードバックが用意され,それぞれ難易度別の画面やヘルプも用 意されており,学習者が学習者制御キーで選択できた.自己ペースで学習がすすめられる ので,意識的な認知活動も十分可能である.TICCIT は,学習者制御への外部からの働きか けと,学生内部の学習者制御の度合いに関して,比較的完全な学習者制御システムである.

### <span id="page-24-0"></span>2.3.2. Merrill 以降の学習者制御研究

Merrill 以降,学習者制御の研究が盛んに行われた.とくにコンピュータシステムにおけ る学習者制御においては,ペース制御(pace control),系列化制御(sequence control), 内容制御(content control),アドバイザリー制御(advisory control)の 4 つを対象とする 研究に分類されることが多い (Granger & Levine, 2010). ペース制御とは、学習者が学習 の速度やテンポを決定できる程度のことで,既知の教材はスキップして,より難しい教材 に時間をかけるといったことを意味する.系列化制御とは学習順序の制御を意味し,学習 者がコース内で教材を選択する順序を選ぶことができる程度である.ペース制御と系列化 制御は,前項で Merrill が述べた学習内容の制御(content control)を分割したものと言え る.内容制御とは,コース内で提示される特定の情報について,何を見るか,見ないかを 学習者が選択できる程度である.これは Merrill の画面の制御(display control)と同意だ と考えられる.最後にアドバイザリー制御とは,助言を聞くか,聞かないかの程度のこと で,学習者支援のためのアドバイスを提供するが,受け入れるかどうかは学習者の自己判 断にゆだねるといったことが考えられる.

Hannafin (1984) は、プログラム制御 vs 学習者制御という対立で語られることの多か った定義を,外部制御と内部制御という対立で定義した.「外部制御(external locus of control)」は,すべての学習者がパスの適切さに関して個々の判断を行うことなく,デザイ ナーによって確立される予め定められた経路をたどるインストラクションと定義される.

「内部制御(internal locus of control)」は,経路,ペースおよびインストラクションに付 随する出来事に関する個人の制御であり,一般的にはデザイナーによって埋め込まれた選 択肢の範囲から指定するものと定義される.学習者制御とは学習者があらゆる選択肢から (選択肢すら自ら考えて)意思決定をすることではなく,デザイナーが用意した選択肢か ら選ぶことが強調された.

学習者制御に基づいたインストラクションの効果としては、前項の Merrill (1980)が述 べている学習効率の向上(学習時間が減少する場合がある)に加え,成績の向上と態度の 改善が挙げられている(Lawless & Brown,1997).一方,予備的知識や態度のような学習 者特性は,学習者制御環境の中で学習成果に大きな影響を与えることが指摘されている. たとえば Shyu & Brown(1992, 1995)は,学習内容に対して事前により高い知識や能力 を備えた学習者こそ,学習者制御によって,成績が高まり,時間を効率よく使うことを示 した.しかしながら,学習者特性に関わらず,学習者制御によって自己効力感が向上し, 内発的動機づけが高まることに関しては,多くの研究で述べられている(Lawless & Brown, 1997).

Hannafin (1984)は先行研究のレビューから、CAI の教授制御位置を決定するためのガ イドラインを試作した.これは,CAI における学習者制御の利用ガイドラインであるが, ハイパーリンク構造を主とした現代の e ラーニング環境でも適用可能な示唆が含まれてい る.

#### 表 **2-2 CAI** のインストラクション制御位置を決定するためのガイドライン

- <span id="page-26-0"></span>1. 年輩の学習者は,ガイドされた学習者制御でより有効に学ぶ.年齢の低い学習者は, レッスン制御が適している.
- 2. より有能な学習者は,学習者制御で最良に学ぶ.それほど有能でない学習者は,レッ スン制御が適している.
- 3. 教育の制御の位置は学習課題の性質に依存する.
	- a) 手続き的な課題は,レッスン制御を使用して最も教えられる.
	- b) 言語情報は,レッスン制御を使用して最も教えられる.
	- c) 文脈上・現実的な情報は,学習者制御を使用して最も教えられる.
	- d) 下位の知的技能はレッスン制御を使用して,最も教えられる.上位の知的技 能は学習者制御を使用して、最も教えられるかもしれない.
	- e) レッスン制御は確立した達成評価基準の実行を備えた学習課題には望ましい. 特に達成基準を持っていない課題については,レッスン制御に,ドリルと練 習問題を用いた内部統制やチュートリアルを実装することが役立つ.
	- f) レッスン制御の実装は(学習者にとって)なじみの薄い学習課題,学習者制 御はよく知られている学習課題に,より有効である.
	- g) 内部に管理されるように知覚する学習者,つまり,それらの実行と振る舞い に対する個人的責任を負う学習者は,内部に抑制された CAI の下で最良に学 ぶ.外部的に管理されるように知覚する学習者,つまり,課された教育の要 求に応える学習者は,外部的に抑制された CAI で最良に学ぶ.
- 4. 内部制御戦略は,学習者が情報に基づく決定を下すのを支援するために指導するいく つかの形式を含んでいるべき.
- 5. 内部抑制レッスンは,効果がない学習者を識別する「キャッチネット」を含んでいる べき.
- 6. 内部抑制レッスンは,外的統制のためにデザイナーによって通常規定される「模範的 なパス」を含んでいるべき.
- 7. 構造のガイダンス(教授事象を通して提供される)は,内部制御設計および外的制御 設計の両方の中で提供されるべき.
- 8. 教育の制御の位置の使用ルールは一貫しているべき.統制手順の変化について学習者 に説明されなければならない.
- 9. 最初の学習において1つの対応戦略の下で効果がない場合は、別の制御オプション(利 用可能な場合)に変更する.
- 10. 使用頻度と効果(内部的に,そして,外部的に制御された CAI レッスンのための異な る教育経路)をモニターすること.

Hannafin (1984) から抜粋して高橋が訳出

Clark & Mayer (2003) は e ラーニングにおける学習者制御について, (1) 学習者の事 前知識が豊富でメタ認知力が高い場合は,学習者制御を用いよ,(2)重要な教授事象は, ナビゲーション上のデフォルトオプションに設定せよ,(3)学習者制御にはアドバイスを 付加せよ,の 3 原則を提案した.学習者制御とアドバイスの用い方は以下のように整理し ている.

#### <span id="page-27-1"></span>表 **2-3** 学習者制御とアドバイスの用い方(クラークとメイヤーによる)

(鈴木, 2003 の図表 8-5)

<学習者制御を e ラーニングに多く取り入れるべき場合は>

- 1)スキルを向上させるのではなく,主として情報提供が目的の場合
- 2)学習内容が比較的単純で,トピックが相互に依存していない場合
- 3)受講者のメタ認知力が高く,自己管理学習スキルを有している場合
- 4)受講者が学習内容についての事前知識をもっていると思われる場合

5)対象となるレッスン・コースが学習過程の後半で,すでに学習者が知識ベースを構築 している場合

<アドバイス付の e ラーニングにすべき場合は>

1)受講者の学習内容に対する知識やスキルが混在している場合

- 2)学習時間を節約することが優先される場合
- 3)知識やスキルを高度な習熟レベルまで高めることが優先される場合
- 4)アドバイスを与えるための準備(質問や決定論理など)を整えるために必要なリソー スがある場合
- 5)研修が定期的に行われている場合,あるいは、コンプライアンスが主な目的の場合や ここで遂行能力を身につけることで受講者の時間節約につながる場合
- <プログラム制御を e ラーニングに取り入れるべき場合は>
- 1)受講者が初心者で,高いレベルの熟達が優先される場合

注: Clark & Mayer (2003)の第12 章のまとめ (p.243-244) を鈴木 (2003) が訳出したも  $\mathcal{D}$ .

## <span id="page-27-0"></span>2.4. まとめと研究課題

本研究では「2.2.本研究における定義」で述べたように,自己主導的な学習をフォーマル 学習場面に限定した.フォーマルな学習場面の自己主導的な e ラーニングにおいて,教授 者の役割の一部を担うのが LMS(Learning Management System)である.これまでの LMS は,主として教授者側が主導権を握り,「学習者を管理する」視点で開発がすすめられ てきた.しかし自己主導的な学習を支援する視点に立てば,「自分流の学習方法を模索し, 試行錯誤するなかで,客観的な視点で自らの学びをリフレクションする(鈴木, 2006)」こ

とを支援する学習環境として,LMS を位置づける必要がある.このような自己主導的な学 習環境には,学習者による制御機能が必須である.

そこで本研究では,学習者制御の知見を踏まえた学習支援ツールを,LMS のモジュール として開発する.対象者は,学習内容について全くの初心者ではなく知識やスキルを持ち 合わせているが,自己主導学習スキルの有無は問わない学習者とする.設計の基本方針と しては,ガイドつきの学習者制御とする.具体的には,学習内容選択支援ツールと,自己 評価および進捗管理支援ツールの 2 つを開発する.

学習内容選択支援ツールは,学習者が次に学びたい学習内容を選択することを支援する. したがって、Granger & Levine (2010)における系列化制御に位置づけられる. 教授者が 構造化を行い,その構造図をガイドとして学習者に提示する.そしてどの順序で学習する かという系列化はあくまで学習者にゆだねる.教授者やシステムは系列化をしない.

自己評価および進捗管理支援ツールは,学習者が学習の速度やテンポを決定することを 支援する.学習開始時および終了時にテストを受験し,テスト結果のフィードバックを参 考に、いつ、何を学習するかを学習者が計画する. これは、Granger & Levine (2010)の ペース制御に位置づけられるだろう.

また、統合的な学習支援環境においては教授者への支援も必要である. そこでインスト ラクショナルデザインの知見がない教授者でも,自己主導的な学習を狙った e ラーニング コースを設計・開発可能な支援ツールを開発する.具体的には,学習者対象の学習内容選 択支援ツールのバックエンドとして位置づけられる,構造化支援ツールを開発する.

<span id="page-28-0"></span>

| 開発物    | 学習者制御の視点         | 対象者          | 章   |
|--------|------------------|--------------|-----|
| 学習内容選択 | 系列化制御:学習者が次に学びたい | 学習者(学習内容に対す  | 第5章 |
| 支援ツール  | 学習内容や学習目標を選択する.教 | る知識やスキルを部分的  |     |
|        | 授者が構造化を行い,系列化は学習 | に持っている.自己主導  |     |
|        | 者にゆだねる.          | 学習スキルの有無は問わ  |     |
| 自己評価およ | ペース制御:学習開始時および終了 | ない.)         | 第6章 |
| び進捗管理支 | 時にテストを受験して、テスト結果 |              |     |
| 援ツール   | のフィードバックを参考に,いつ, |              |     |
|        | 何を学習するかを学習者が計画す  |              |     |
|        | る.               |              |     |
| 構造化支援ツ | 学習者による系列化制御およびペー | 教授者(インストラクシ丨 | 第7章 |
| ール     | ス制御の基盤として,教授者による | ョナルデザインの知見は  |     |
|        | 構造化を支援する.        | ないが,教授内容の専門  |     |
|        |                  | 知識を有する.)     |     |

表 **2-4** 研究課題(開発する **3** 種類の自己主導的な学習支援ツール)

これらの開発ツールで採用する構造化手法については、次章で検討する. また、構造化 支援ツールの先行研究についても次章でまとめる.

# <span id="page-31-0"></span>第3章 学習課題の構造化技法

自己主導的な学習を支えるインストラクショナルデザイン (ID) 技法として、学習課題 の構造化技法と系列化技法がある(鈴木, 2006). 構造化とは、学ぶべき要素を整理し,相 互関係を明らかにする方法で,系列化はさらにどの順序で学ばせればいいかを決める方法 である.系列化技法については整理されているので(松居ほか, 2003; 関, 2003),本章では 構造化技法について整理する.

ID における代表的な構造化技法としてインストラクショナルデザインにおける学習課題 分析 (Gagne et al., 2004) と教授カリキュラムマップ (Briggs & Wager, 1981) がある. また, ID 以外の領域においては, ISM 法 (佐藤 1979), マインドマップ (Buzan & Buzan, 1993),イメージマップテスト法(三宅 1987),コンセプトマップ(Novak & Gowin, 1984) といった構造化技法が提案されている.

# <span id="page-31-1"></span>3.1. 代表的な構造化技法

### <span id="page-31-2"></span>3.1.1. 学習課題分析

学習課題分析(以下,課題分析と呼ぶ)とは,教材のゴールとして設定した学習目標を 習得するために必要な要素とその関係を明らかにする方法である(鈴木, 2002).課題分析 の結果を図示したものを課題分析図と呼ぶ.課題分析は教材作成者や指導者側が教材や授 業設計の際に用いるものであるが,具体的な課題分析手法は学習課題の種類に応じて異な る.学習課題の種類は,言語情報,知的技能,運動技能,態度,認知的方略の 5 つがある (Gagne et al., 2004).このうち,認知的方略は学習者が自分自身の学習プロセスを制御す る手段であり,言い換えれば「学び方を学ぶ」という特別な学習課題である.したがって, 認知的方略は一般的に他の 4 つの学習課題を対象領域とし,それぞれを学ぶ過程で修得さ れるものだと考えられる.認知的方略を除いた4つの学習課題の分析手法を表 [3-1](#page-32-0)に示す.

<span id="page-32-0"></span>

| 学習課題 | 言語情報      | 知的技能       | 運動技能      | 態度        |
|------|-----------|------------|-----------|-----------|
| 課題の性 | 指定されたもの   | ある約束事を未    | 筋肉を使って体   | 個人的な選択の   |
| 質    | を覚える      | 知の (新しい) 例 | の一部を動かす/  | 機会があった時   |
|      |           | に応用する(概念   | コントロールす   | にあることがら   |
|      |           | /ルール学習)    | る         | を選ぼう/避けよ  |
|      |           |            |           | うとする気持ち   |
| 課題の例 | 県庁所在地     | 2桁の足し算     | 自動車の運転    | 環境にやさしい   |
|      | 憲法の前文     | 学習課題の分類    | パソコンのタッ   | 生活の習慣     |
|      | 九九        | 書き換え問題     | チタイピング    | 引き続き学習し   |
|      | 英単語       |            | 目玉焼きを作る   | ようと思うこと   |
| 分析手法 | クラスター分析   | 階層分析       | 手順分析      | 階層/手順分析/ク |
|      |           |            |           | ラスター分析    |
| 分析手法 | 関連のある項目   | 学習目標から始    | 学習目標の中に   | 「この態度を表   |
| の特色  | やまぎらわしい   | めて上から下に    | 含まれている「要  | 明するときには   |
|      | ものどうしを集   | 「この目標を学    | 素技能」を「まず  | 何ができなけれ   |
|      | める;上下関係と  | 習するために不    | 何をして次に何   | ばならないか?」  |
|      | は限らない. 項目 | 可欠なより基礎    | をするか?」を問  | を問うことで態   |
|      | 間やすでに知っ   | 的な目標は何     | うことで実行手   | 度表明に必要な   |
|      | ている事項との   | か?」を探す.    | 順を追って探し,  | 知的/運動技能を  |
|      | 関連/相違を明ら  | 見つかった下位    | 分けて練習でき   | 見つけ、「選択の  |
|      | かにし、覚え方の  | 目標についても    | るステップに分   | 理由は何か?」を  |
|      | ヒントを探す.   | 同様にその下位    | 解する. ステップ | 問うことで態度   |
|      | <かたまり型>   | 目標を探し, 基礎  | ごとに下位目標   | 形成に必要な情   |
|      | <ネットワーク型> | 技能からの積み    | が必要な場合が   | 報を見つける.   |
|      |           | 上げの様子を示    | ある.       | <統合型>     |
|      |           | す.         | <ステップ型>   |           |
|      |           | <ピラミッド型>   |           |           |

表 **3-1** 学習課題の種類と課題分析

※鈴木(2002)の表 4-2(p.53)の上から 3 行を抽出,鈴木(2002)の表 5-1(p.71)か ら分析手法を抽出、左に1列追加し、項目名をつけた.

言語情報とは,指定されたものを覚える学習課題である.名前,公式,文章の暗記や要 約学習が相当する.言語情報の課題分析手法にクラスター分析がある.クラスター分析と は,学習目標に含まれている項目を洗い出し,それを相互の関連によってかたまりに分け る分析方法である.クラスター分析の例として,体の部位についての英単語 38 個を 6 つの クラスターに分解した例を図 [3-1](#page-33-0) に示す.

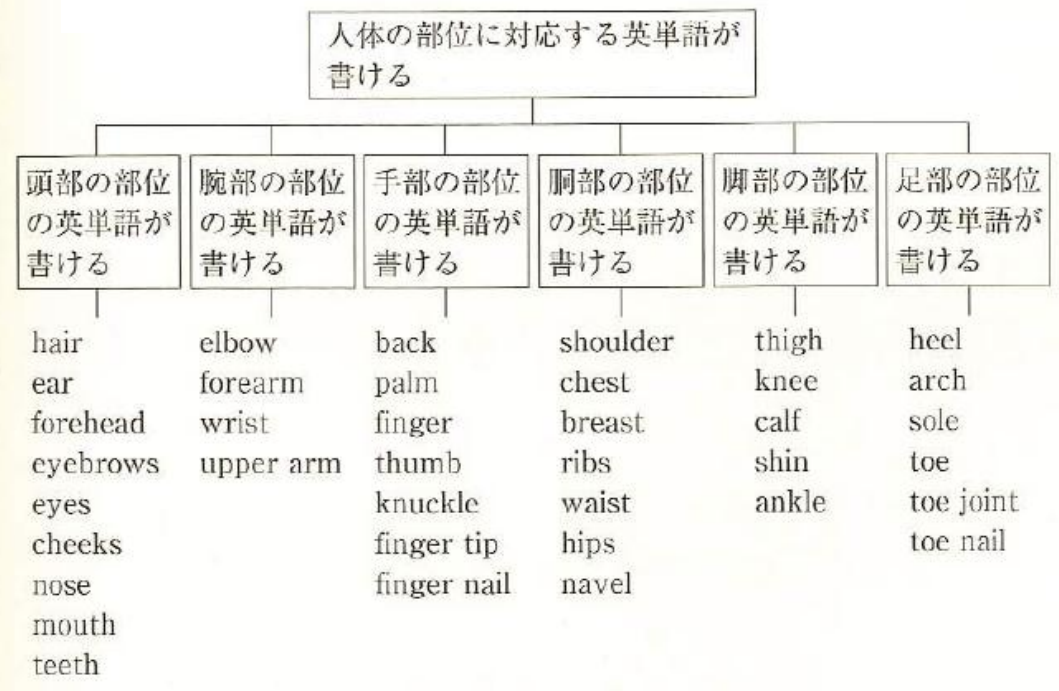

### <span id="page-33-0"></span>図 **3-1** クラスター分析の例:英単語「体の部位」

鈴木 (2002) 図 5-1 (p.63)

知的技能とは、ある約束ごとを未知の(新しい)例に応用する学習課題である. 概念や ルール学習などが相当する. 知的技能の課題分析手法に階層分析がある. 階層分析では, 学習目標を達成するために必要な基礎的な知的技能にどのようなものがあるかを明らかに し、知的技能のピラミッドを作っていく. 階層分析の例として、繰り下がりのある「引き 算」の階層分析を図 [3-2](#page-34-0) に示す.

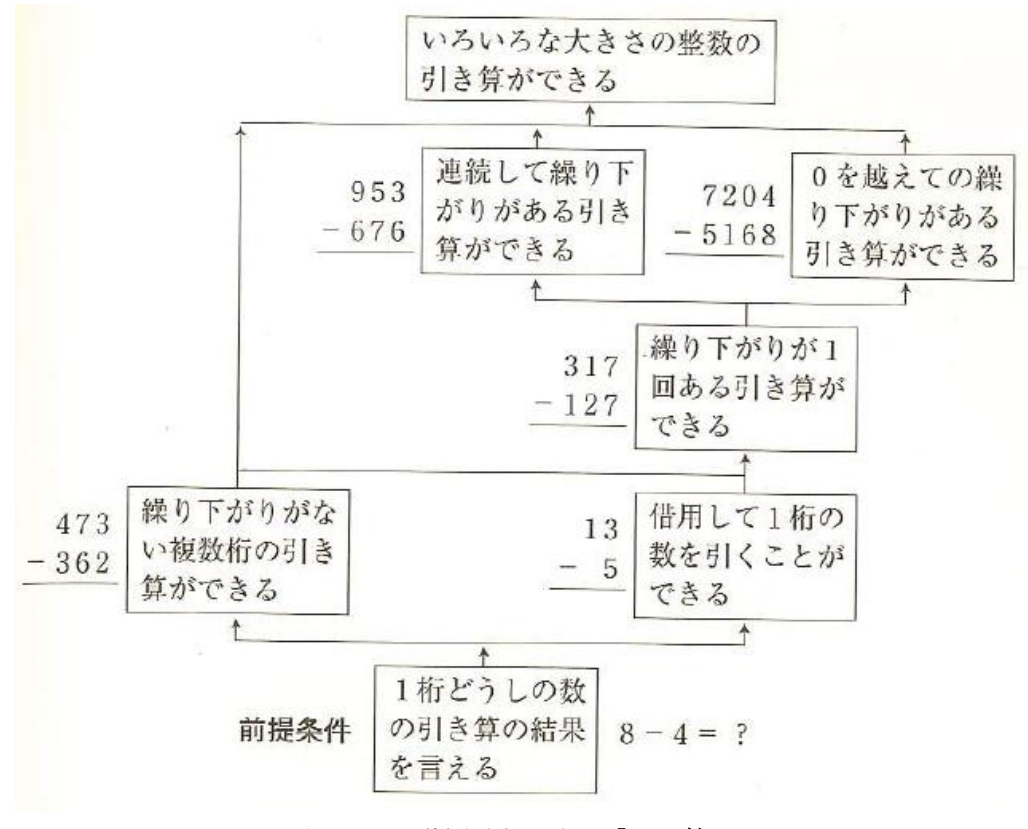

<span id="page-34-0"></span>図 **3-2** 階層分析の例:「引き算」

鈴木 (2002) 図 5-2 (p.65)

運動技能とは,筋肉を使って体の一部を動かす学習課題である.運動技能の課題分析手 法として手順分析がある.手順分析では,学習目標としている運動技能を実演するときに, 「まず何をして次に何をするか」を一つひとつ列挙し,それを順番に並べる.手順分析の 例として,ゴルフのパッドを打つという課題についての手順分析を図 [3-3](#page-35-0) に示す.

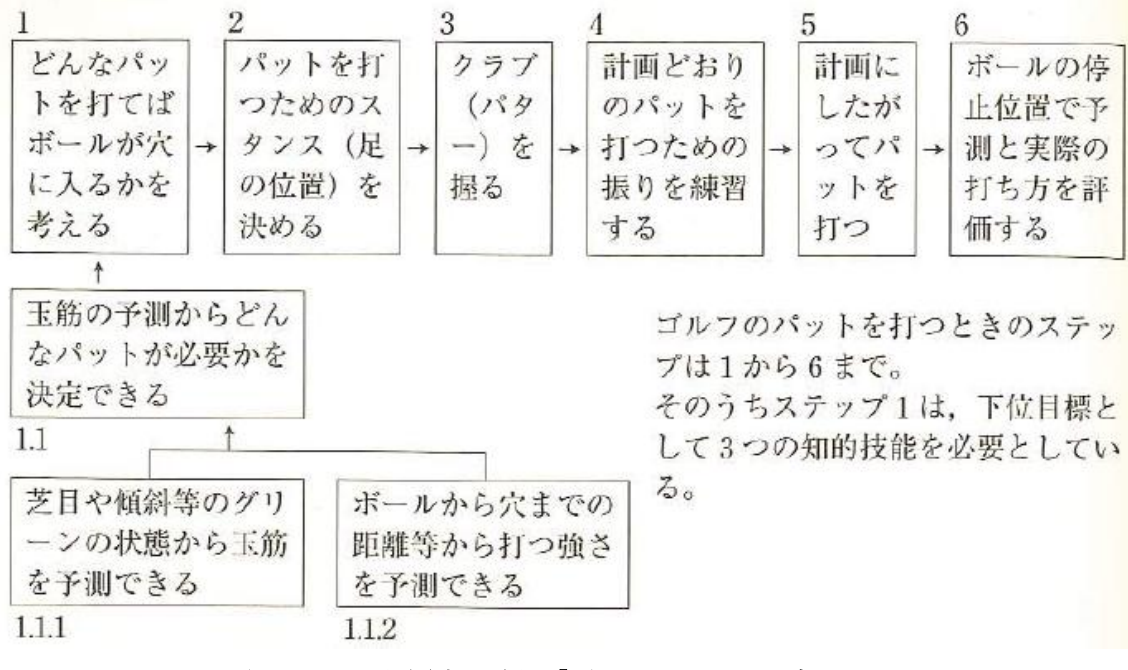

### <span id="page-35-0"></span>図 **3-3** 手順分析の例:「ゴルフのパットを打つ」

鈴木 (2002) 図 5-3 (p.66)
態度とは,心や気持ちに関する学習課題である.態度の学習に必要な要素の分析法は, 他の課題のように確立されていない.そこで,態度の課題分析では目標とする気持ちに関 連した認知領域の学習目標,つまりどんな言語情報や知的技能を学ぶことが効果的かを分 析する.よって,分析手法としてクラスター分析,階層分析,手順分析が用いられること になる.態度学習の分析例として,地球にやさしい生活を心がける態度の分析例を図 [3-4](#page-36-0) に示す.

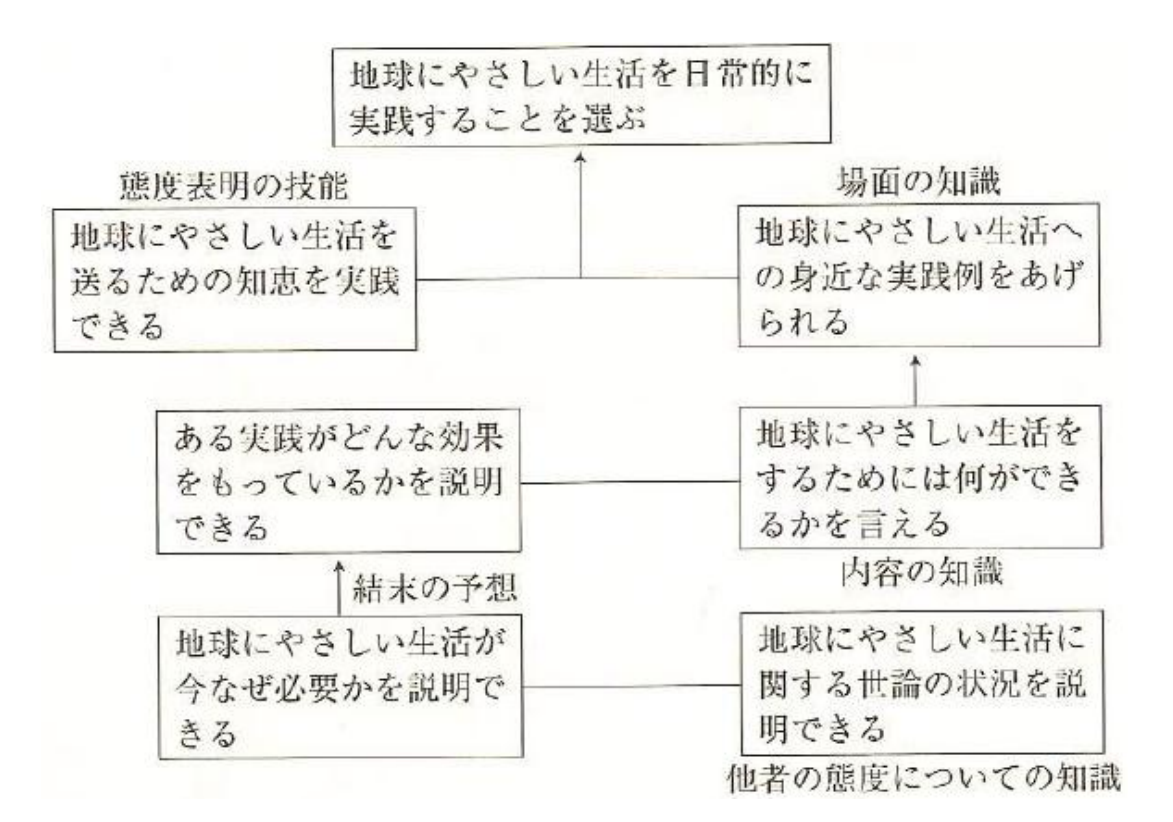

#### <span id="page-36-0"></span>図 **3-4** 態度学習の分析例:「地球にやさしい生活」

鈴木 (2002) 図 5-4 (p.67)

### 3.1.2. 教授カリキュラムマップ

Briggs と Wager は, 様々な学習課題を統合する枠組みとして「教授カリキュラムマッ プ(Instructional Curriculum Map:ICM)」を提唱した.これは知的技能の階層分析図を ベースに,言語情報,運動技能,態度といった他の学習課題との関連性を図示したもので ある.

教授カリキュラムマップは,対象の知的技能の目標を同定した上で,「この目標の到達に 関係する目標は何か(関連する言語情報は?関連する態度は?関連する運動技能は?)」を 問い,必須前提条件と補助的前提条件を明記する.前提条件が同じ領域からのものでない 場合は,それを示す「しるし」をつけて対象目標につなぐ.「しるし」とは,目標をつなぐ 線の間に描く三角形,丸,四角形,点線のシンボルである1. シンボル自体はさほど重要で はなく,重要なのは領域の変化が認識されることだとされている.これは教授方法が異な るためだと思われる.

| a           | V | 言語情報をインプットすることを示す |
|-------------|---|-------------------|
| b           | А | 態度をインプットすることを示す   |
| C           | М | 運動技能をインプットすることを示す |
| $\mathbf d$ |   | 知的技能をインプットすることを示す |

表 **3-2** 異なる領域間を結ぶシンボル(**Briggs** & **Wager 1981** の **p.96** を訳出)

-

<sup>1</sup> e ラーニングファンダメンタルのテキスト (鈴木, 2003) やインストラクショナルデザイ ンの原理(Gagne et al., 2004)では,シンボルは三角形で統一されている.

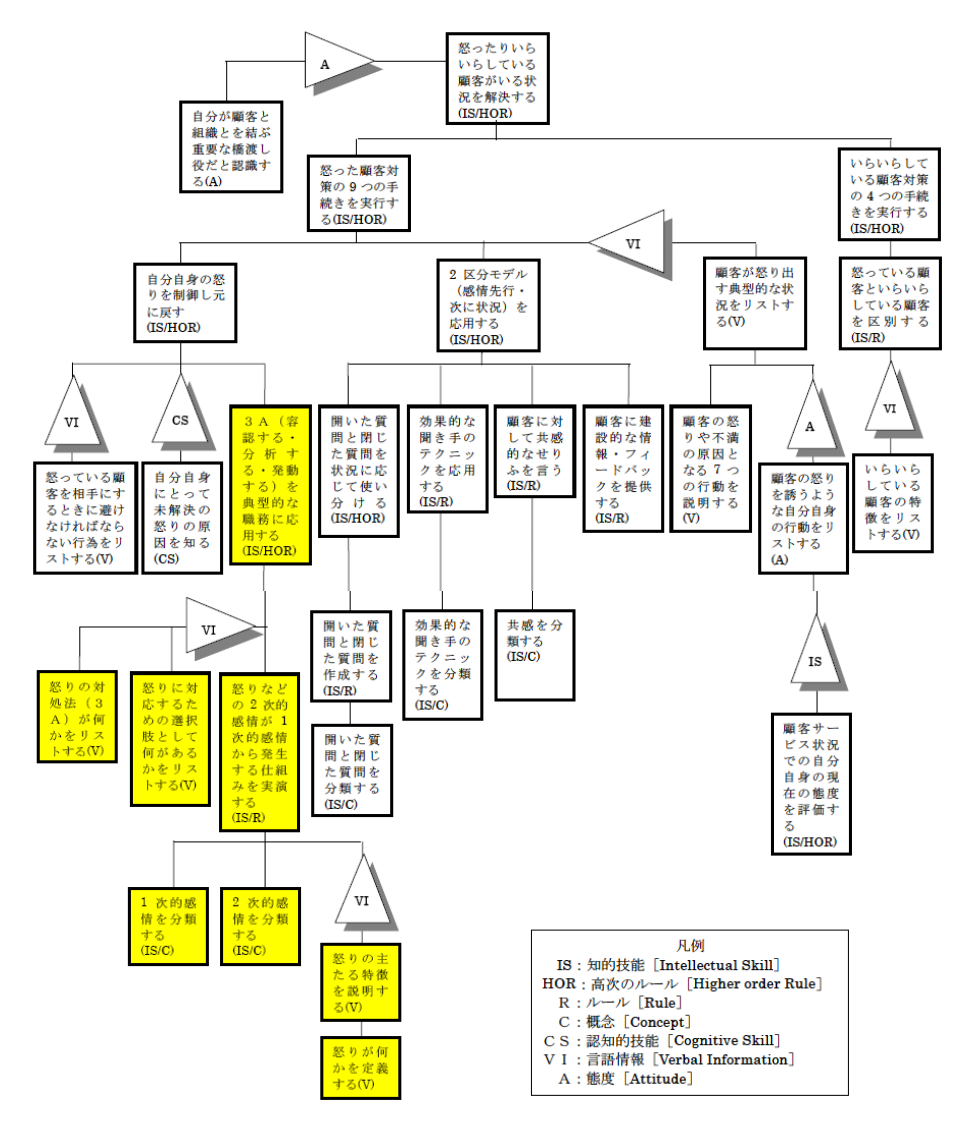

例として,「怒った顧客に対応する」コースの教授カリキュラムマップ(図 [3-5](#page-38-0))を示す.

<span id="page-38-0"></span>注: Gagne & Medsker (1996)の図 15-1 (p.198) を鈴木が訳出した。

図 **3-5** 「怒った顧客に対応する」コースの **ICM**

鈴木(2003)図表 8-4

## 3.1.3. ISM (Interpretive Structural Modeling) 法

ISM (Interpretive Structural Modeling) 法とは、システム工学の分野において、多数 の要素が複雑に関係しあっている社会システムの構造をモデル化するために開発された手 法である. 佐藤(1979)が,授業設計や学習プログラムの設計のさいに、目標を細分化し た学習要素の構造的配列を決定するために利用することを提案し,日本において多数の実 践が行われている(福井ほか, 2000; 前田ほか, 1999 など).

ISM 法はグラフ理論を基礎にしていて,学習要素の直接の下位要素を定めるだけで全要 素の階層的構造図(階層的ネットワーク図)をコンピュータによって自動的に描く. ISM 法適用による学習要素の階層的構造の決定プロセスは下図のとおりである.はじめに,要 素の抽出・リストの作成(要素に細分化)を行う(表 3–3).次に,要素間の関連づけ(直 観と論理または合意)を行う(図 [3-7](#page-40-1)).そして,コンピュータを利用して全要素間の関連 構造を有向グラフとして描く(図 [3-8](#page-41-0)).出来上がった図は検討し(全体的見直し・部分的 修正・改変), 場合によってはフローの最初に戻る.

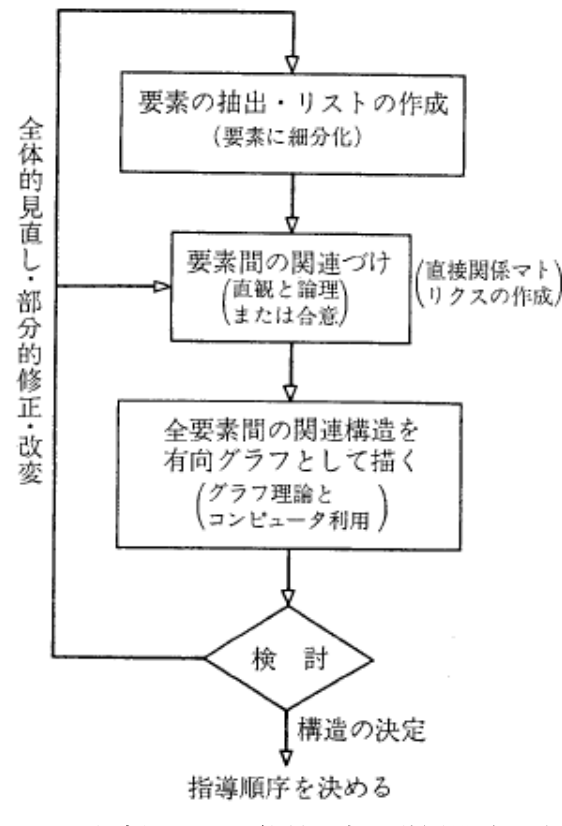

図 **3-6 IMS** 法適用による学習要素の階層構造の決定の過程

(佐藤 1979 の図 3)

<span id="page-40-0"></span>次の例は,算数の「異分母の分数の加減」の構造図である.

#### 表 **3-3** 「異分母の分数の加減」に至る下位要素

(佐藤 1979 の表 2)

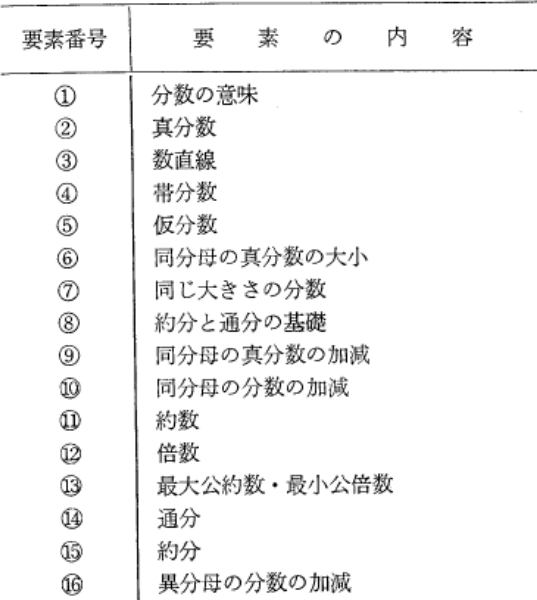

<span id="page-40-1"></span>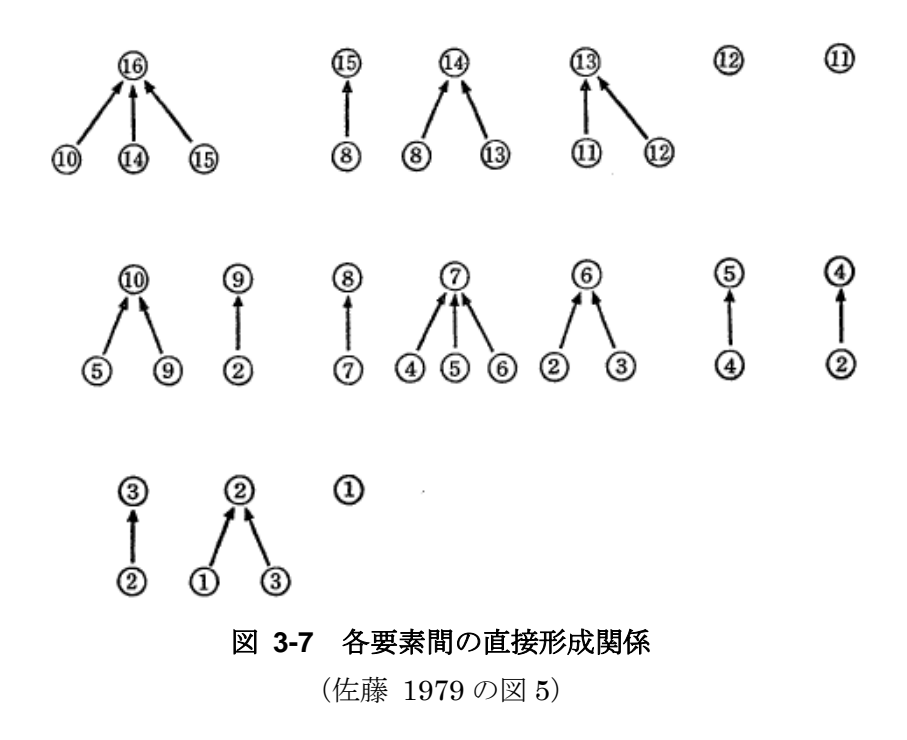

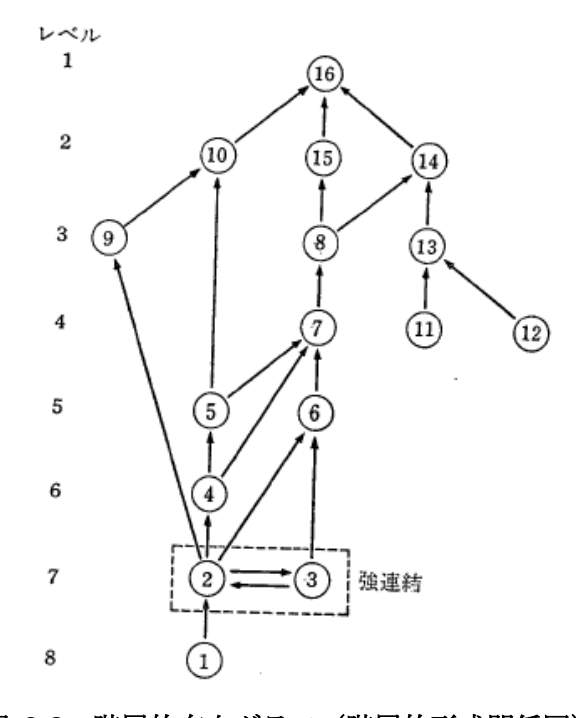

<span id="page-41-0"></span>図 **3-8** 階層的有向グラフ(階層的形成関係図) (佐藤 1979 の図 6)

## 3.1.4. マインドマップ

マインドマップは,トニー・ブザンが提唱した概念の図解表現技法である.1974 年に「Use Your Head(邦訳「頭が良くなる本」)」で初めて紹介された.1990 年に登録商標となり, 1993 年には解説本として「The Mind Map Book(Buzan & Buzan, 1993)」が出版された.

マインドマップは中心に主要概念のイメージを描き,そこから連想される基本アイデア (Basic Ordering Idea)を周囲に描く.基本アイデアの単語は,中心から伸ばした線の上 に描く.さらに基本アイデアから線を延ばして,連想された単語を線上に描くことを繰り 返す. 以上が基本的な描き方であるが、マインドマップの描き方については詳細なルール が諸説ある.ここでは「ザ・マインドマップ」(神田, 2005)のルールを示す(表 [3-4](#page-42-0)).

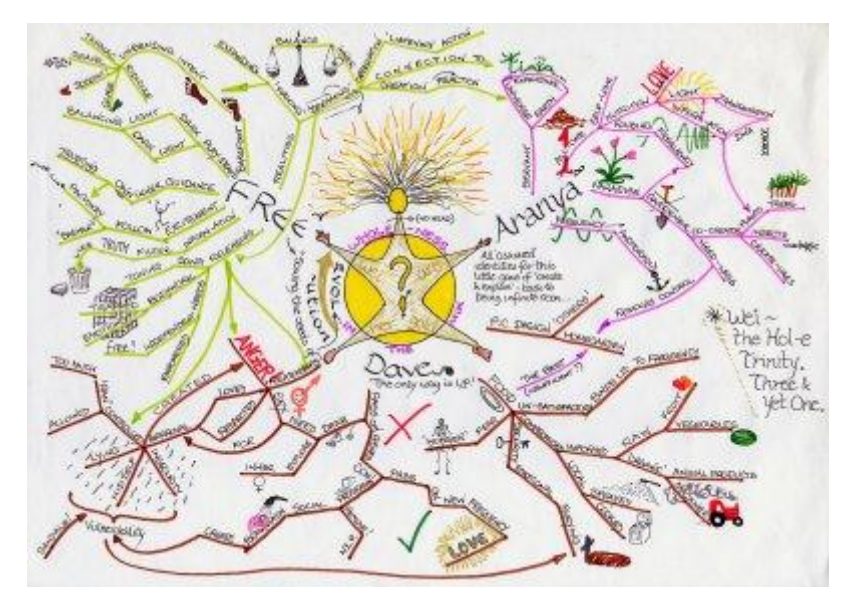

#### 図 **3-9** 手描きのマインドマップの例

(http://upload.wikimedia.org/wikipedia/commons/7/7f/Guru\_Mindmap.jpg)

#### 表 **3-4** マインドマップのルールのまとめ

Buzan & Buzan (1993) の日本語訳 (神田, 2005) p.103 より

<span id="page-42-0"></span>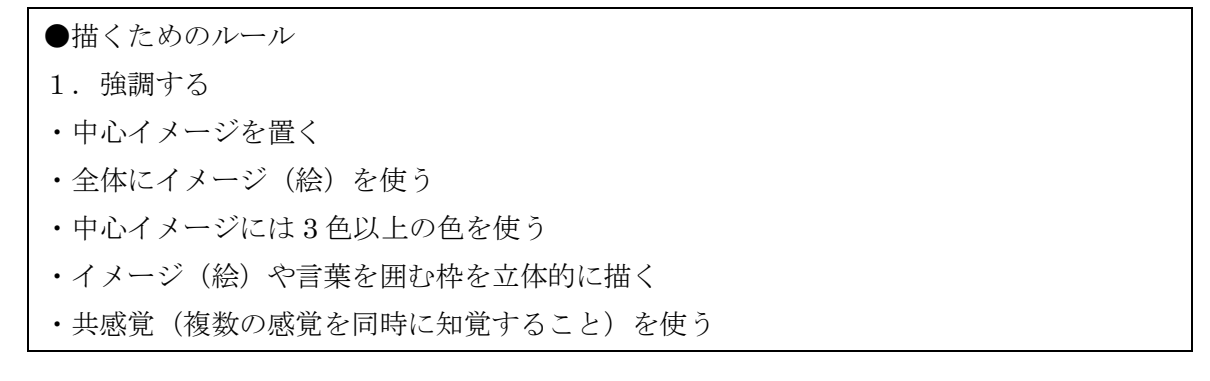

・字,線,イメージの大きさに変化をつける ・スペースを系統立てて使う ・スペースを適切に使う 2.連想を行う ・同じブランチ,あるいは違うブランチにあるアイデアを連結させたいときは矢印を使う ・色を使う ・記号を使う 3.わかりやすく作る ・1 本の線にひとつのキーワードを置く ・言葉は全部読みやすい字で書く ・キーワードは線上に読みやすい字で書く ・言葉と下線の長さを同じにする ・中心イメージから大きなブランチを伸ばす ・線と線を連結させる ・中央線はほかの線よりも太くする ・境界線でブランチの輪郭を「囲む」 ・イメージをできるだけわかりやすく書く ・紙は自分の前に水平に置く ・字はできるだけまっすぐに書く 4.自分のスタイルを発展させる ●配置するためのルール ①階層を作る ②順序づけを行う

マインドマップは,当初は複雑な概念を記憶するためのノート法として利用されたが, 現在では創造的思考の向上,意思決定,自己分析など様々な目的で利用されている.

# 3.1.5. イメージマップテスト法

イメージマップテスト法は、学習者(特に子ども)が捉えている概念をイメージ(図) で表現させ,学習者の知識獲得状況を把握する手法である.小谷津らの強制的連想想起法, 石桁らの概念チャート,ノバックのコンセプトマップの利点を加味して開発された.当初 は評価ツールとして開発されたが,メタ認知能力向上に役立てることも模索している(三 宅, 1998).

イメージマップは,二重の同心円の中心に,ある事柄・概念を表す言葉を配置する.学 習者はこの中心の言葉から連想した事柄や言葉を二つの演習場に記入するという自由連想 形式を取っている.

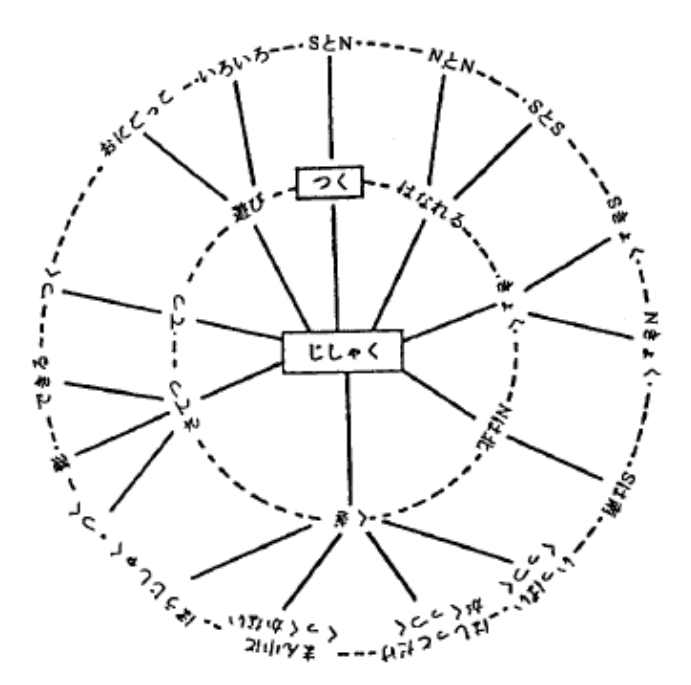

図 **3-10** イメージマップの例(三宅 **1987** の図 **7**)

イメージマップテストの指標には、流暢性,拡散性,構造性がある.

流暢性とは、イメージマップ上に現れた言葉の総語数である.拡散性とは、言葉の種類 (カテゴリー)の数である.これまでの実験から,知識テストの得点と流暢性の相関は小 さく,知識テストの得点と拡散性との相関は大きいことがわかっている.

また,構造性とは,第 1 円上の言葉とそれらに関連付けられた第 2 円上の言葉とのつな がりのタイプである.4 つのタイプがあり,学習が進むにつれて,タイプ 0 からタイプⅢへ と移行していくことが確認されている.

| $\Omega$     | ほとんど連想・想起されず、表れても1つか2つ第1円上にしか現れないもの         |
|--------------|---------------------------------------------|
| L            | 階層化・組織化されておらず、バラバラで、断片的なものが直接中心の言葉と結び付      |
|              | いているもの                                      |
| $\mathbb{H}$ | 部分的には階層化され,概念構成ができているが,関連する項目領域のすべてには渡      |
|              | っておらず,不十分なもの                                |
|              | Ⅲ 一般概念, 中間的概念, 具体的概念が相互に階層的に結合し, 一つの有機的な知識体 |
|              | 系を形成しているもの                                  |

表 **3-5** 構造性のタイプ(三宅**, 1987** から抜粋し,表組した)

## 3.1.6. コンセプトマップ

コンセプトマップ (Novak & Gowin, 1984) は、前述のマインドマップ, イメージマッ プと同様に,学習者が捉えている概念を可視化した図である.学習者は主要概念を最上位 に記述し,その他の概念や具体的な経験・事象等を階層的に表現する.この「階層構造」 になっている点が,マインドマップ,イメージマップと大きく異なる.

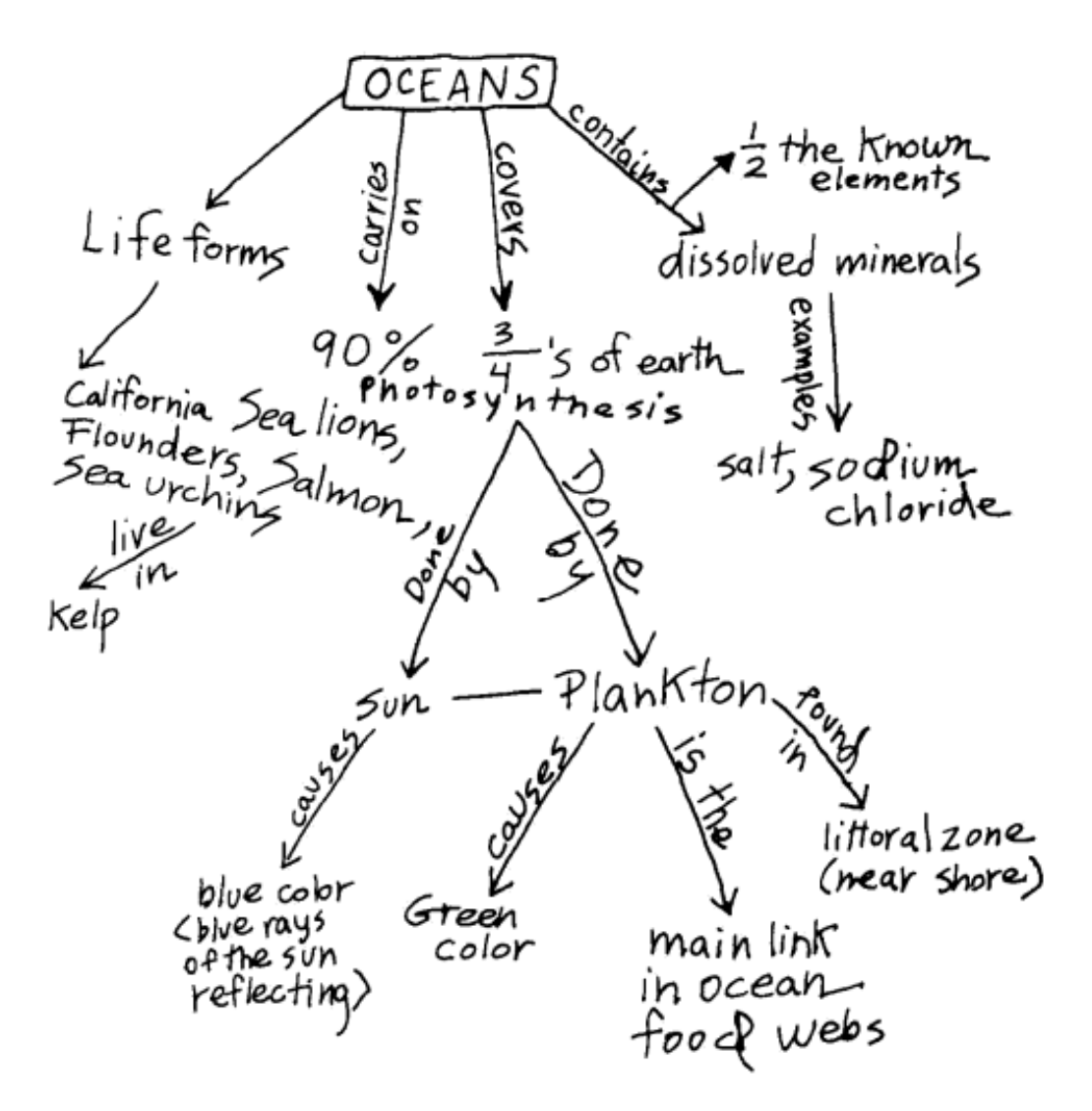

図 **3-11** コンセプトマップの例(**Novak** & **Gowin, 1984** の **p.22 Figure2.5**)

コンセプトマップは,とくに科学教育において多くの授業実践が行われている(稲垣ほ か, 2001).学習者の知識構造を把握する評価目的で利用されていることが多いが(稲垣ほ か, 2004; 齋藤ほか, 2011),学習者が作成過程を振り返ることで学習の深化を促す効果も指 摘されており(稲垣ほか, 2004),メタ認知スキルの向上にも有用だといえる.また,記憶 学習(森田ほか, 1999),学習内容の理解促進(舟生ほか, 2009)といった効果の報告もあ る.

# 3.2. 構造図の作成支援ソフトウェア

前節で取り上げた様々な構造化は,当初,紙と鉛筆を用いて手書きで行うものであった. 近年では,構造図の作成支援ソフトウェアが開発されている.代表的なものを本節で概観 し,課題をまとめる.

なお,教授カリキュラムマップの作成支援ソフトウェアは見当たらなかった.

#### 3.2.1. UNIKIDS Tool

ID 技法に基づく教授設計システムとして, UNIKIDS (右近, 2001) や Designer's Edge (Chapman, 1995) などの高機能なツールが開発されている. また, ID 技法も含めた構造 化・系列化技法を用いた教授設計ツールもある(林ほか, 2003). 本項では, UNIKIDS を 例として取り上げる.

UNIKIDS (UNIversal Knowledge-based Instructional Design system) とは, 2000 年 12 月に日本ユニシス(株)が開発した ID 技法に基づく統合的な教授設計システムである. 単なる教材作成ツールではなく,教材作成の企画から学習目標の設計,教材の作成,指導 管理ツールの作成,運用設計,評価,フィードバックまでのすべてのライフサイクルを支 援する ID 技法とその支援ツールの総称である.UNIKIDS を構成する 7 つのプロセスと成 果物を図 [3-12](#page-49-0) 示す.7 つのプロセスはさらに 25 のサブプロセスに分けられ,それぞれの プロセスで成果物が生成される.ただし,現在のところ UNIKIDS Tool として実装されて いるのは 7 つのプロセスのうち,、「コース企画提案」「学習目標の設計」「学習内容の設計」 の 3 つのプロセスのみである.

課題分析図に該当する成果物は、図 [3-12](#page-49-0) の「学習目標の設計」の中にある「構成図」の 作成過程で作成される「目標詳細図」である(図 [3-13](#page-49-1)).UNIKIDS は Microsoft Excel を ベースとしたツールであり,目標詳細図は Excel の図形描画機能を使用して作成される. 目標詳細図作成後,学習目標の系列化(アウトライン化された目次)までを一連の流れで 作成するため,通常は中間成果物である目標詳細図が UNIKIDS 外で利用されることはな い.このような中間成果物の共有や流用は、課題との一つとして挙げられている(右近, 2001).

また, UNIKIDS や Designer's Edge は ID 技法の研修が同時に提供されることが多いこ とから,インストラクショナルデザイナー向けのツールに位置づけられる.ID 技法を知ら ない利用者にとっては有効に利用することが難しいと考えられる.

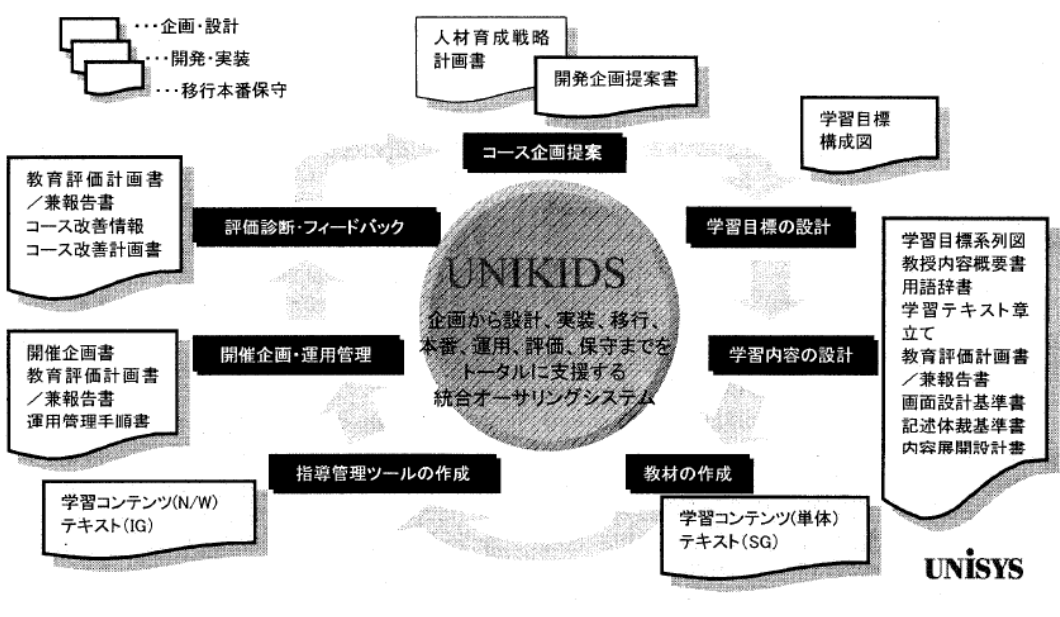

図 **3-12 UNIKIDS** の主な工程と成果物(右近 **2001** の図 **1**)

<span id="page-49-0"></span>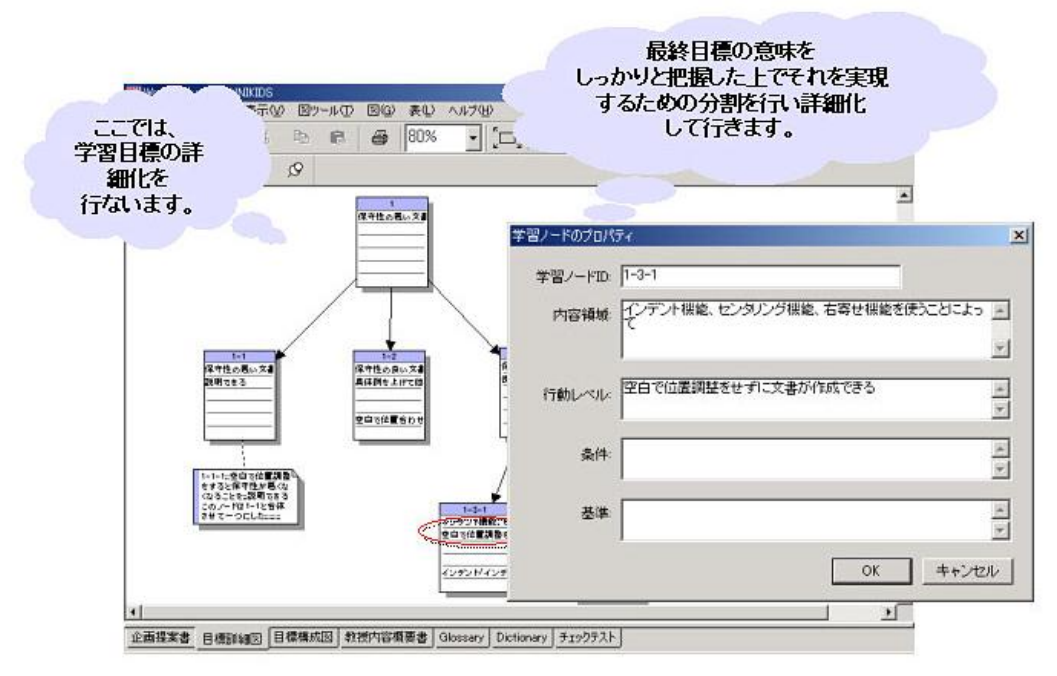

図 **3-13** 目標詳細図の例(日本ユニシス・ラーニング**, 2003** の図 **5**)

# <span id="page-49-1"></span>3.2.2. ISM 法の構造図作成プログラム

関谷(1999)は, 教材などの構造化ツールとして, ISM 法の階層計算を逆隣接リストに よって効率的に行うプログラムを試作した.要素番号,要素名,階層構造などが記述され

たテキストファイル(表 [3-6](#page-50-0))を入力データとして与えることで,階層図(図 [3-14](#page-51-0))が出 力される.

表 **3-6** テキストファイルの例:確率の学習構造チャート(関谷**, 1999**)

<span id="page-50-0"></span>

| type ismd42.dat                                         |  |  |  |
|---------------------------------------------------------|--|--|--|
| ISM 図 4-2 確率の学習構造チャート, 15                               |  |  |  |
| $1$ 2, 1 7, 1 8, 2 3, 2 4, 3 5, 4 5, 5 6, 6 7           |  |  |  |
| 6 8, 6 12, 6 15, 7 11, 9 10, 10 11, 12 13, 12 14, 13 14 |  |  |  |
| 14 13, 14 15, 0 0                                       |  |  |  |
| 1,"事象と集合 和・積・余・ 排反事象"                                   |  |  |  |
| 2,"確率の意味"                                               |  |  |  |
| 3,"相対度数"                                                |  |  |  |
| 4,"同様に確からしい"                                            |  |  |  |
| 5, "確率の定義"                                              |  |  |  |
| 6,"確率の基本的性質"                                            |  |  |  |
| 7,"加法定理"                                                |  |  |  |
| 8,"余事象の定理"                                              |  |  |  |
| 9,"集合の直積"                                               |  |  |  |
| 10, "独立試行"                                              |  |  |  |
| 11,"独立試行の定理"                                            |  |  |  |
| 12,"条件つき確率"                                             |  |  |  |
| 13, "乗法定理 [ I]"                                         |  |  |  |
| 14, "乗法定理 [II]"                                         |  |  |  |
| 15, "期待値"                                               |  |  |  |
| 8                                                       |  |  |  |
| $1,3$ 11, 15, 8                                         |  |  |  |
| 2,4 10, 7, 13, 14                                       |  |  |  |
| 3,2<br>9, 12                                            |  |  |  |
| $6\phantom{.}6$<br>4,1                                  |  |  |  |
| 5,1<br>$\bf 5$                                          |  |  |  |
| 3,<br>$6,\!2$<br>$\overline{4}$                         |  |  |  |
| 7,1<br>$\overline{2}$                                   |  |  |  |
| 8,1<br>$\mathbf 1$                                      |  |  |  |

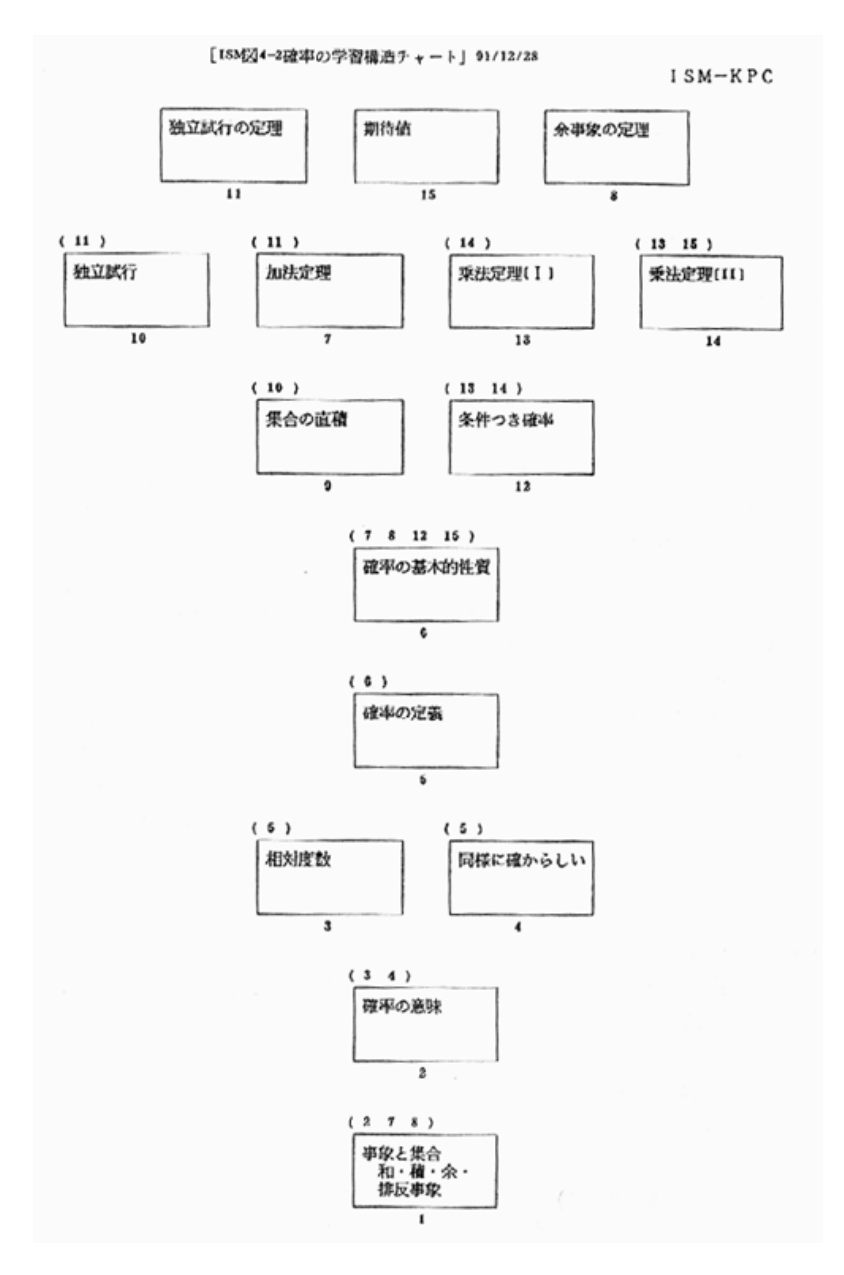

<span id="page-51-0"></span>図 **3-14** 出力図の例:確率の学習構造チャート(関谷**, 1999**)

### 3.2.3. iMindMap

マインドマップ作成ソフトウェアとしては,トニー・ブザン公認の iMindMap(Tony Buzan.com, 2011) がある. その他, Freemind (2005) などのフリーソフトも多数ある. iMindMap はドラッグ&ドロップで図を描くことができる. 写真やイラストを挿入した り,手書き感覚の線を描いたりなど,描画ソフトとして多機能であるが,ビデオチュート リアルなどのヘルプ機能が充実しており,初心者にも使いやすいと考えられる.また,オ ンラインサービスとも連携しており,利用者が描いた図を共有し,利用者間でフィードバ ックをすることが可能である.

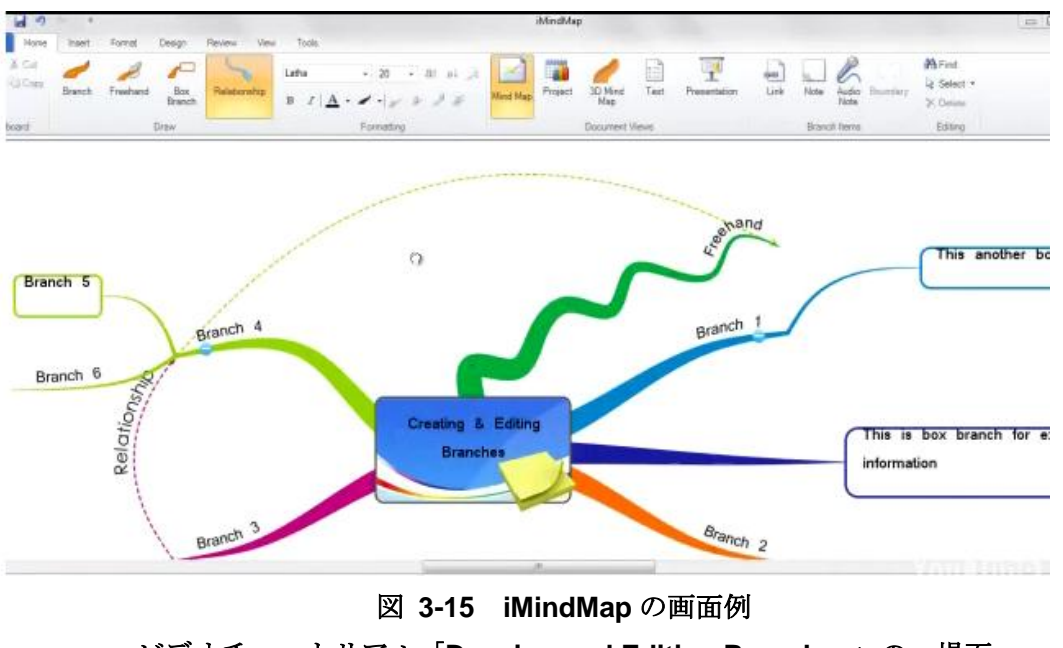

ビデオチュートリアル「**Drawing and Editing Branches**」の一場面 (**<http://www.thinkbuzan.com/jp/support/tutorials>**)

# 3.2.4. イメージマップ分析ソフト

イメージマップについては,学習者が描いたイメージマップテストの収集・集計・分析 を行う Web システム (井ノ上ほか, 2006) が開発されている. 学習者が作成したイメージ マップテストを教授者が分析する際の効率化を目的としたソフトであるが,GUI の作成支 援機能も搭載されており(図 [3-16](#page-53-0)),学習者がイメージマップを描くことも可能である.

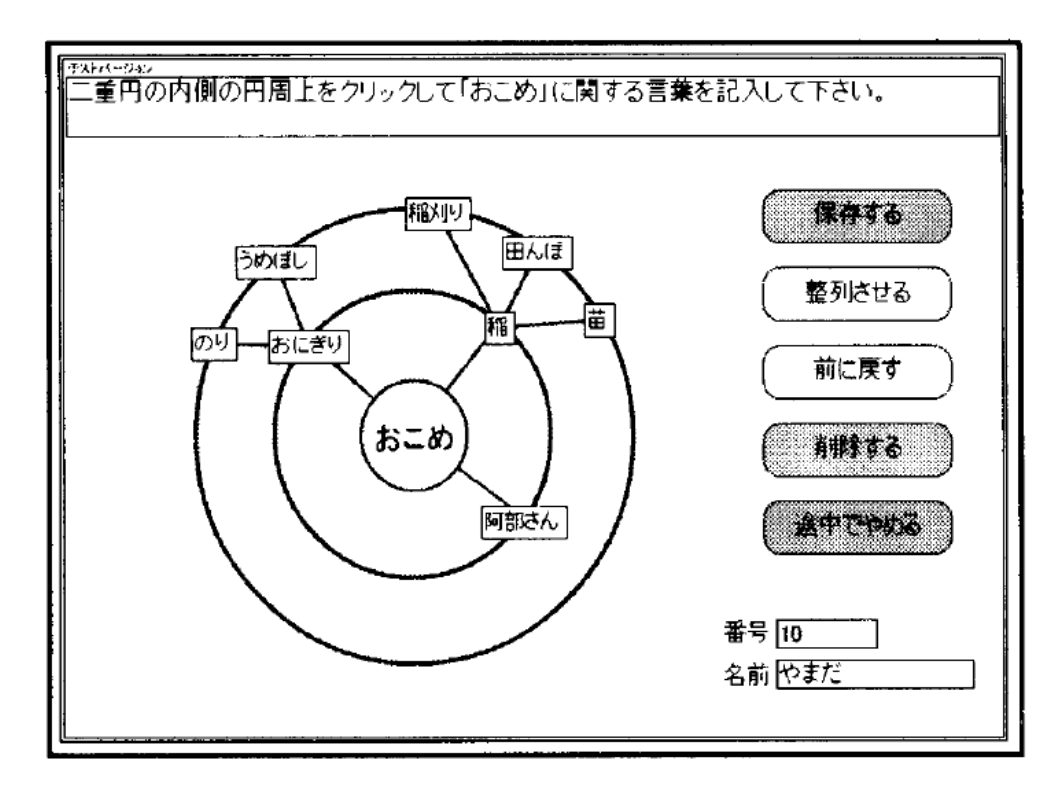

図 **3-16** イメージマップ作成支援機能(井ノ上ほか**, 2006** の図 **6**)

# <span id="page-53-0"></span>3.2.5. あんどう君

コンセプトマップ作成ソフトウェアは, CmapTools (ihmc, 2011) といったフリーソフ トもあるが,日本においては再構成型コンセプトマップ作成ソフトウェア「あんどう君」(稲 垣ほか, 2001)が広く知られている.

あんどう君のメイン画面を図 [3-17](#page-54-0) に示す. あんどう君は, GUI によるコンセプトマッ プの作成はもちろんのこと,作成プロセスを自動的に保存し,それを自由に再生・修正で きる点が特徴である.また近年では他のマップへのリンクを可能とする外部マップリンク 機能,マップ間における比較機能といった学習者間の協調学習を支援する機能拡張が行わ れている(出口ほか, 2009).

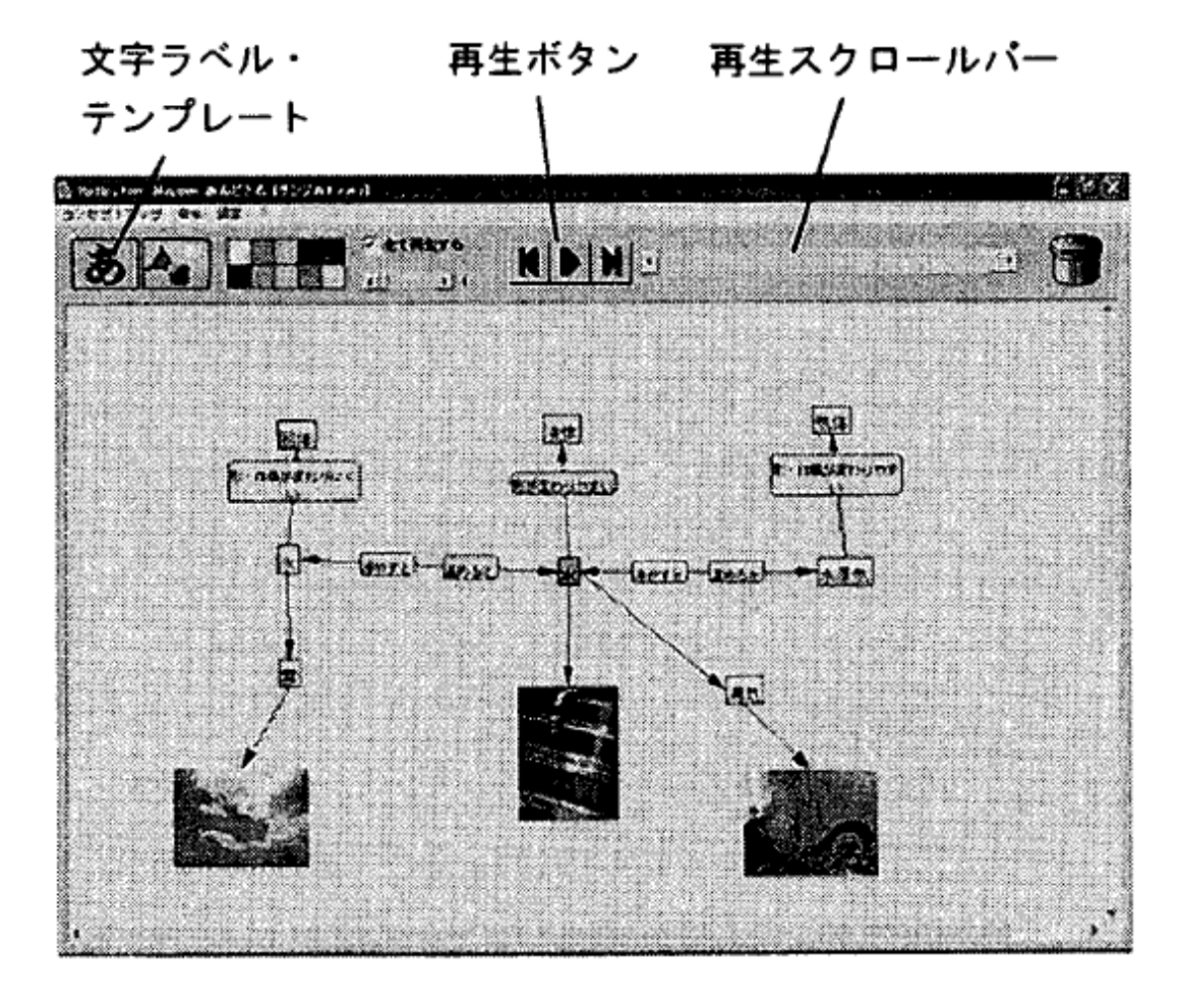

<span id="page-54-0"></span>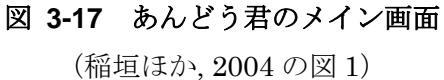

# 3.3. まとめ

本章で取り上げた構造化技法と作成支援ソフトウェアについて、表 [3-7](#page-55-0) に整理する.

<span id="page-55-0"></span>

| 技法   | 学習課題分析       | 教授カリキュ             | ISM 法              | マインドマッ           | イメージマッ    | コンセプトマ        |
|------|--------------|--------------------|--------------------|------------------|-----------|---------------|
|      |              | ラムマップ              |                    | プ                | プテスト法     | ップ            |
| 提唱者  | Gagne et al. | <b>Briggs</b><br>& | 佐藤 (1979)          | $\&$<br>Buzan    | 三宅 (1987) | Novak<br>$\&$ |
|      | (2004)       | Wager (1981)       |                    | Buzan (1993)     |           | Gowin (1984)  |
| 図の作成 | 教授者          | 教授者                | 教授者・コン             | 学習者              | 学習者       | 学習者           |
| 者    |              |                    | ピュータ               |                  |           |               |
| 教育利用 | 教材設計,授       | 授業・カリキ             | 教材設計,授             | 言語情報の記           | 評価,メタ認知   | 評価,メタ認知       |
| の目的  | 業・カリキュ       | ュラム設計              | 業・カリキュ             | 憶,創造的思考          | 向上        | 向上等           |
|      | ラム設計         |                    | ラム設計               | 向上 等             |           |               |
| 特徵   | 教材のゴール       | 課題分析の発             | 学習要素の直             | 学習者が捉え           | 学習者が捉え    | 学習者が捉え        |
|      | として設定し       | 展形で、様々             | 接の下位要素             | ている概念や           | ている概念や    | ている概念や        |
|      | た学習目標を       | な学習課題を             | を定めるだけ             | 具体的な経            | 具体的な経     | 具体的な経         |
|      | 習得するため       | 統合する. 知            | で全要素の階             | 験・事象等の           | 験・事象等の    | 験・事象等を        |
|      | に必要な要素       | 的技能の階層             | 層的構造図              | 関連性を表現           | 関連性を表現    | 階層的に表現        |
|      | とその関係を       | 分析図をベー             | (階層的ネッ             | する.              | する.       | する.           |
|      | 表現する. 学      | スに、言語情             | トワーク図)             |                  |           |               |
|      | 習課題の種類       | 報,運動技能,            | をコンピュー             |                  |           |               |
|      | に応じて異な       | 態度といった             | タによって自             |                  |           |               |
|      | る分析手法を       | 他の学習課題             | 動的に描く.             |                  |           |               |
|      | 用いる.         | との関連性を             |                    |                  |           |               |
|      |              | 図示する.              |                    |                  |           |               |
| 描き方の | (階層分析の       | 対象の知的技             | ①要素の抽              | 中心に主要概           | 中心に主要概    | 最上位に主要        |
| ルール  | 場合) 最上位      | 能の目標を同             | 出・リストの             | 念事柄のイメ           | 念・事柄の単    | 概念の単語を        |
|      | の学習目標か       | 定した上で,             | 作成(要素に             | ージ (絵) を         | 語を置き, 周   | 置き, 下位に       |
|      | ら始めて上か       | 「この目標の             | 細分化) ②要            | 置き,周囲に           | 囲 (二重円上)  | 下位概念や具        |
|      | ら下に「この       | 到達に関係す             | 素間の関連づ             | 線を伸ばし,           | に連想された    | 体的な経験・        |
|      | 目標を学習す       | る目標は何              | け(直観と論             | 線上に連想さ           | 概念・経験・    | 事象の単語を        |
|      | るために不可       | か」を問い,             | 理または合              | れた概念・経           | 事象の単語を    | 書く.           |
|      | 欠なより基礎       | 必須な技能と             | 意) 3全要素            | 験・事象の単           | 書く.       |               |
|      | 的な目標は何       | 補助的な前提             | 間の関連構造             | 語を書く. さ          |           |               |
|      | か?」を探す.      | 条件を明記す             | を有効グラフ             | らに絵も描            |           |               |
|      | 基礎技能から       | る. 補助的な            | として描く              | $\langle$ .      |           |               |
|      | の積み上げの       | 前提条件が異             | (グラフ理論             |                  |           |               |
|      | 様子を示す.       | なる領域の場             | とコンピュー             |                  |           |               |
|      |              | 合は、しるし<br>をつけて対象   | 夕利用) 4検<br>討 (全体的見 |                  |           |               |
|      |              |                    | 直し・部分的             |                  |           |               |
|      |              | 目標につな<br>ぐ.        | 修正 · 改変)           |                  |           |               |
| 作成支援 | UNIKIDS (右   | なし                 | 市販ソフトや             | iMindMap         | イメージマッ    | あんどう君         |
| ソフトウ | 近, 2001),    |                    | 試作ソフト              | $\left($<br>Tony | プ分析システ    | (稲垣ほか,        |
| ェア   | Designer's   |                    | (関谷, 1999)         |                  | ム (井ノ上ほ   | 2001), 多数の    |
|      | Edge         |                    | がある                | Buzan.com,       | か, 2006)  | フリーソフト        |
|      | (Chapman,    |                    |                    | 2011), 非公        |           |               |
|      | 1995)        |                    |                    | 認のソフト多           |           |               |
|      |              |                    |                    | 数                |           |               |

表 **3-7** 構造化技法のまとめ

図の作成者の観点で分類すると,教授者が作成するのが「課題分析図」「教授カリキュラ ムマップ」「ISM 法」,学習者が作成するのが「マインドマップ」「イメージマップテスト法」 「コンセプトマップ」である.また,前者の 3 つは教材設計・カリキュラム設計に利用さ れている. 後者の 3 つは学習者の評価に用いられることが多く、次に言語情報および知的 技能の向上を目的として利用されていることが多い.

図の形状に着目すれば,「課題分析図」「教授カリキュラムマップ」「ISM 法」「コンセプ トマップ」が階層構造で,「マインドマップ」「イメージマップテスト法」は中心点から外 側へ向かう放射構造になっている.

作成支援ソフトウェアについては,ISM 法の試作プログラムのような CUI のものよりも, GUI を備えていることが多い. 構造図の作成時の操作性は、作成支援ソフトウェアにとっ て重要な観点だと考えらえる.また,iMindMap のように,構造化技法を知らない初心者 に対するヘルプ機能を充実させることも重要だと考えられる.

以上のように,さまざまな構造化技法が提案されているが,本研究では,課題分析図に おける知的技能の階層構造図を用いることとする. 理由は2点ある.

1 点目は,本研究の目的である「学習内容の選択の支援」「自己評価および進捗管理の支 援」のいずれも,学習者に最終的なゴール(学習目標)を意識させつつも,ゴールにまで の道筋はいくつかあることを認識させ、暗に自らの選択を促すことが重要だと考えるから である.階層構造を持つ図はいくつかあるが,ゴールとゴールまでの道筋を明確に示すに は、最上位に学習目標を置いている課題分析図が最適だと判断した. なお、学習目標とそ の道筋を提示するという観点では教授カリキュラムマップの採用も考えられるが,教授カ リキュラムマップは課題分析図の発展形であることから,まずはシンプルな課題分析図を 用いることとする.

2 点目の理由は,「1.3.本研究の目的」で挙げたように,本研究で開発するツールは汎用的 な LMS での利用を想定しており,既存の学習コース内容は知的技能を目標としたものが多 いからである.e ラーニング等の ICT を活用した教育に関する調査報告書(メディア教育 開発センター, 2008)によると, LMS を利用している大学の e ラーニング事例では, 単な る暗記(言語情報)よりも,知的技能の獲得を目標とした内容が多い.また LMS を利用し ているとは限らないが,企業の e ラーニング研修内容も,英語等の汎用的知識や業種・職 種に特化した汎用的知識が多い (eLC, 2008). 以上から、知的技能の構造化が可能である 階層構造分析および階層構造図を利用するのが妥当だと考えた.

課題分析図を用いた自己主導的な学習の支援方法として,具体的には次の 2 点が考えら れる.

1 つ目は,学習内容の選択の支援である.これまで,学習者の目に触れることは少なかっ た課題分析図を,学習履歴を反映させて学習者に提示する.これにより,学習者は学習内

容の構造と進捗状況を直感的に理解できるようになる.そして,提示された課題分析図内 から学習者が学習内容を選択できるようにすることで,学習内容の構造と進捗状況に基づ いて、次に学ぶべき学習項目を自ら選択するようになると考えた.この学習内容選択支援 ツールの開発は、第5章で詳しく述べる.

2 つ目は,自己評価と進捗管理の支援である.学習者が自らの進捗を管理するには,「何 ができて,何ができないか」を把握すること,つまり自己評価が必要である.教材による 学習の前後に,課題分析図に基づいた出題制御をする事前・事後テストを実行することで, より少ない問題数で効率よく評価ができると考えた.そして効率的な評価よりも,学習支 援に注力するならば,テスト後に成績に応じて色分けされた課題分析図を学習者にフィー ドバックすることで,学習者自身が躓いた箇所を把握し,何を学ぶ必要があるかのヒント を与えることができると考えた.この自己評価および進捗管理支援ツールの開発について は,第 6 章で詳しく述べる.

なお,学習内容選択支援ツールの前提として,教授者による課題分析図の作成が必須と なる.課題分析図の作成が可能な UNIKIDS では,通常は中間成果物である課題分析図が ツール外で利用されることはなく,課題となっている(右近, 2001).そこで,学習内容選 択支援ツールのバックエンドツールとして,教授者を対象とした課題分析図作成支援ツー ルを開発する. これは第7章で詳しく述べる.

次章では、自己主導的な学習の支援方法として開発する「学習内容選択支援」および「自 己評価・進捗管理支援」が,既存の e ラーニングシステムでどのように実装されているか, 先行研究を調査する.

# 第4章 既存 e ラーニングシステムのシ ーケンシング・ナビゲーション機能

一般的な LMS (Learning Management System)において、学習項目の選択を制御する 機能を「シーケンシング」,選択順序を提示する機能を「ナビゲーション」と呼んでいる. SCORM2004(正確に言えば 1.3)から,シーケンシングが規定された(eLC, 2005). SCORM2004 では,学習者の成績などに応じて学習順序を制御するといった動作ルールを, 各コンテンツに埋め込むことになっている.SCORM2004 対応の LMS は,コンテンツに 埋め込まれた動作ルールに従って、該当する学習資源を表示する. したがって, LMS が学 習順序を制御することはない.また、コンテンツを選択するナビゲーション機能は LMS に 実装されている.現在普及しているLMSは,SCORM1.2に準拠したものが多い.SCORM1.2 準拠,もしくは SCORM に準拠していない LMS において,シーケンシングやナビゲーシ ョン機能は,それぞれのシステムの独自機能となっている.一方,SCORM2004 からコン テンツにナビゲーション用のインターフェースを実装することが可能となった. 今後は, LMS ではなく,コンテンツの中に埋め込まれた形でシーケンシング・ナビゲーション機能 の提供が広まることも考えられる.

そこで本章では,プログラムや文献を入手可能だった e ラーニングシステムのうち, SCORM2004 対応 LMS, SCORM2004 非対応 LMS, コンテンツオーサリングツールを 1 つずつ取り上げ,シーケンシングおよびナビゲーション機能の実装状況を調査した.また, 合わせて学習者に対する進捗提示機能も調査した.

# 4.1. SCORM2004 対応 LMS

SCORM2004 に対応したオープンソース LMS として,Attain3(SATT, 2007)の例を示す.

#### 4.1.1. Attain3

Attain3 では,学習者がログインすると図 [4-1](#page-60-0) の画面が表示される.各アイコンの意味は 表 [4-1](#page-60-1) に示す. 中央の階層構造の部分がコンテンツを選択するナビゲーションにあたる. 最上位の階層が学習コースで,本のアイコンで表示される.クリックすると展開し,フォ ルダのアイコンの「コンテナ」が表示される.コンテナとは,学習コンテンツを一定の単 位でまとめたものである.コンテナをクリックして展開すると,学習コンテンツが表示さ れる(ノートのアイコン).学習コンテンツをクリックして選択し,画面右下の実行ボタン をクリックすることで図 [4-2](#page-61-0) の画面が表示され,学習を開始できる.

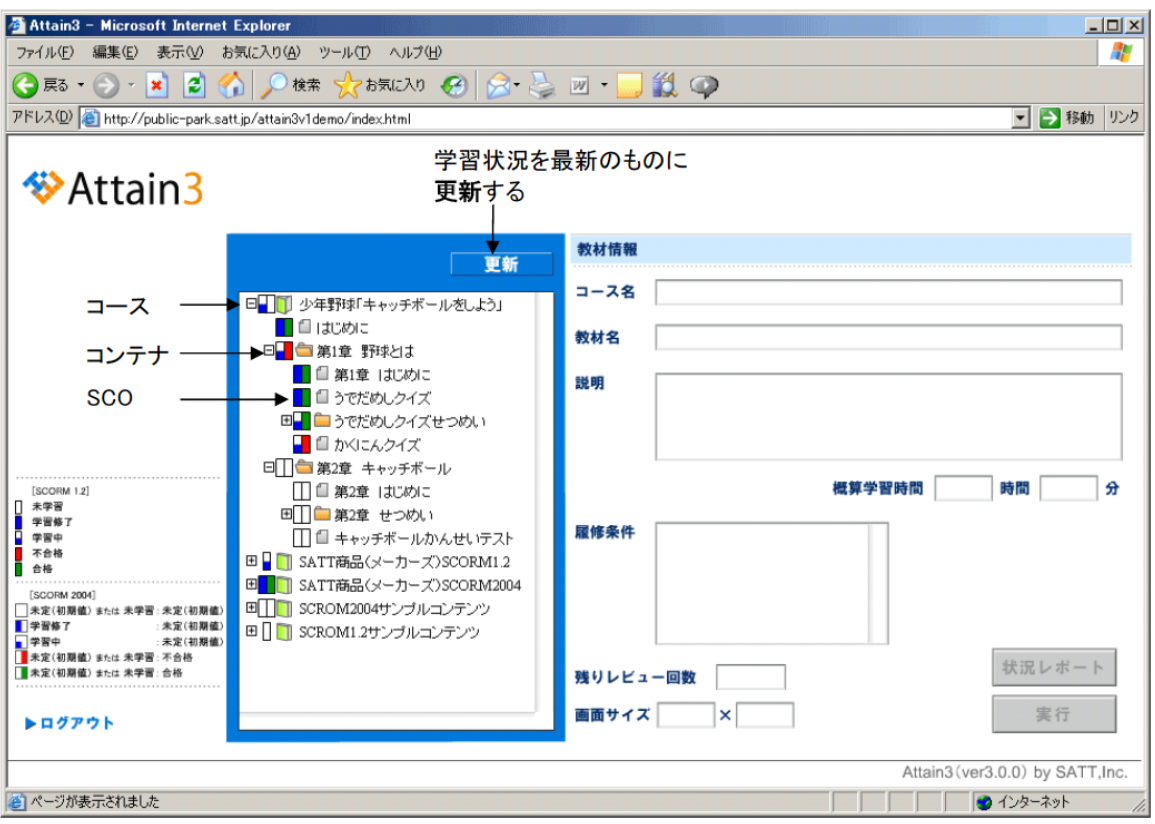

図 **4-1 Attain3**(**SATT, 2007**)の受講者画面

<span id="page-60-1"></span><span id="page-60-0"></span>

| アイコン | 意味                          |  |  |
|------|-----------------------------|--|--|
|      | コース                         |  |  |
|      | コンテナ (学習コンテンツをまとめたもの)       |  |  |
|      | 学習コンテンツ (SCORM で SCO と呼ぶもの) |  |  |

表 **4-1** アイコンの意味

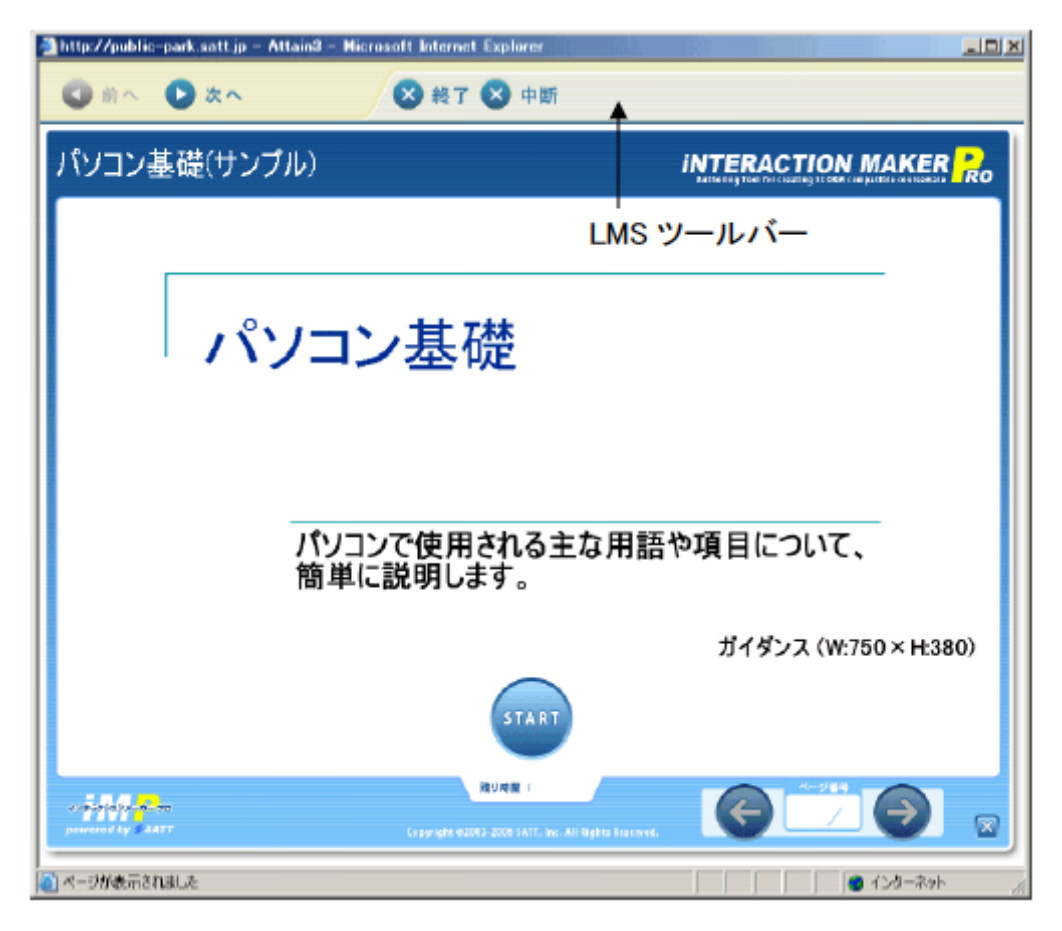

**図 4-2 Attain3 (SATT, 2007) の p12 の図** 

<span id="page-61-0"></span>コンテンツ上部のツールバーは, Attain3 の「LMS ツールバー」で、コンテンツ (SCO) 間の移動や終了を実行する.コンテンツ下部の左右の矢印ボタンは,コンテンツ内でペー ジ遷移を実行する.

コンテンツ間の遷移は、基本的にはコンテンツ一覧の並び順であるが, SCORM2004 対 応コンテンツで、シーケンシングのルールが規定されていた場合は、ルールに従って動作 する.

進捗状況は,ログイン後画面のコンテンツ一覧内のアイコンの横に棒状のマーク(図 [4-3](#page-62-0)) で表示される.

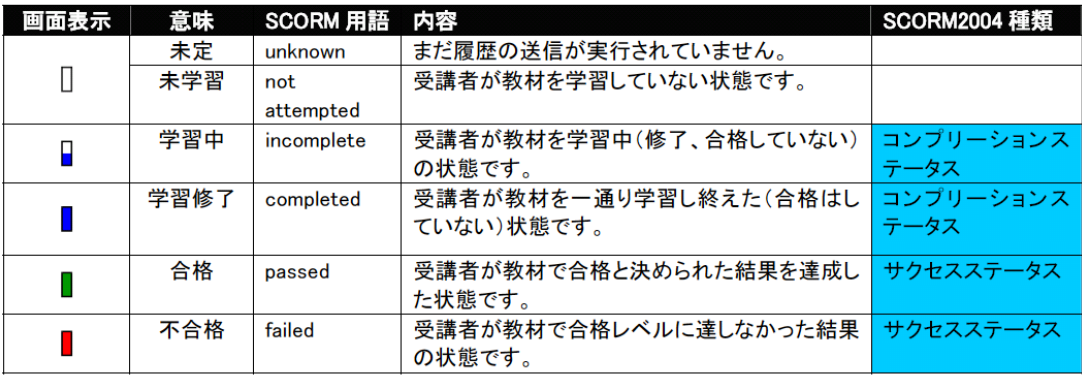

<span id="page-62-0"></span>コンプリーション サクセス ステータス ステータス ↘  $\overline{\phantom{a}}$ 回■■ SCROM2004サンブルコンテンツ ・・・SCORM2004 対応コース。(進捗状況が 2 種類)<br>田 ■ ■ SCROM1.2サンブルコンテンツ ・・・SCORM21.2 対応コース。(進捗状況が 1 種類)

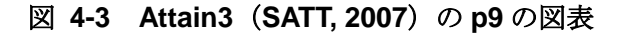

# 4.2. SCORM2004 非対応 LMS

SCORM2004 非対応のオープンソース LMS として, Moodle (2010) の例を示す.

#### 4.2.1. Moodle

Moodle1.9 には,標準でレッスンモジュールという機能があり,ページ単位で画面遷移を 制御するコンテンツを作成出来る.例えば,情報提示画面のあとに小テストを提示し,正 誤によって次に表示される画面が分岐するといったものである. しかし, あくまで 1 コン テンツ内の画面制御となっており,コンテンツ間のシーケンシング制御はできない. Activity Locking というモジュールを追加することで,小テストの結果に応じ,トピック単 位のシーケンシング制御が出来るようであるが,Moodle1.9 をはじめ,現在入手可能なバー ジョンの Moodle には非対応となっており,動作を確認できなかった. Moodle2.0 では条 件付き活動の機能が実装され,小テストなどの成績に応じてコンテンツ間のシーケンシン グ制御が可能となった.

ナビゲーション機能としては,通常,トップページにはコース名の一覧が表示される. コース一覧は,コースをグループ化して階層構造表示にすることも可能である.コースの トップページは, Moodle1.9 の場合, 標準で 6 つのフォーマットがあり, コースの内容に 合わせて選ぶことができる(図 [4-4](#page-64-0)).また,モジュールを追加することで,サイドバーに 学習コンテンツを階層構造で表示することもできる.

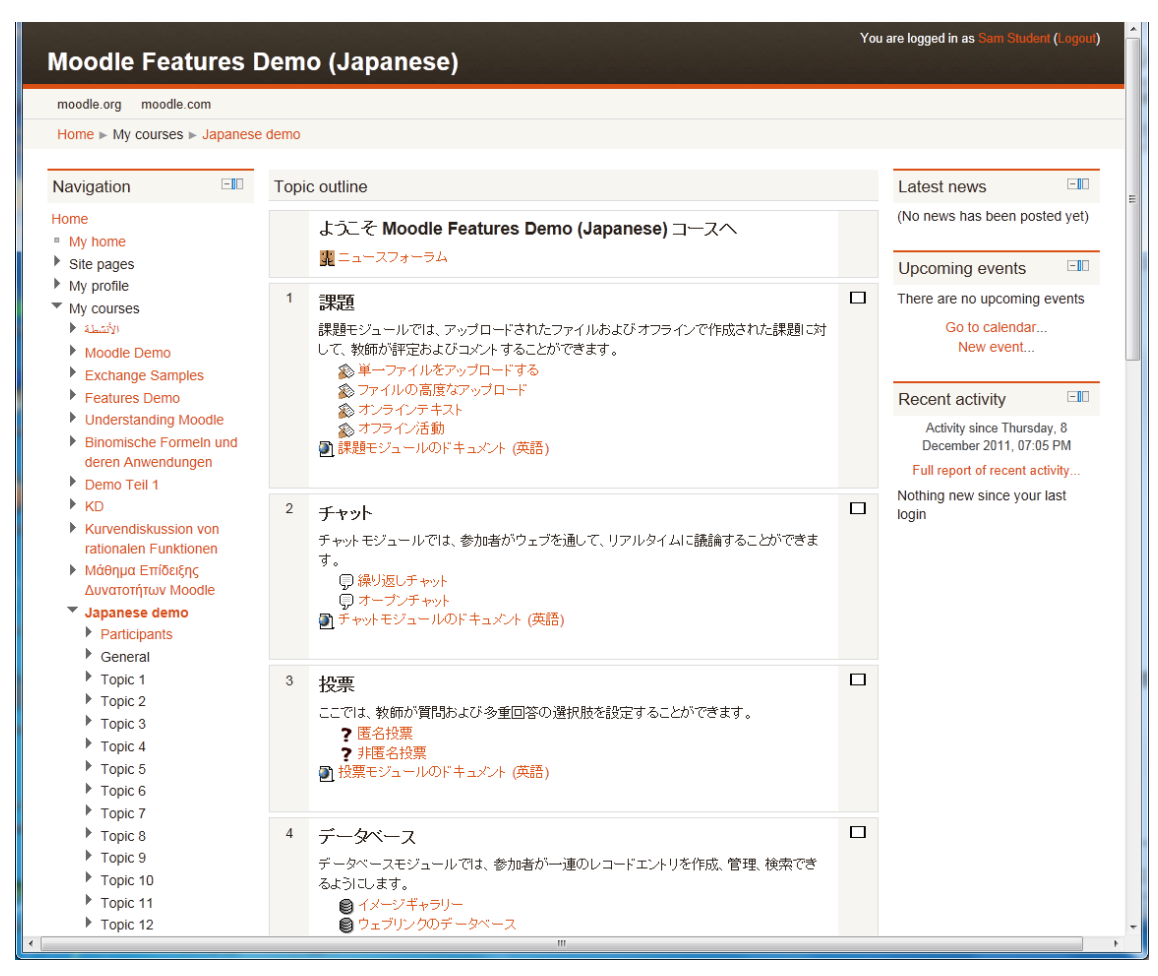

図 **4-4** コースのトップページの例

<span id="page-64-0"></span>Moodle Demonstration Site より引用 (http://demo.moodle.net/course/view.php?id=610)

進捗状況については,学習者は通常,サイドバーの管理ブロックに表示される「評定」 で確認する.評定では,小テストの成績などが表形式で表示される(図 [4-5](#page-65-0)).

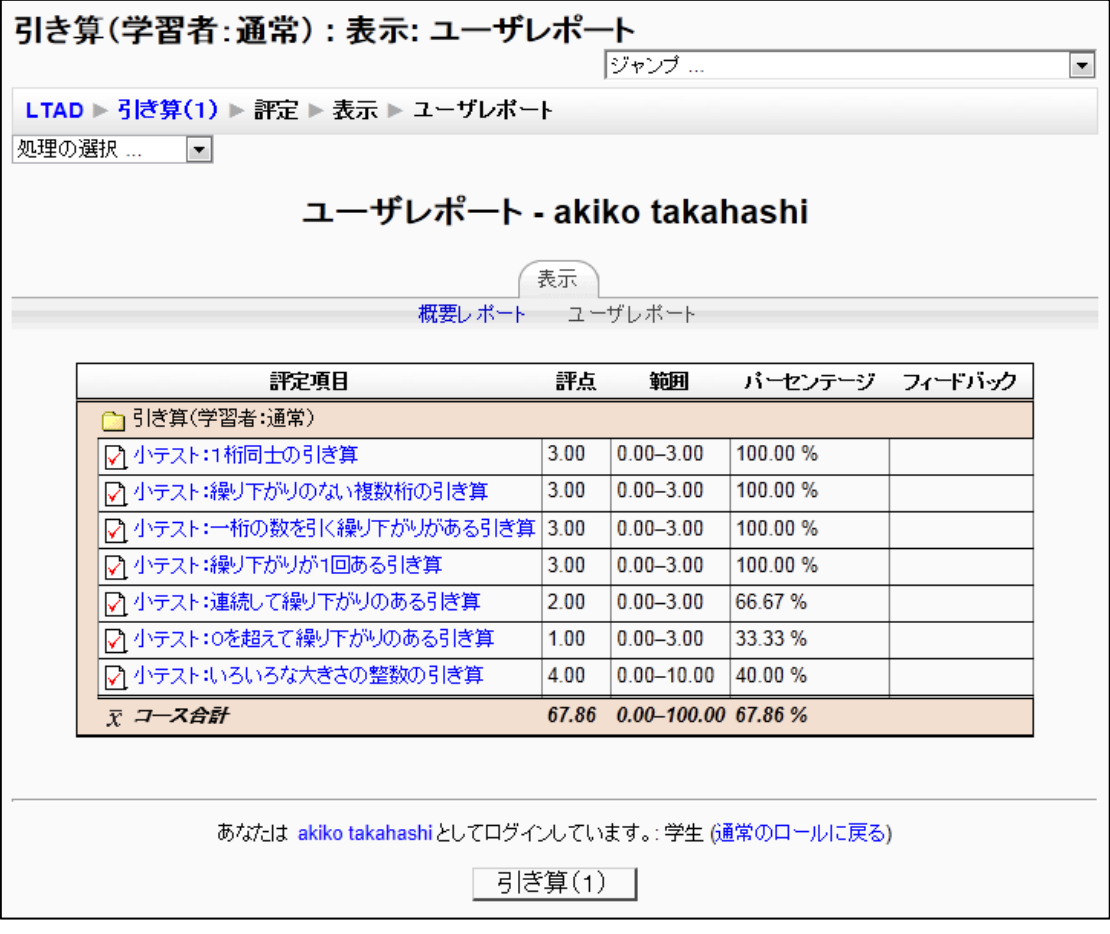

<span id="page-65-0"></span>図 **4-5** 評定の例

# 4.3. コンテンツオーサリングツール

シーケンシング・ナビゲーション機能を持ったコンテンツオーサリングツールとして, LAMS2.0 (2008) を取り上げる.

#### 4.3.1. LAMS

LAMS(ラムズ)とは、協調学習活動をオンライン上でデザイン,管理,実施するための ツールとされている(LAMS2.0, 2008).教室での協調学習を補う学習コンテンツという位 置づけが強いが,自学自習用のコンテンツも開発可能である.GUI のオーサリング環境[\(図](#page-66-0) [4-6](#page-66-0))を用いて,フォーラム,選択問題,ファイル提出,共有資料の提示などの学習活動の シーケンシング動作を設計することができる. 学習順序は一方向だけでなく、分岐も可能 である.しかし,LAMS はあくまで 1 つの学習課題について「どのような学習活動を用い てどの順序で教えるか」を設計するコンテンツオーサリングツールである. つまり, 最大 でも授業 1 回分の範囲の設計であり,学習コース全体を設計し,学習コース内の複数コン テンツの連携を視野に入れたツールではないと言える.

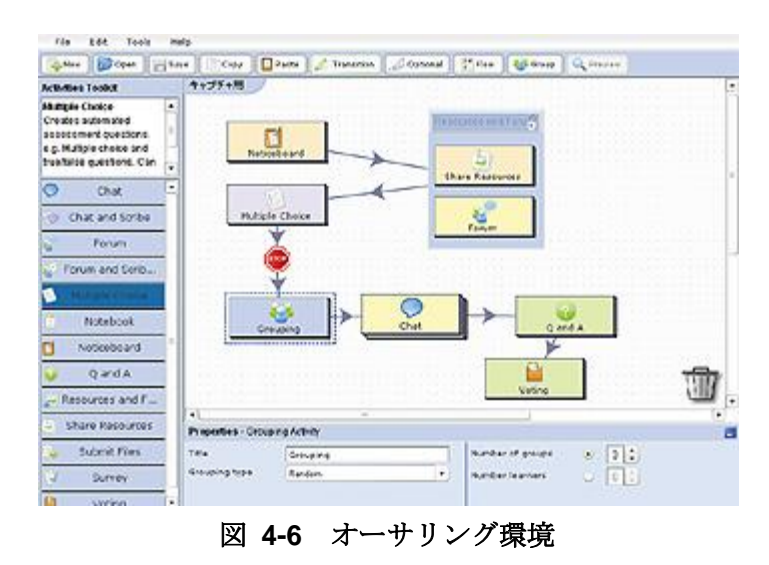

<span id="page-66-0"></span>(http://www.datapacific.co.jp/lams/lams.htm より転載)

学習画面は,プログレスバーと呼ばれるナビゲーションと,学習コンテンツそのもので 構成される(図 [4-7](#page-67-0)).ナビゲーションには,「完了(青い丸)」「現在位置(赤い四角)」「未 完(緑の三角)」で進捗状況が提示される(図 [4-8](#page-67-1)). 学習者はナビゲーションに従って、学 習を進める.

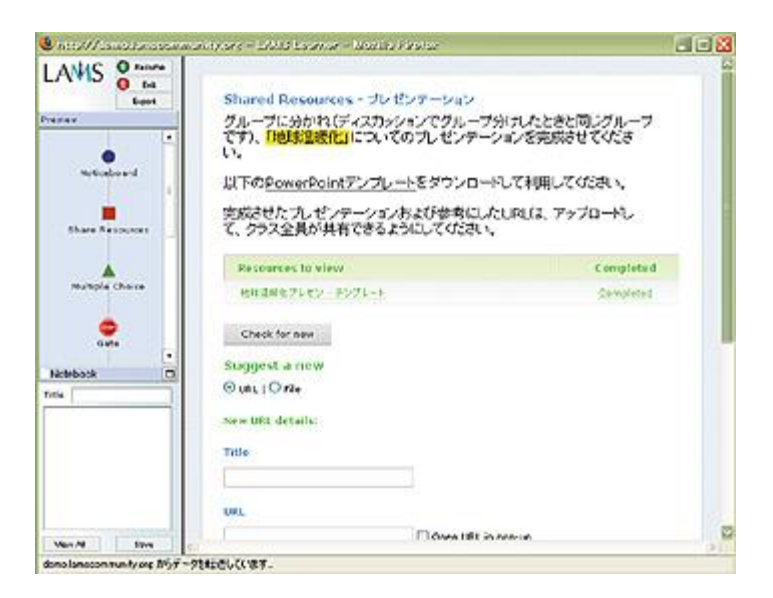

#### 図 **4-7** 学習画面

<span id="page-67-0"></span>(http://www.datapacific.co.jp/lams/lams.htm より転載)

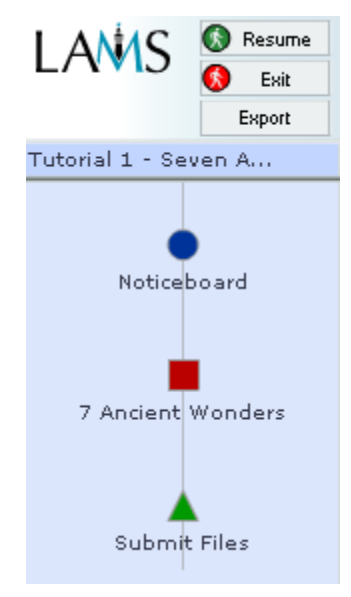

#### 図 **4-8** プログレスバーによる進捗状況の提示

<span id="page-67-1"></span>(http://wiki.lamsfoundation.org/download/attachments/2589618/pbar.PNG を転載)

## 4.4. まとめ

以上から, Moodle や Attain3 のように、ナビゲーションは書籍の目次のようなツリー構 造で表現されていることが多いことが分かった.また,コンテンツがシーケンシング・ナ ビゲーション機能を持った場合は,Moodle1.9 のレッスンモジュール機能や LAMS に見ら れるように,特定のコンテンツ内においてページ単位で制御されていることが多い.調査 した限りでは,課題分析図のように学習コース全体の構造を,いくつかに分岐・連結した 図で視覚的に提示するようなナビゲーション機能はなかった.さらに,Moodle1.9 における レッスンモジュール,Moodle2.0 で実装された条件付き活動の機能,LAMS におけるプロ グレスバーなどは,あくまで一方向に進むことを基本としており,学習者が自由に選択で きる余地があまりない.たとえばある学習領域について自信のある学習者が,最初から上 位課題に取り組むといった学習方略を取ることできないため,自己主導的な学習の支援を 狙った設計とは言えない.

進捗状況提示に関しては、Attain3 や LAMS のように、ナビゲーションに連携させて視 覚的に表示されるものがあった.ナビゲーションに進捗状況提示を付加することにより, 学習者自身による「次に何を学ぶか(学習内容)」の選択を効果的に支援できると考えられ る.しかし,学習コンテンツ間の構造を踏まえた進捗状況提示は見当たらなかった.自己 主導的な学習を支援する立場に立てば,たとえば前述のような最初から上位課題に取り組 む学習者がいた場合,上位課題に合格したら下位課題は自動的に合格表示にする,上位課 題に不合格だったら前提条件となる課題が目立つように提示する,といった進捗状況提示 によって学習者による選択を支援できると考えられる.

# 第5章 課題分析図に基づく学習内容選 択支援ツールの開発

## 5.1. はじめに

本章では,自己主導的な学習内容の選択の支援を目的としたツールを開発する.

### 5.1.1. e ラーニングシステムの学習内容選択機能

これまで, Web を学習リソース群と捉え,最適な学習リソースの選択を支援するナビゲ ーション研究が盛んに行われてきた. 柏原(2010)によると, Web 上のナビゲーションを 伴う学習支援研究は(a)学習リソース空間の構造化支援, (b) 学習プロセスの適応的支援, (c)学習プロセスの活性化支援に分けられる.(a)とは,膨大で多種多様なリソースの構 造化手法に関する研究である.リソースに含まれるキーワードなどを基にして類似リソー スをカテゴリ化するリソースベースの構造化や,外部モデルに基づいたモデルベースの構 造化といった手法がある.(b)では,学習目標や学習者の興味などに応じたナビゲーショ ン支援手法が研究されている.(c)は,学習者に学習リソースの構造図を示して大局的な見 通しを与えたり(Domel, 1994; Gaines, & Shaw 1995),構造図の上に学習履歴を重ねて可 視化したり (Hightower et al., 1998) することで自己調整学習 (Zimmerman & Schunk, 1989)の活動を支援する研究や、さらに自己調整学習スキルの向上までもめざした研究(平 良・柏原, 2007; 新谷ほか, 2007) が位置付けられる.

一方,インストラクショナルデザインの研究領域において,学習内容の構造を示したMAP を教材選択のインターフェースとして用いたインストラクションシステムとして,TICCIT がある(Merrill, 1980; 鈴木, 2006).学習者は専用キーボードの MAP ボタンを使い,画面 に表示される MAP から自由に学習内容を選択する. さらに MAP 上の学習内容は、成績な どの進捗状況に応じて色分け表示される.また,次に学習するのに最適と思われる項目を 表示させることもできる一方,システムからはヒントの提示にとどめており,選択権は学 習者にある.しかし TICCIT は 30 年ほど前のシステムであり,TICCIT を Web 化した教 材シェルも試作されているが(並河, 2002),現在のところ一般的に利用することはできな い.

それでは,LMS をはじめとする汎用的な e ラーニングシステムにおけるナビゲーション 支援はどのようなものがあるだろうか.

第 4 章で述べたように,e ラーニングシステムの標準規格である SCORM2004 では,学 習内容の選択を制御するシーケンシング機能が規定された (eLC, 2006). SCORM2004 対 応の LMS には,学習内容選択機能が実装されているが,あくまで学習コンテンツに埋め込 まれた動作ルールに従って動作する.たとえば Attain3 (SATT, 2007)は、基本的には学 習者にツリー構造のメニューを提示する.コンテンツに選択順序のルールが規定されてい た場合は,ルールに記述された条件を満たさない限り,学習者が自由に学習内容を選択す ることはできない.

SCORM2004 非対応 LMS やその他の学習システムでも,学習順序の制御機能は実装さ れている. Moodle1.9 (Moodle.org, 2010) におけるレッスンモジュール, Moodle2.0 で実 装された条件付き活動の機能,LAMS (LAMS2.0, 2008) におけるプログレスバーなどは, あくまで一方向に進むことを基本としており,自己主導学習の支援を狙った設計とは言え ない.

以上から、現在利用可能な汎用の LMS において、学習順序を強制せずに、順序選択の判 断材料を提示するという自己主導学習の支援を目的とした学習内容選択機能を組み込んだ 例は見当たらない.

#### 5.1.2. 研究の目的

本研究では,学習内容の選択を支援することを目的とし,学習課題分析図を用いた学習 課題の構造表示と,色分けによる進捗表示とを付加した学習内容選択支援ツールを開発す る.

学習課題構造の表示とは,学習者に課題分析図を示すことで,学習項目間の関係性を直 感的に把握させることを狙うものである.系列化された目次が提示される場合,どの学習 項目から学習してもよい箇所があったとしても,直列に表示されるので学習者にはわかり にくい.しかし本ツールでは項目が並列に表示されるので,どれを選択してもよいことが 伝わりやすい.進捗状況の可視化とは,学習項目を色分け表示することである.進捗状況 が可視化されていないシステムに比べ,本ツールの方が学習者は何がどこまでできている かを把握しやすいと考えられる.本ツールは学習者が実際にどの項目を選択するかは強制 しないが,この学習課題構造の表示と進捗状況の可視化の 2 つによって,学習者自身によ る「次に何を学ぶか(学習内容)」の選択を効果的に支援することを目指す.

学習内容選択支援ツールは,最終的にあらゆる LMS で動作することを目指してモジュー ル化する.まずは国内外で広く利用されている LMS である Moodle への実装を行う.これ により,一般的な LMS のへの付加機能として自己主導学習支援の機能を広く一般に供する ことが可能になる.

## 5.2. 設計

本研究の開発物である学習者が制御する学習内容選択支援ツール(Learner's Controlling Map:以下,LCM)と TICCIT の MAP 機能との違いを表 [5-1](#page-71-0) に示す.

LCM は、TICCIT の MAP を参考に、課題分析図で構造を提示し、実際の選択は学習者 にゆだねるものとする.TICCIT では専用キーボードの MAP ボタンを押したときにのみ画 面に MAP が表示されたが、本研究では LCM によって課題分析図が常時表示され、図と選 択した学習内容を一画面の中に並べて表示する.これは学習者が常に学習内容の構造を意 識することを狙ったためである.

LCM 内の図の各学習項目は、TICCIT と同様に進捗状況を色分け表示する.

また、学習者が LCM 内のアドバイスボタンを押したとき、学習順序のアドバイスを提示 する.LCM は学習者が学習内容を選択する際に必要最小限の支援をすることとし,学習者 の進捗に合わせてシステムが自動的にアドバイスを提示する機能は実装しない. さらに学 習内容の選択を超えた学習方法(どうやって学ぶか)の支援は将来的な課題とする.

一方,TICCIT にはない機能として,操作性を向上させるために,TICCIT 開発当時の技 術では実現が難しかったと考えられる以下の機能を実装する.

- ・図内の学習項目をクリックすると,教材が表示される.このとき,LCM の表示領域が 非表示にはならない.
- ・ドラッグ操作で図全体を動かすことができる.
- ・スライダバーを上下することで図の拡大・縮小表示ができる.
- ・LCM の表示領域のサイズを変更できる.
- ・図内の学習項目にマウスポインタを重ねると,詳細情報(現在の点数など)が表示さ れる.

<span id="page-71-0"></span>

|            | <b>LCM</b> | TICCIT の MAP |  |  |  |
|------------|------------|--------------|--|--|--|
| 図の表示       | ○(常時)      | △(選択時)       |  |  |  |
| 色による進捗状況表示 | ∩          | ( )          |  |  |  |
| 順序のアドバイス   |            |              |  |  |  |
| (学習者が制御)   |            |              |  |  |  |
| 順序のアドバイス   |            |              |  |  |  |
| (システム制御)   | $\times$   |              |  |  |  |
| 学習方法の提示    | $\times$   | ( )          |  |  |  |
| クリックによる    |            |              |  |  |  |
| 学習項目選択     |            | $\times$     |  |  |  |
| ドラッグ操作による  |            | $\times$     |  |  |  |
| 図の移動       |            |              |  |  |  |
| 図の拡大・縮小表示  | ∩          | $\times$     |  |  |  |
| 図の表示領域の    |            |              |  |  |  |
| サイズ変更      |            | $\times$     |  |  |  |
| 詳細情報表示     |            | $\times$     |  |  |  |

表 **5-1** 機能比較
# 5.3. プロトタイプの開発と形成的評価

### 5.3.1. プロトタイプの開発

Moodle への実装の前に,開発上の制約の少ない環境で LCM の操作性と有用性(学習内 容の選択を支援できるか)を確認する目的で,基本設計に基づくプロトタイプを試作した (高橋ほか, 2007).

本研究はさまざまな知的技能の学習課題を対象とするが,プロトタイプでは手始めに基 本情報技術者試験の 1 分野である「コンピュータ科学基礎」を題材とした.

プロトタイプの開発言語は, JavaScript, HTML, PHP である. LCM の主要部分は, クライアントサイドで動作することを狙いJavaScriptで開発した.WebサーバにはApache を用いた. 問題データ,課題分析図の構造データに関しては、MySQLを用いたデータベー スシステムを構築した. なお、プロトタイプでは直接 SQL コマンドを入力してシステムの データベースに構造情報を登録することとした.

プロトタイプの動作環境として、ブラウザは Internet Explorer (以下, IE) の version6 を対象とした.IE を動作環境として設定したのは,限られた開発期間から勘案して,もっ とも多く使われていると考えられるブラウザ対応を優先したからである.

### 5.3.2. 形成的評価の概要

システムの操作性と有用性(学習内容の選択を支援できているか)を把握し、改善点を 明らかにする目的で形成的評価を実施した.第一段階として被験者から詳細な意見を収集 するために1対1評価(鈴木, 2002)を行った.

被験者は基本情報技術者試験受験予定で,独学で試験勉強中の大学生 6 名とした.

評価は1時間程度システムを利用して学習をしてもらった後,アンケート(5 段階評価で 5 が最高, 1 が最低) とインタビューを行う手順とした. なお, アンケートで 3 未満の点数 があった項目は改善検討対象とし,観察やインタビューで重点的にその理由を探ることと した.

### 5.3.3. 形成的評価の結果と改善点

アンケートの結果,LCM の操作性に関するすべての項目で平均 3 以上の得点をあげ,大 きな不満は見られなかった.しかし「マップの移動(ドラッグ操作)はスムーズに行えた」 「マップの拡大縮小(表示倍率)はスムーズに行えた」「学習目標の表示(マウスをポイン ト)はスムーズに行えた」では 3 未満の点数をつけた被験者がいた.さらに被験者全員が 操作説明の Web ページを見ていない様子が観察され,インタビューからはドラッグ操作に よる図の移動ができることに気づいていない人がいることがわかった. 以上から, 3 未満の 点数があったのは,学習者が LCM の操作方法を理解していないことが要因だと考えられた. したがって,LCM とは別の Web ページとしてではなく LCM 内に操作方法を説明する簡易 ヘルプを搭載するといった改善の必要があることが明らかになった.

LCM の有用性については,「自分で勉強するときに課題分析図は役立ちそうか?」とい う質問項目に全員が 5 と回答した.理由は,修得・未修得が色分けされていてわかりやす いという意見が多かった.よって,学習者は色分け機能により進捗状況を直感的に把握し, 次の学習項目の選択に役立てていることが示唆された.

# 5.4. Moodle における開発

プロトタイプによってLCMの操作性に大きな問題がないことを確認し、かつ有用性が示 唆されたため、一般的な LMS への実装の一例として Moodle への移植を行った. プロトタ イプを拡張し改良して、一般的な LMS が持つ機能を実装することも考えたが、プロトタイ プで実現し有効性を確かめた機能を既に広く普及しているLMSへの追加モジュールとして 再実現する方が,効果的かつ合理的な開発となると判断した.

したがって,開発の目標は 2 つある.1 つは Moodle への実装を通じて,一般的な LMS に付加機能として実装する際の留意点を明らかにすることである. もう 1 つは, LCM を Moodleに移行してもプロトタイプと同等の操作性と有用性を確保できるかを確認すること である.

### 5.4.1. Moodle における実装

#### デフォルトの **Moodle** コース

図 [5-1](#page-74-0) は,デフォルトの Moodle コースのトップページである.ページにはブロックと 呼ばれるサイドバーを表示することができる(図 [5-1](#page-74-0) の①).標準でカレンダーや最新ニュ ースなどの多彩なブロックが用意されている上,Moodle の公式サイトから独自ブロックを 入手することもできる.

ページの中央には,複数のセクション(学習項目)を設置できる.セクションはウェブ ページ,フォーラム,小テストなどの学習コンテンツをまとめた単位であり,図 [5-1](#page-74-0) の② の領域に、通常は 1, 2, 3, …, のように縦方向一列に並ぶ. これは教員が系列化した学習 順序と言える.

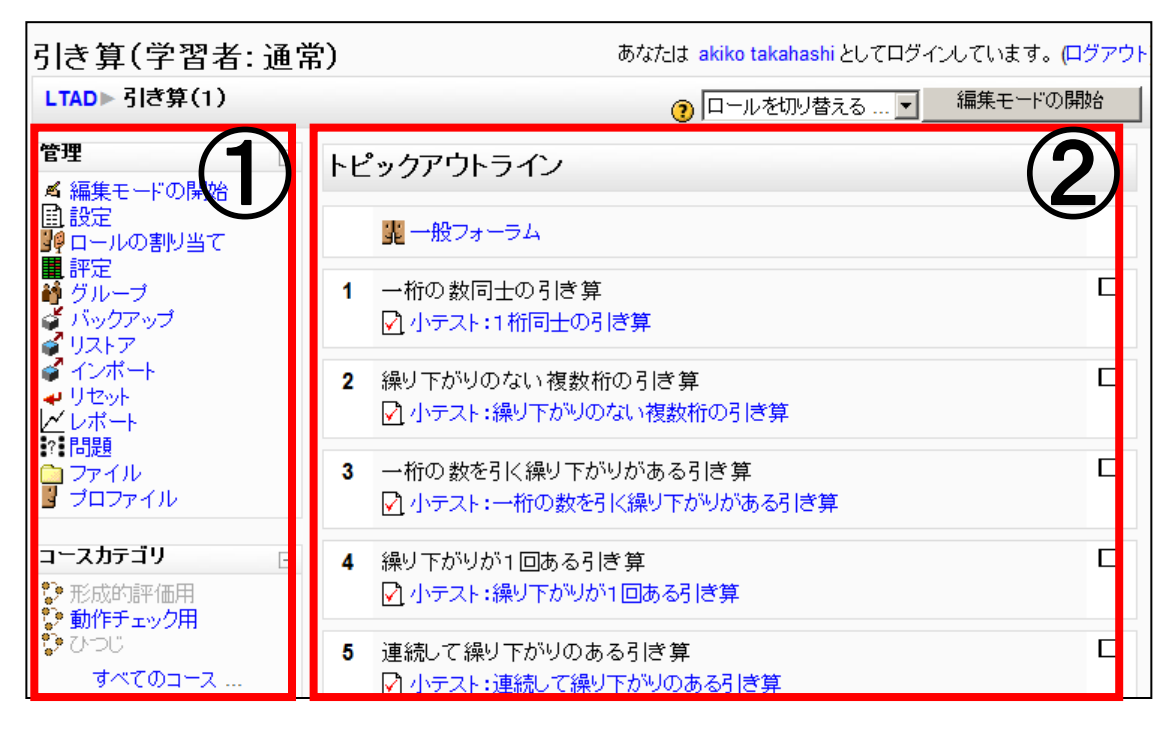

図 **5-1** デフォルトの **Moodle** コーストップページ

#### <span id="page-74-0"></span>**LCM** の **Moodle** ブロック化

本研究では,学習者が構造情報を参考に自由な順序でセクションを選択しやすくなるよ うに,コース内に LCM を設置し,セクション間の構造関係を表す課題分析図を示すことと した.さらに学習者に常に学習構造を意識させるため,課題分析図と選択した学習項目の 学習コンテンツとを並べて表示できるよう, LCM を Moodle ブロックとして開発した.

図 [5-2](#page-75-0) は Moodle ブロック化した LCM である.標準のブロック領域は横幅 165px 程度 のため、大きな図は表示しきれない. そこでブロック領域を 300px 程度まで広げた新たな デザイン(テーマ)を作成して用いている.

また,小テストなどのいくつかの活動モジュールの一部のページ内に LCM ブロックを表 示することもできる.管理ブロックのアピアランス→テーマ→テーマ設定を表示し、"モジ ュールページにブロックを表示する"をオンにすることで,サイドブロックを追加できる ようになる.また,ウェブページには,編集ページ→ウィンドウ→拡張要素を表示し,"コ ースブロックを表示する"をオンにすると,同一ウィンドウにコーストップページと同じ ブロックを表示することができる.以上の設定をすることで,学習コンテンツの内容と同 時に LCM ブロックが表示されることになり,学習者は学習構造と進捗状況を常に意識する ことができる.

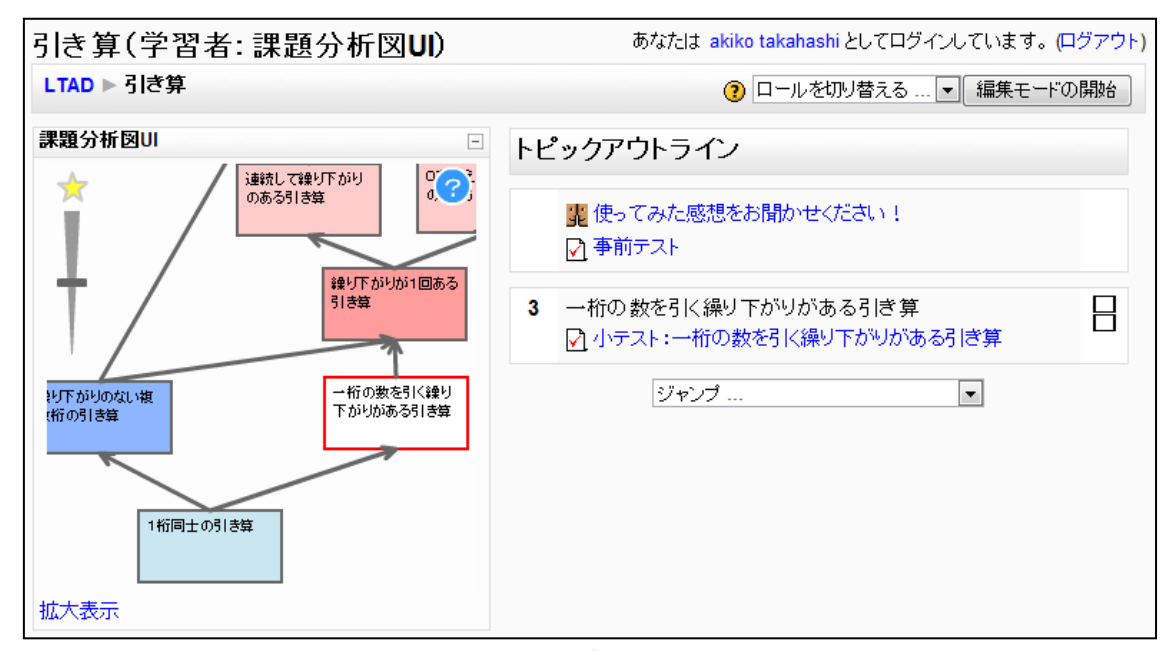

図 **5-2 Moodle** ブロック化した **LCM**

#### <span id="page-75-0"></span>多言語化

Moodle は世界中で広く利用されている LMS である.LCM を多くの地域で使用できるよ うに、多言語化を行った.具体的にはブロック内のボタン名やアドバイス時のメッセージ といった言語データを XML ファイルとして独立させた.XML ファイルの文字コードが utf-8 であれば、どの言語でも読み込むことが可能である.

また副次的効果として,学習者層や学習課題の特性などに応じたメッセージを独自に作 成することもできる. たとえば、合格時のメッセージとして「おめでとう!」という言葉 でほめたり,「さらに上を目指そう」という言葉で励ましたりと,使い分けることができる.

### 5.4.2. LCM (Learner's Controlling Map) の主要機能

LCM には、表2にまとめた8つの機能に加え、プロトタイプの形成的評価で明らかにな った操作方法の理解不足を解消するための簡易ヘルプを実装した.

#### 課題分析図の表示

LCM 内には、コース内の各セクション間の構造関係を示す課題分析図が表示される. 課 題分析図内の 1 つ 1 つの四角形が各セクションに対応している.項目名(四角形の中の文 字)は、各セクションの Summary 情報の 1 行目から取得している.また、四角形をつな ぐ矢印の線は,Moodle のデータベースからセクション間の構造関係と図内の位置情報を取 得し、LCM 上で描画される.

#### 色による進捗状況表示

各学習項目は進捗状況に応じて 5 色で表示した(表 [5-2](#page-76-0)).本研究の学習課題は知的技能 であり,階層構造を有しているので,図の下のほうが前提条件となる学習項目である.上 に進むにしたがって、下位の学習項目も含んだ、より応用的な学習項目となる. よって, ある学習項目が未修得状態となった場合,上位の学習項目の問題は解けないとみなせるの で,システム側で自動的に未修得状態と判定した.しかし,未修得状態の学習項目でもい くらか知識のある学習者のために,選択はできるようにした.同様に,ある学習項目が修 得状態となった場合,下位の学習項目も含んでいることから,システム側で自動的に修得 状態と判定した.

なお,修得状態判定に用いる活動モジュールとして,フォーラムへの投稿や,課題のア ップロードなどいくつか考えられるが,今回は Moodle の小テストモジュールを用いた.各 セクションに 1 つずつの小テストモジュールを配置することで,各小テストの成績データ をデータベースから取得して,あらかじめ設定しておいた合格基準数を満たしている場合 に該当の学習項目を修得状態と判定した.

<span id="page-76-0"></span>

| 白   | 未選択状態(問題に一度も解答していない)         |
|-----|------------------------------|
| 濃い赤 | 未修得状態A (問題に規定数正解していない)       |
| 薄い赤 | 未修得状態B (下位に未修得状態Aの学習項目があるため, |
|     | システムが自動的に未修得と判定)             |
| 濃い青 | 修得状態A (問題に規定数以上正解した)         |
| 薄い青 | 修得状態B(上位に修得状態Aの学習項目があるため、シス  |
|     | テムが自動的に修得と判定)                |

表 **5-2** 学習項目の色

#### 学習順序のアドバイス

このように自由に学習項目が選択できる場合、自己主導学習スキルが低い学習者は、次 の学習項目の選択に戸惑う可能性がある.そこで迷ったときに次の推奨学習項目を提案す るアドバイスボタン(図 [5-2](#page-75-0) の左上の星印ボタン)を付加した.提示される学習項目の順 序は,教授者があらかじめ系列化したセクションの順序に基づくが,学習課題の構造と学 習者の進捗状況によって変化する.たとえば学習項目が並列となっている箇所では,どち らの学習項目も未選択または未修得状態のときにアドバイスボタンをクリックすると、教 授者が定めた順序に沿って次に選択すべき項目を提示する.しかし並列になっている項目 の一方が修得状態ならば、次に選択すべき項目として未選択または未修得状態の項目を提 示する.ただし,アドバイスの順序に従うかどうかは学習者にゆだねた.主導権は学習者 にあり,学習者はアドバイスを無視した選択もできる.

#### クリックによる学習項目選択

学習者は LCM 内の課題分析図を見て学習内容の全体構造を把握し,進捗状況や学習順序 のアドバイスを参考に,学びたい学習項目を決める.学習者が LCM 内の学習項目をクリッ クすることで,Moodle のセクション折りたたみ表示機能を利用し,図 [5-2](#page-75-0) のように該当す るセクションだけがページに表示される.LCM 内では,選択した学習項目が赤い枠線で囲 まれ,自動的に LCM の中央に表示される.

#### ドラッグ操作による課題分析図の移動

<span id="page-77-0"></span>LCM 内の課題分析図をドラッグすることで表示箇所を変更できる.

#### 課題分析図の拡大・縮小表示

<span id="page-77-1"></span>LCM の左端のスライドバーを上下にドラッグすることで,課題分析図の拡大・縮小表示 ができる.

#### **LCM** の表示領域のサイズ変更

図 [5-2](#page-75-0) 下部の「拡大表示」をクリックすると,図 [5-3](#page-78-0) のように LCM を前面に大きく表 示することができる.[0.0.0](#page-77-0) および [0.0.0](#page-77-1) の機能と組み合わせることで,ある程度大きな課 題分析図でも,図全体を表示したり,目的の一部分を表示したりすることが可能である.

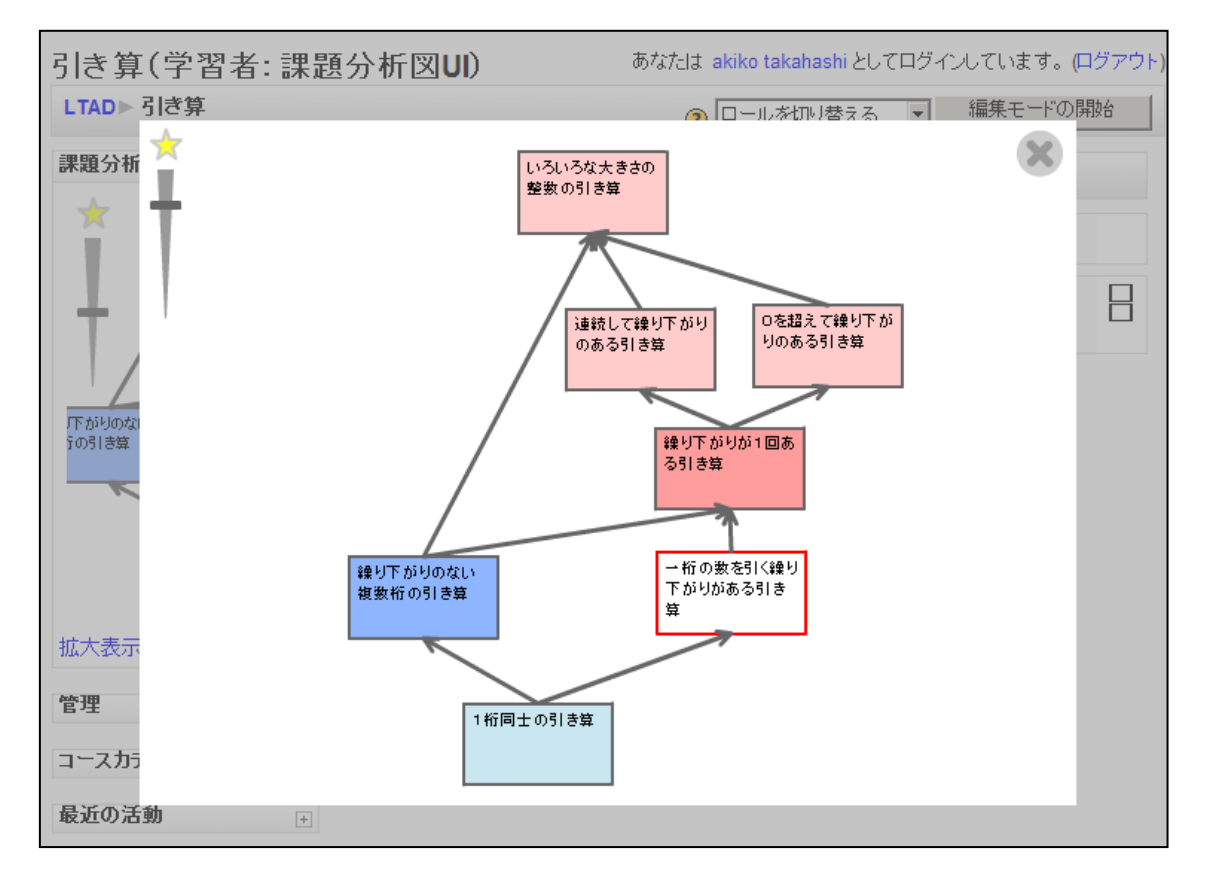

#### 図 **5-3** 拡大表示時

#### <span id="page-78-0"></span>詳細情報表示

課題分析図内の学習項目にマウスポインタを重ねると,現在の成績などの詳細情報がポ ップヒントとして自動的に表示される.現在の成績は,データベース内にある各セクショ ンの小テストモジュールの成績データから取得する.また,成績とともに表示されるメッ セージは XML ファイルから取得するため,教授者が自由に設定できる.

#### 簡易ヘルプ

プロトタイプの形成的評価で明らかになった操作方法の理解不足を解消するために, LCM 内に簡易ヘルプを追加した. LCM の右上の「?」をクリックすると, 操作や色の意 味を解説する簡易ヘルプが表示される.

### 5.4.3. 開発環境・動作環境

LCM ブロックは, Adobe Flash8 および Action Script2.0 で開発した. これにより, Flash Player がインストールできるすべてのブラウザで LCM が利用できる.データベースから の成績データの取得といった Moodle との連携部分は PHP を用いた.

動作環境は, Moodle1.9 である.利用者のブラウザは,Flash Player8 以上が動作する ブラウザを想定した.

実装の詳細は付録 A として添付する.

# 5.5. LCM ブロックの形成的評価

### 5.5.1. 目的

操作性と有用性(学習項目の選択を支援できているか)を把握し,改善点を明らかにす る目的で,形成的評価(1対1評価)を実施した. 事前に Web サーバに本ツールをインス トールした Moodle を用意し,評価用のコースと教材を作成した.コースの題材は「引き算 の学習」である. 評価の目的は操作性の確認が中心であることと、被験者のバックグラウ ンドが大きく違うことから,誰でも理解できる題材を用意した.

### 5.5.2. 評価概要

被験者は,20 代後半から 30 代前半の社会人 3 名である.事前調査によると,2 名は課題 分析図を見聞きしたことがあったが、3名とも書くことはできなかった.評価は、通常の Moodle コースと LCM ブロックがある Moodle コースを使用してもらった後,LCM ブロッ クの操作性と、役に立ちそうかについて、アンケート(5段階評価で5が最も良い)とイン タビューをするという手順で行った.アンケートで 3 未満の項目は改善検討対象とし,観 察やインタビューで重点的にその理由を探ることとした.

### 5.5.3. 結果と考察

アンケートの結果,「図の移動(ドラッグ操作)はスムーズに行えた」などの操作性を問 う項目すべてが5または4であった.改善検討項目は見つからず、操作性は問題ないと考 えられる.

「自分で勉強するときに,通常のコースと,LCMブロックつきのどちらを選択しますか?」 の間いに対し、全員が LCM ブロックつきの方が良いと回答した、その理由としては、「修 得・未修得状態がひとめでわかるから」など色で進捗状況を直感的に把握することが有益 だという意見と,「課題構造がわかりやすい」など構造を直感的に理解できることが有益だ という意見が挙げられた.以上から LCM ブロックが学習項目の選択を支援できていること が示唆された.

さらに進捗状況表示に関して,全員から「赤が青になると達成感がある」「やらなければ という(いい意味での)プレッシャーになる」「学習済が多ければやる気が出る」といった 学習意欲を高める効果を示唆する意見が得られた.LCM ブロックは学習項目選択を学習者 にゆだねており, 学習意欲の設計理論であるケラーの ARCS モデル (鈴木 1995) の C3 (Personal Control:コントロールの個人化)の効果があったと推察する.さらに進捗状況 表示を加えたことで, ARCS モデルの R2 (Goal Orientation : 目標に向かわせる), C2

(Success Opportunities:一歩ずつ確かめて進ませる)に該当する効果が出ていると考え られる.

またインタビューにより、全員が矢印の向きで学習構造を把握していることがわかった. 観察とインタビューによると, 被験者の選択は「a.構造に従い下から上に向かった選択(2 名)」「b.(構造の上下関係は理解しているが)学習者独自の考えに基づく選択(1 名)」で あった.矢印があることで次に学習すべき内容が直観的に理解できる半面,順序選択の戦 略を熟慮せずに無意識的に選択してしまう可能性がある.また,初回アクセス時などのセ クション未選択時は課題分析図と同時に系列化されたセクション一覧を表示させる仕様に なっていたことが,学習者の選択順序へ影響を与えた可能性がある.今後の評価では,矢 印や一覧表示が学習者に与えた影響を検証したい.

一方,現在の LCM ブロックの機能を超える意見として,「ブロック領域のサイズを自分 のディスプレイに合わせて可変にしたい」「小テストの問題回答中にも LCM ブロックがあ るといい」などがあった.これは LCM ブロックを自分好みに設定し,常に表示したいとい うことであり,有用性が認められたからこそ出る意見だと言えるので,今後の改善課題と する.

# 5.6. おわりに

本章では,学習内容の選択の支援を目的に,オープンソース LMS として普及している Moodle で動作する,課題分析図に基づいて学習者が制御する学習内容選択支援ツール (LCM)を開発した.Moodle での実装を行ったことで,1 コース内のセクションの構造関 係を対象とすること,追加の Moodle ブロックとして実装すること,多言語化対応すること など、他の LMS に実装する場合でも留意すべき事項について知見が得られた. 形成的評価 の結果、操作性に大きな問題がないことが分かり、常に課題分析図が表示され、構造の上 下関係を把握できること,色によって進捗状況が直観的に把握できることに関して有用性 が示唆された.

課題としては,プロトタイプで試験的に実装していた自己評価および進捗管理の支援を 目的とした事前・事後テスト機能の LMS モジュール化を行う必要がある.事前・事後テス ト機能については第 6 章で詳しく述べる.また,課題分析図作成支援ツールなどの教授者 向け機能の開発が必要だと考えられる. 教授者支援機能については, 第7章で述べる.

# 第6章 課題分析図に基づく事前・事後 テストモジュールの開発

# 6.1. はじめに

第 5 章の課題として,プロトタイプで試験的に実装していた事前・事後テスト機能の LMS モジュール化を検討することが挙げられた.そこで本章では,学習者の自己評価および進 捗管理の支援を目的とした課題分析図に基づく事前・事後テストモジュールを開発するこ ととした.

### 6.1.1. e テスティングの先行研究

近年の e ラーニングおいて, 学習履歴や学習成果物 (e ポートフォリオ) に基づく自己評 価システムや,学習者同士の相互評価システムなど,様々な学習評価システムが利用され ている. その一つに,テストや練習問題といった e テスティングがある. e テスティングの 中でも注目されている技術が適応型テスト(Computerized Adaptive Testing; CAT)であ る.

#### 適応型テスト

適応型テストとは,受験者の質問項目へのそれまでの回答履歴から逐次的に受験者の能 力を推定しながら,その能力に最も適した項目をアイテム・バンクより抽出して出題する というものである(植野·永岡, 2009). TOEIC 等をはじめとした近年の一般的な適応型テ ストでは,項目反応理論(豊田, 2002)(Item Response Theory; IRT)を用いることが多い. IRT は確率モデルを用いるため,膨大な計算が必要であり,コンピュータ技術の発達に伴 い実用化されてきた. 古典的テスト理論と対比して現代テスト理論(池田, 1994)とも呼ば れる.IRT を用いると,受験者ごとに異なるテスト問題を自動生成したうえで,信頼性の 高い能力推定ができるといった利点がある.しかし一般的な IRT を用いた適応型テストは, 一問ずつのテスト問題を独立して扱い,その正誤で能力評価をするため,すべて正答でき るようになるためにはどうするべきかといった学習の指針を示すことが難しい.

IRT は一問ずつのテスト問題を独立した項目として扱うが,複数のテスト問題を意味の ある項目の束として扱うのがテストレットである(植野・永岡, 2009).大森・繁桝の研究 (2005, 2006, 2009)では,複数の小問で構成される「大問」をテストレットとしてまとめ た.この「大問」はそのまま「学習分野」に置き換えることが可能であり,どの分野で躓 いているかを判定することができる.

項目間の関係性をネットワークモデルとして仮定し,適応型テストに応用した研究がい くつかある.古いものでは,ベイジアン・ネットワークを用いた研究(植野ほか,1994),

意味ネットワークを用いた研究(藤原·永岡, 1995)がある.近年の研究としては、より効 率よく能力推定する手法として、ベイジアン・ネットワーク - IRT (Ueno, 2002) が提案 されている.ネットワーク型モデルを用いた適応型テストは,IRT を用いた適応型テスト より予測効率が良いとされている(植野ほか,1994).

また,前述の大森・繁桝の研究では,テストレットに加えて,テスト項目間の従属関係 を,ベイジアン・ネットワークを用いてモデル化したグラフィカルテストレットモデルを 提案している.まず大問間の従属関係をネットワーク構造で表現し,さらに大問に含まれ る小問間の従属関係をネットワーク構造で表現するという 2 階層構造になっている.

さらに,ネットワークモデルの特殊かつ単純な構造であるツリーモデルを用いた適応型 テストもある.ツリーモデルとは,一つの親要素から,複数の子要素が枝分かれした構造 である.このツリーモデルとバグルール(学習者がもつ誤概念)を用いた適応型テスト(大 森・繁桝, 2007)や,ツリーモデルのカリキュラムと IRT を用いた適応型テスト(Guzmán & Conejo, 2005) などが提案されている.

#### 適応型テストの課題

適応型テスト全般の課題として,信頼性や妥当性の高いテスト問題を大量に準備するこ との煩雑さがあげられる.解決策として,既存の e ラーニングコンテンツから問題を自動 生成する手法(宮地ほか, 2005)や,協調学習環境において学習者自身が問題を作成し,良 問を採用してアイテム・バンクを充実させる方法(水野ほか, 2007)などが提案されている.

また,従来の適応型テストでは能力評価を主目的としていたが,学習支援を目的とする ならば,学習者に対するテスト後のフィードバックを工夫する必要がある.ネットワーク 型モデルを用いた適応型テストであれば、いくつかの問題で誤答したとき、まずは最も下 位(前提条件)に位置する問題を解けるように練習を促すといったフィードバックが可能 であり,学習支援システムとしても利用できる.しかし,ネットワーク型モデルを作成す ること自体の困難さが課題である.

#### **e** テスティングにおける本研究の事前・事後テストモジュールの位置づけ

本章で開発する課題分析図に基づく適応型事前・事後テストは,ネットワーク型モデル を用いた適応型テストに位置づけられる.本研究の適応型テストのアルゴリズムについて は「6.2.適応型テストの設計」で詳しく述べる.

ネットワーク型モデルの利点としては,予測効率の良さや,さらに能力評価にとどまら ない,学習支援システムとしての利用可能性が挙げられた.ネットワーク型モデルの予測 効率の良さは先行研究で明らかであるため(植野ほか,1994),本研究では適応型テストに よる能力推定の妥当性よりも学習支援を主目的とする.具体的には,テスト後に成績に応 じて色分けされた課題分析図を学習者にフィードバックすることで,学習者自身が躓いた 箇所を把握し、何を学ぶ必要があるかを理解させることで学習支援ができると考えた. 学 習支援機能については,「6.3.開発」にて詳しく説明する.

なお,ネットワーク型モデルの適応型テストの場合,モデル作成の困難さが課題であっ た.本研究では,課題分析図作成支援ツールを実装することで解決する(詳しくは第 7 章).

## 6.2. 適応型テストの設計

学習範囲が幅広い場合,テストによる能力推定を正確に行おうとすると問題数が多くな り,学習者の負担が大きくなる.本システムにおいてはなるべく少ない問題数で苦手分野 と得意分野を大まかに把握するために,課題分析図を利用した適応型テストを用いること とした.

### 6.2.1. 事前テスト

事前テストとは,学習内容に関して学習者があらかじめどの程度のスキルや知識を持っ ているかを,学習前に判断するために実施するものである.事前テストにおいては,作成 された課題分析図において,状態が変化した際に他の学習項目に与える影響が大きい学習 項目から出題するのが効率がよいと考えた.課題分析図の中心に位置し,上下に多くの学 習項目をもつ度合いを影響度と名づけ,実装段階においては仮に次式で算出し,影響度の 高い学習項目の問題から順に出題することとした.

影響度=  $(A+B) \times (A \wedge B + 1) \div (A \vee B + 1)$ 

A:上位の未判定学習項目数,B:下位の未判定学習項目数

∧:min 演算子,∨:max 演算子

問題に正解した場合,選択した項目の下位項目はすべて修得,不正解の場合は選択した 項目の上位項目はすべて未修得と判定する.一度判定された項目の問題は出題されない. 学習者が指定した問題数に至るか,全ての項目が判定済みとなったら事前テストは終了す る.

たとえば、引き算の課題分析図 (図 [6-1](#page-84-0))に基づく事前テストの出題順について説明する (影響度はカッコ内の数値).図内の各学習項目について影響度を算出すると,1 問目は影 響度が最も高い④が選択されることとなる(図 [6-2](#page-84-1)).④の問題に不正解し,④が未修得状 態になると,上位の学習項目も未修得状態と判定される.もし④の問題に正解し,④が修 得状態になると,下位の学習項目も修得状態とみなされる.ここでは仮に,④が修得状態 になったとする.次に影響度が再計算され、⑦が最も高い影響度となる(図 [6-3](#page-85-0)). ⑦の問 題に不正解し、未修得状態になった場合、72より上位の学習項目は存在しないため、他の

学習項目の状態は変化しない.引き続き,影響度が再計算され,影響度が高い学習項目が 選択される. なお,影響度が同値の場合はランダムに選択される. もし⑦の問題に正解し, 修得状態になった場合は,下位の学習項目である⑤と⑥が修得状態に変化し,未判定項目 が存在しないため事前テストは終了となる(図 [6-4](#page-85-1)).すべての学習項目の状態が判定され るまで出題は続く.

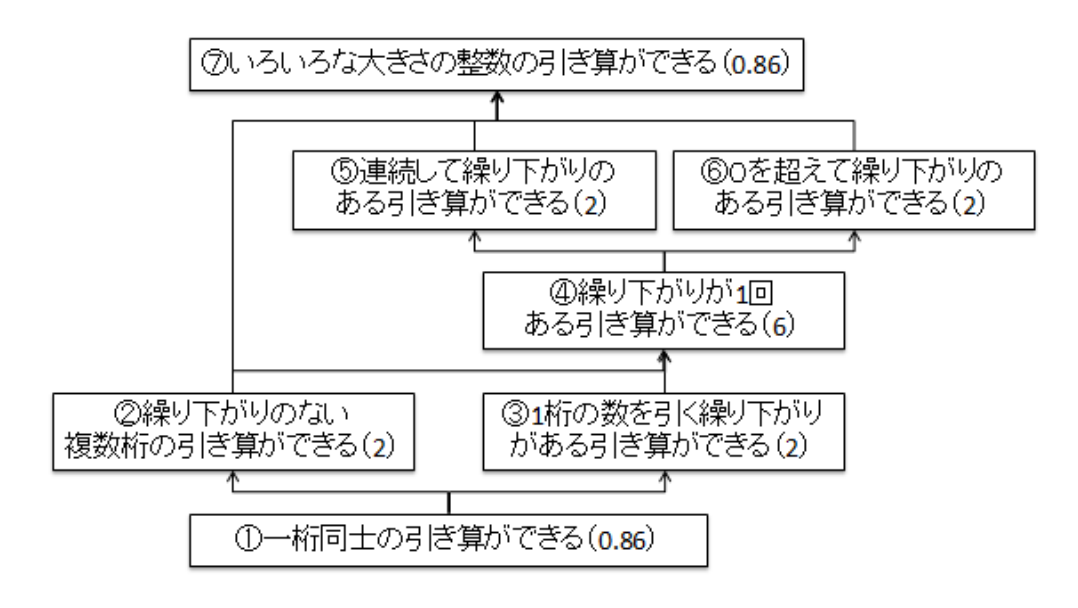

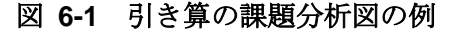

<span id="page-84-0"></span>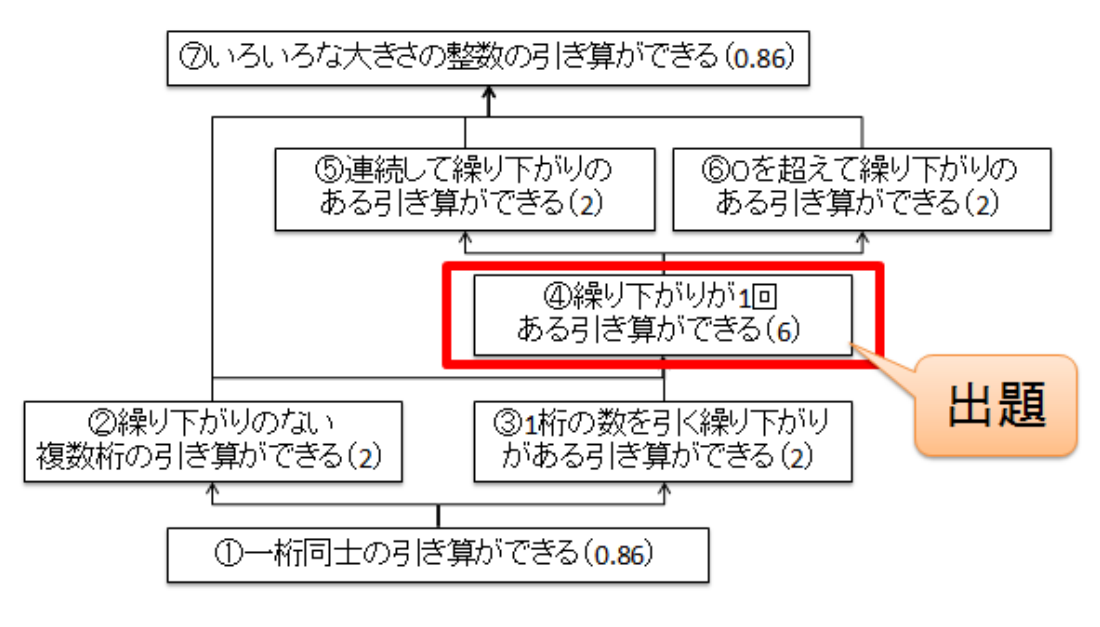

<span id="page-84-1"></span>図 **6-2 1** 問目の出題

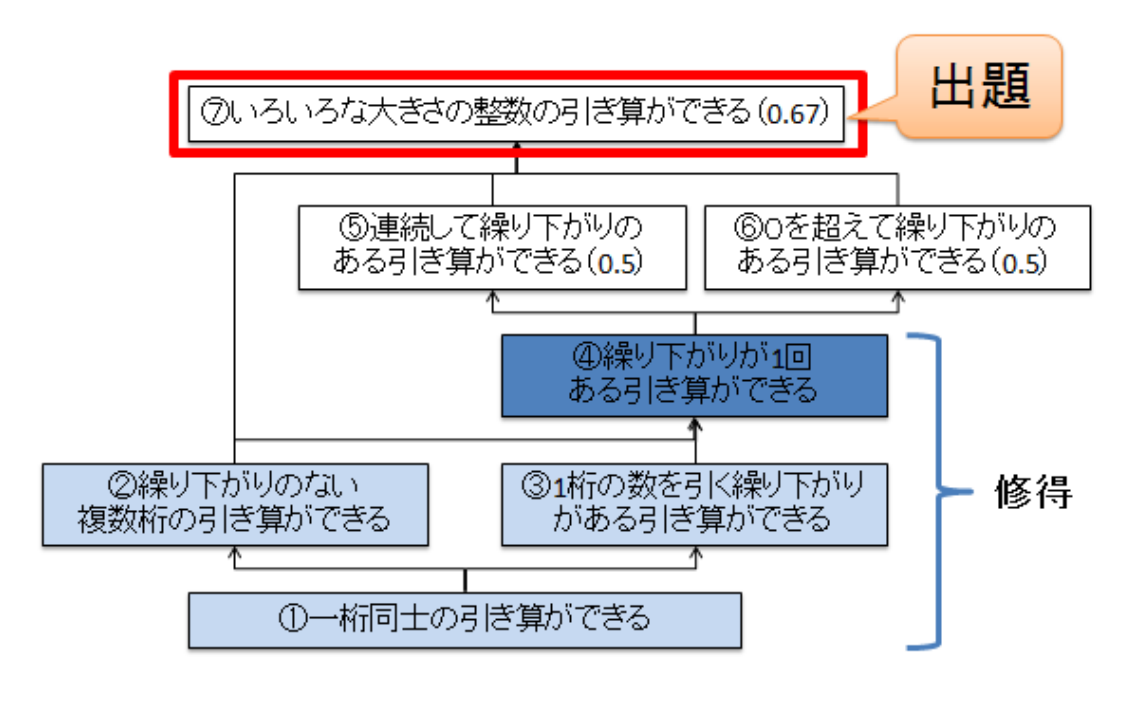

図 **6-3 2** 問目の出題

<span id="page-85-0"></span>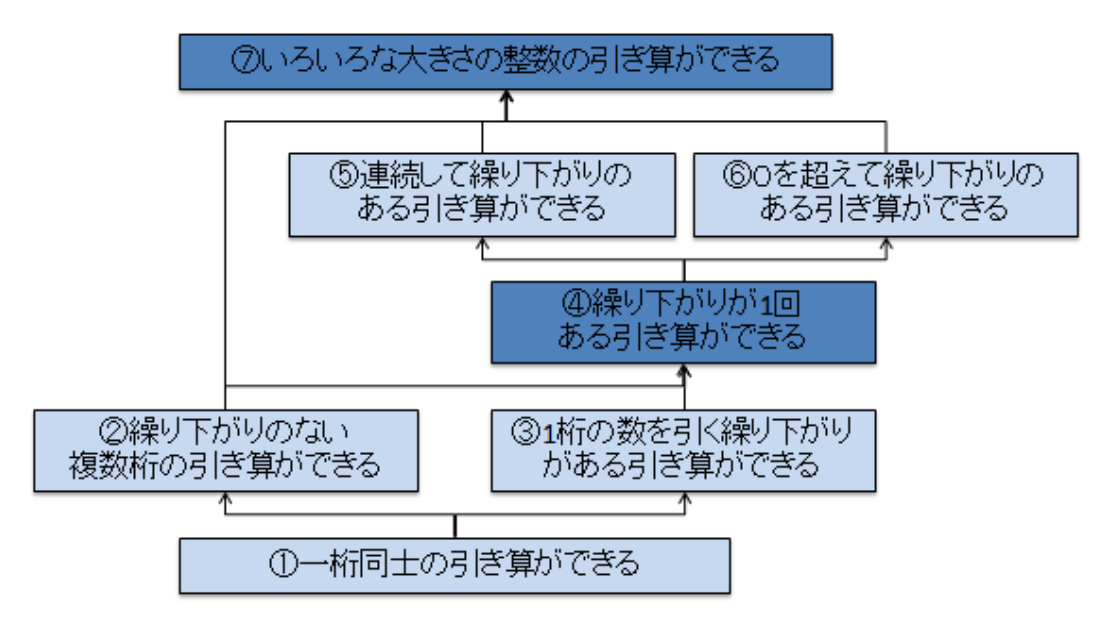

図 **6-4** 判定終了の例

### <span id="page-85-1"></span>6.2.2. 事後テスト

本システムの事後テストは,特定の学習分野において本当に修得したかどうかを,でき るだけ正確に,少ない出題数で把握することを目指している.そこで深さ優先探索アルゴ リズムを参考に,最初に課題分析図の最も上位の学習項目に属する問題を出題し,不合格 だった場合は順に下位の学習項目に属する問題を出題するという出題制御を行った.学習 者は学習後に事後テストを受験するため,すべての学習項目の問題に不正解となることは 考えにくい.上位の学習項目に属する問題に合格した時点で,下位の学習項目に属する問 題は出題しないアルゴリズムのため,出題数は少なくてすむ場合が多いと考えられる.

### 6.3. 開発

事前・事後テストモジュールは、Moodle の小テストモジュールをカスタマイズして開発 した. なお,本研究で開発するのは学習者用の事前・事後テスト出題機能のみとし,教授 者用の問題作成機能は原則として Moodle の標準機能を利用するものとした.

### 6.3.1. 教授者による設定

#### 事前準備

事前・事後テストモジュールの適用前に,教授者は既存コースに LCM を適用し, LCM エディタを用いて課題分析図を作成する.さらに課題分析図内の各学習項目に対応した小 テストを作成する.つまり,教授者はコース内のセクションごとに,小テストを事前に作 成しておくものとする. たとえば 1 コースに 10 セクションあった場合, 各セクションに 1 つ,合計 10 個の小テストが用意されることとなる.

#### モジュールの追加

事前・事後テストモジュールを利用するには,標準の小テストモジュールと同様に,編 集権限のあるユーザで Moodle にログインし, 編集モードに切り替える. その後コースのト ップページに表示される"活動を追加..."のメニューから"事前・事後テスト"を選択す る.続いて表示される設定画面に、テストの種類(事前テストまたは事後テスト)を設定 するオプションを追加した (図 [6-5](#page-87-0)).

次にセクションごとに設置済みの小テストから,問題をランダムに出題できるように設 定する(図 [6-6](#page-87-1)). これは Moodle 標準の小テスト問題作成機能を利用した.

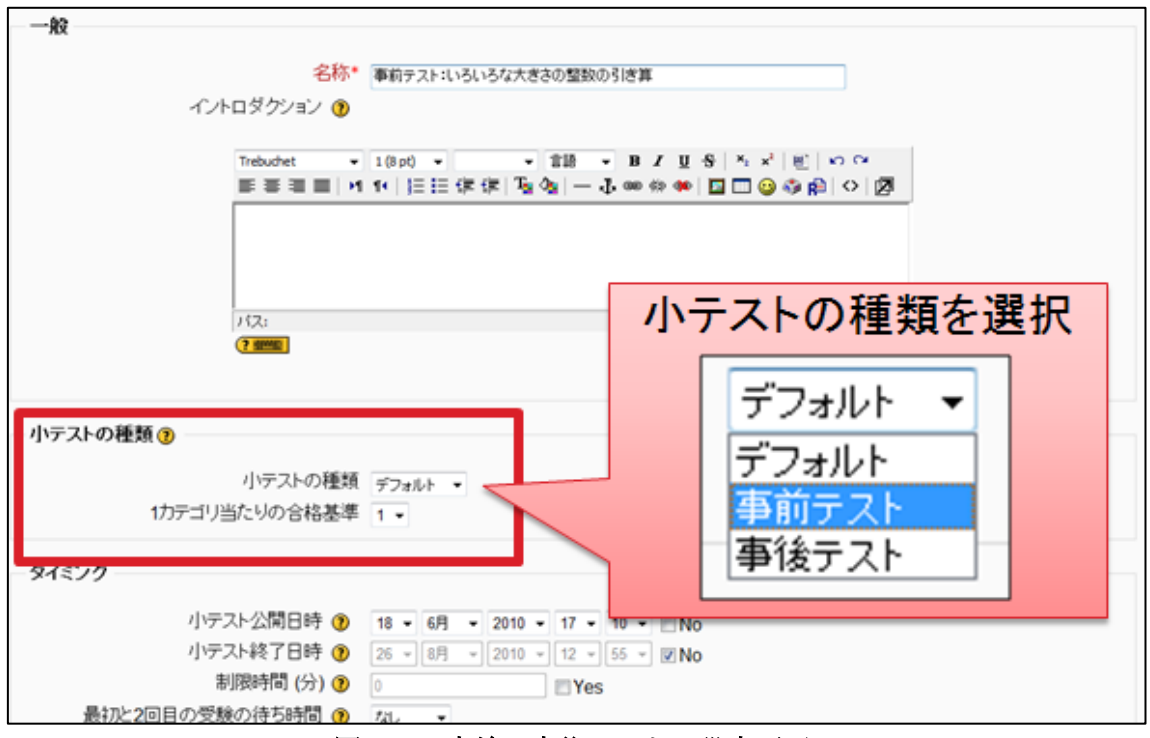

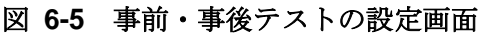

<span id="page-87-0"></span>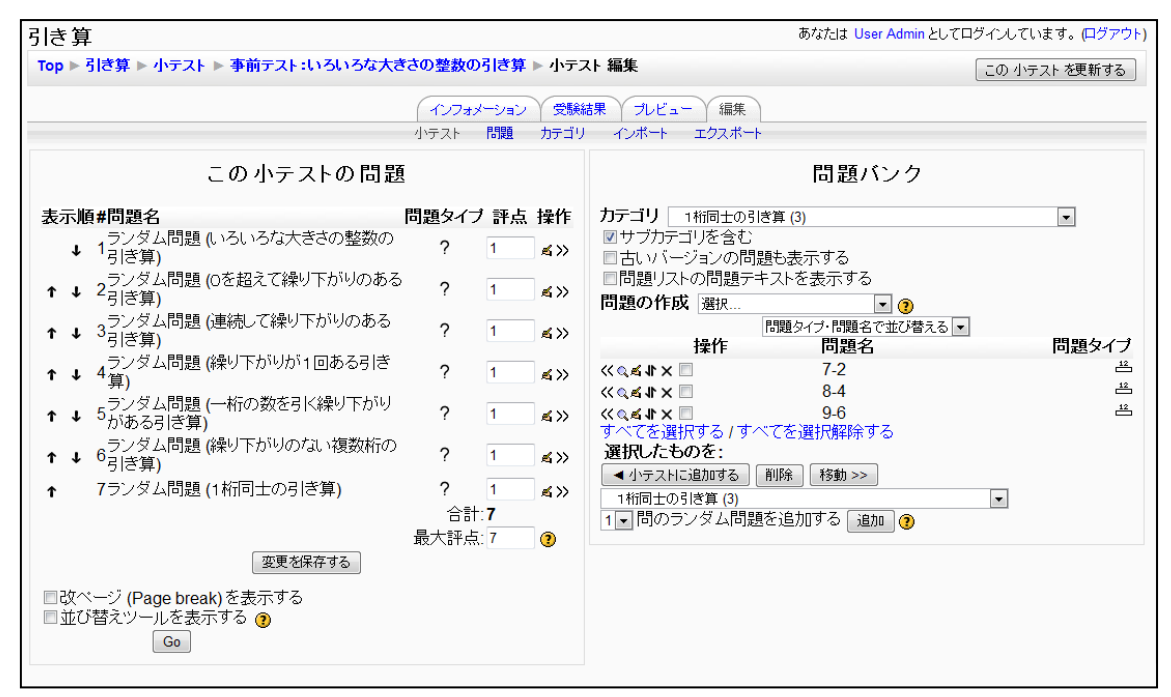

<span id="page-87-1"></span>図 **6-6** 事前・事後テストの問題設定画面

### 6.3.2. 画面構成

画面は小テストモジュールのデフォルトの仕様に合わせて,イントロダクション,出題, レビューの 3 画面で構成した.

#### イントロダクション画面

学習者がコースのトップページから事前または事後テストモジュールを選択すると,イ ントロダクション画面が表示される (図 [6-7](#page-88-0)). イントロダクション画面には、標準機能を 利用して課題分関図とテストの説明文を表示した.

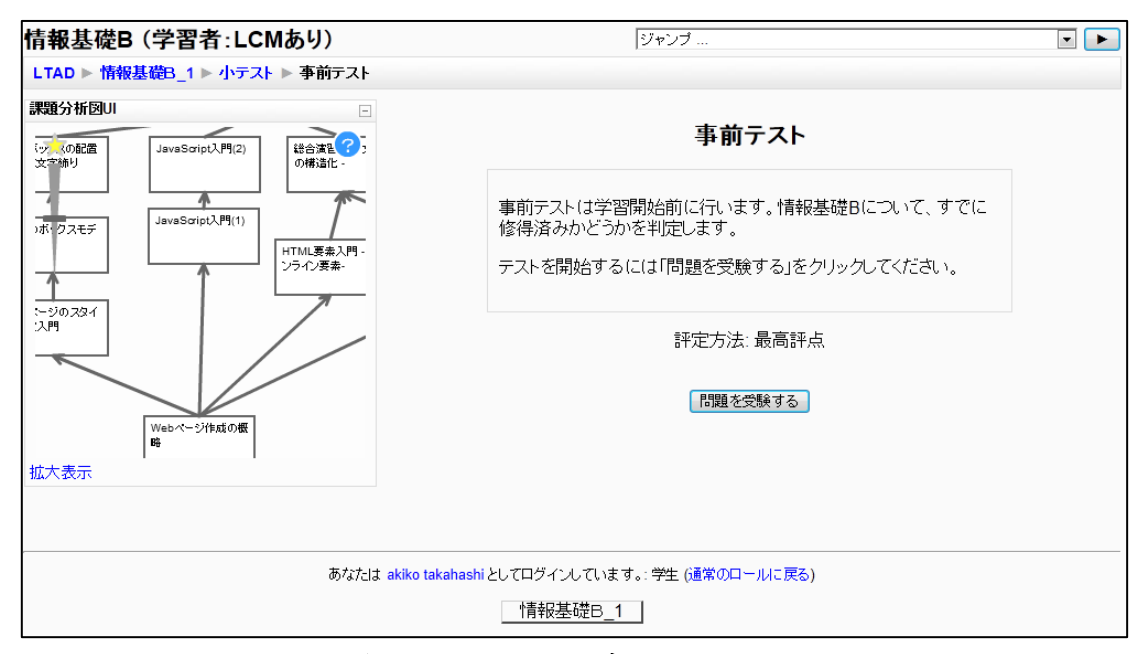

<span id="page-88-0"></span>図 **6-7** イントロダクション画面

#### 出題画面

標準の出題画面は,1画面に数十問の問題を表示することも,1画面に1問だけを表示 することもできる.出題順はあらかじめ設定した順序か,ランダムのいずれかである.

本研究では,1 画面につき 1 問の問題を出題する画面をほぼそのまま採用し(図 [6-8](#page-89-0)), 学習者の回答結果と課題分析図の構造データに基づいてシステムが学習項目を選択して, 選択した学習項目に属する小テストからランダムに 1 問を選択・出題する制御プログラム を新規開発した.Moodle の標準設定では,出題画面に「送信」ボタンが表示される.「送 信」ボタンをクリックすると,1 問ごとに正誤判定が行われるが,誤答の場合には正答は表 示されない. 最終問題(図 [6-9](#page-90-0))に表示される"すべてを送信して終了する"というボタン をクリックすると,レビュー画面へ移行する.

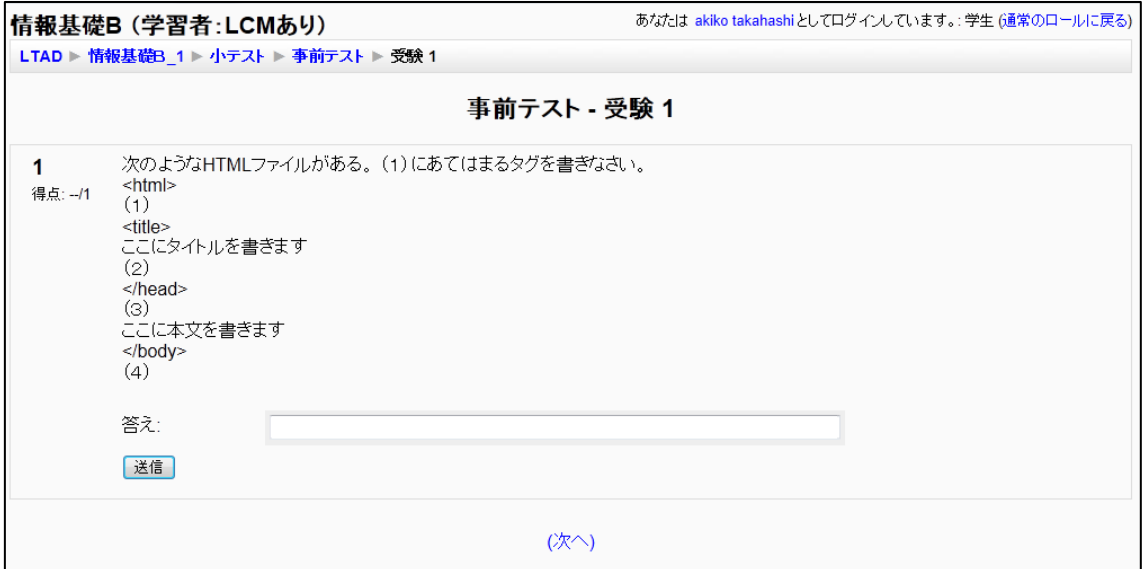

<span id="page-89-0"></span>図 **6-8** 出題画面

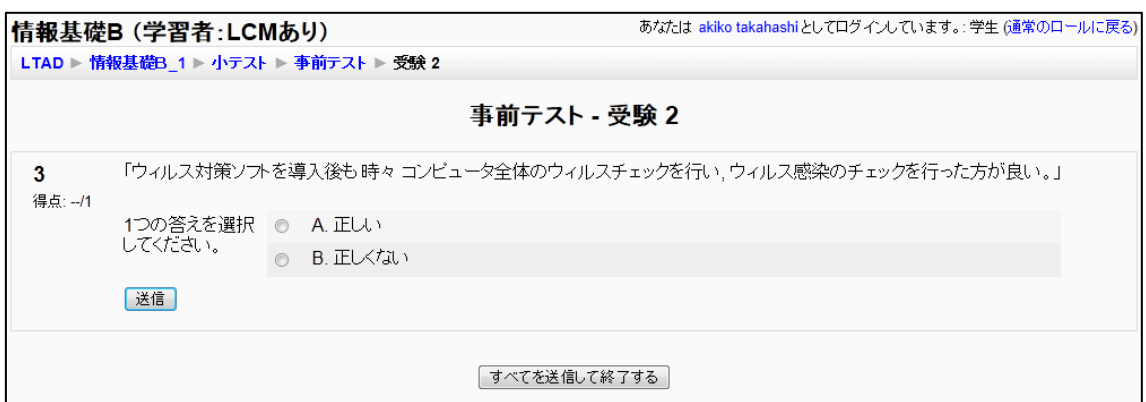

#### 図 **6-9** 出題画面の最終問題

#### <span id="page-90-0"></span>レビュー画面

テスト後のレビュー画面では,上部にテスト結果によって色分けされた課題分析図と図 の説明が表示されるように改良した (図 [6-10](#page-91-0)). 画面下部の各問題のフィードバックなど はデフォルトのままである.課題分析図内の学習項目にマウスポインタを重ねると,その 項目ごとの成績などの詳細情報が確認できる.

また,学習項目をクリックすることで,その項目に属する学習コンテンツを表示するこ とができる.デフォルトの仕様では,テスト後に一旦コーストップページに戻らなければ 次の学習活動に移れない.レビュー画面に課題分析図を用いたナビゲーションがあること で,学習者が自身の修得状況を把握した上で,速やかに次の学習活動に移行できる.

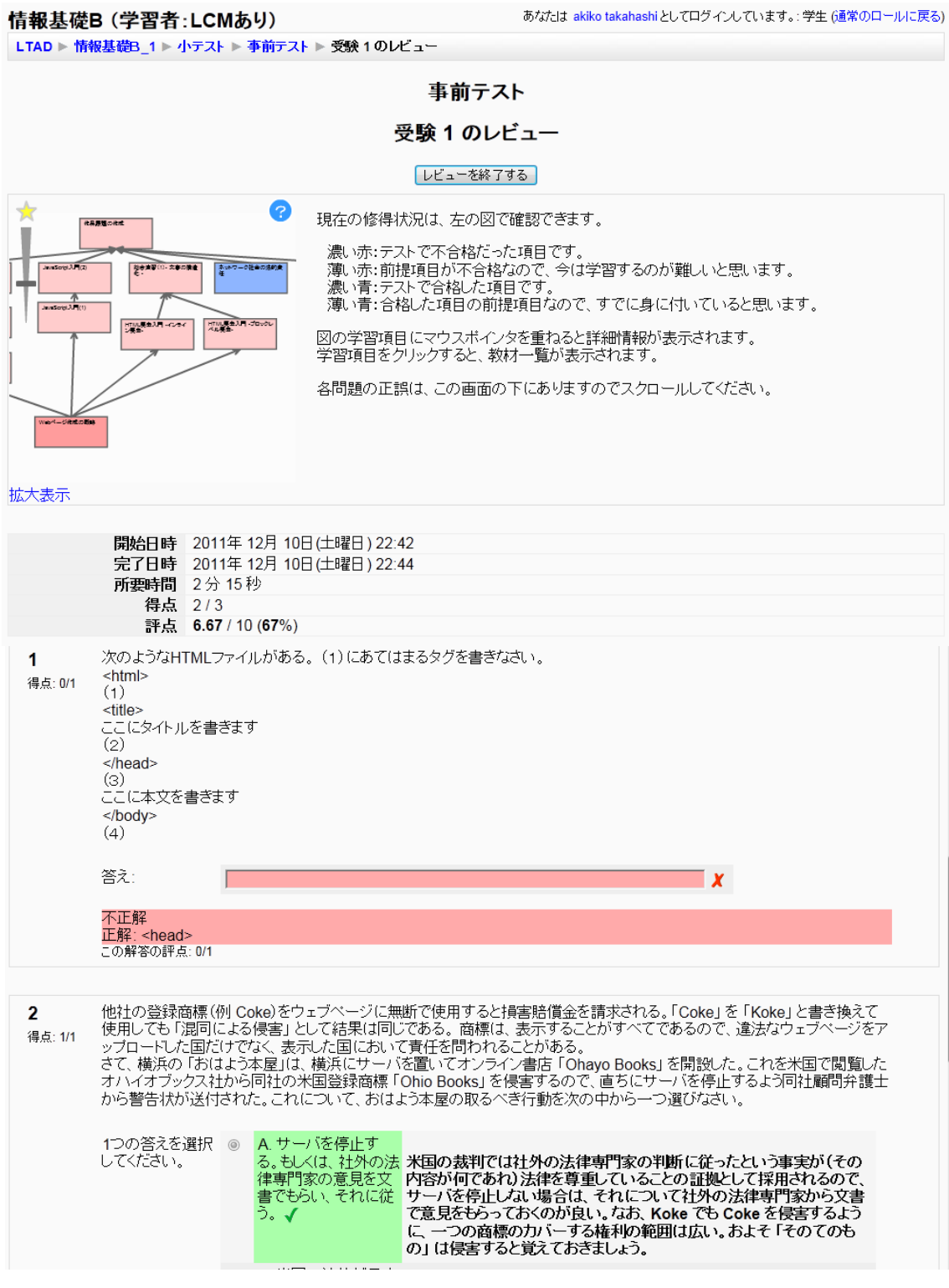

<span id="page-91-0"></span>図 **6-10** レビュー画面

### 6.3.3. 開発環境・動作環境

開発言語は、Moodle の開発言語である PHP と, JavaScript である.

動作環境は, Moodle1.9 である. 利用者のブラウザは, Adobe Flash8 および ActionScript2.0 で開発済みの課題分析図を表示させるため,Flash Player8 以上が動作す るブラウザを想定した.

実装の詳細は付録 A として添付する.

## 6.4. 形成的評価

本研究で開発した事前・事後テストモジュールによって学習支援ができるかを確認するた め、操作性(使いにくいところはないか)と有用性(学習の役に立ちそうか)について, 改善箇所を明らかにする目的で形成的評価(1対1評価)を行った. なお、適応型テストと しての効率性・妥当性の評価については,今回は対象外である.

### 6.4.1. 概要

対象とした e ラーニングコースは熊本大学 1 年次全学必修科目の「情報基礎 B」である. 実際の授業は全 15 回で構成されるが,熊本大学に限定されるネットワーク設定や,前提科 目である情報基礎 A の復習などの内容を除き,形成的評価では全 12 回で構成した.

Moodle 内には①Moodle の標準機能だけで構成したコースと,②LCM および事前・事後 テストモジュールをインストールして課題分析図を登録済みのコースの 2 つを用意した. ②で使用した課題分析図は,事前に担当教員らと協議し,合意した図を使用した(詳細は 第6章の図 [7-6](#page-109-0)). どちらのコースにもあらかじめ授業で使用されている教材(テキストと 小テスト)を配置した.ただし、小テストの問題数が各回でばらつきがあったり、ある回 では復習目的で別の回の問題を出題したりしていたため,各回に該当する内容の問題を 3 問ずつに統一して配置することにした. そして形成的評価においては、各回につき 1 問ず つランダムで出題する設定とした.つまり,情報基礎 B は全 12 回あるので,①においては 12 問,②においては 12 問~1 問の範囲で出題されることになる.

評価協力者は,情報基礎 B を履修中の文学部の1年生4名 (男性1名, 女性3名)であ る.

評価実施日は,情報基礎 B の通常の授業は終わり,最終課題提出前のタイミングであっ た.

評価手順は次のとおりである.まず1のコース上で、事前テスト→教材による学習体験 →事後テストをしてもらった. なお、事前・事後テストは標準の小テストモジュールを用 いた.その後,②のコースを使って事前テスト→教材による学習体験(LCM を使用)→事 後テストをしてもらった.以上の操作は,すべて評価手順書(紙)の指示に従って進めて もらい,評価中の様子を著者が観察した.最後に操作性と有用性を問うアンケート(5 段階 評価で5が最も良い)とインタビューを行った.

### 6.4.2. 結果と考察

評価協力者 4名における②のコースでの正答数、出題数、所要時間を表 [6-1](#page-93-0)に示す.評 価協力者 D が最も成績が良い結果となった. ただし、評価協力者 C は、テストの途中で問 題が難しいと訴え,自筆の授業ノートの閲覧を希望した(閲覧を許可して評価をすすめて もらった). よって, C の結果は, 実力を反映しているとは言い難い. 以上から, 評価協力 者 A, B は情報基礎 B が得意でも苦手でもない学生, 評価協力者 C は苦手な学生, 評価協 力者 D は得意な学生であることが示唆された.今後,被験者数を増やしてアルゴリズムの 妥当性と効率性をさらに評価する必要がある.

<span id="page-93-0"></span>

| 評価協力者 | 正答数/出題数 (所要時間) |                  |  |
|-------|----------------|------------------|--|
|       | 事前テスト          | 事後テスト            |  |
|       | $2/3$ (58 秒)   | 4/12 (4 分 3 秒)   |  |
|       | 5/8 (3 分 14 秒) | 5/8 (11 分 48 秒)  |  |
| C     | 6/8 (6 分 21 秒) | $6/7$ (8 分 50 秒) |  |
|       | 3/3 (1 分 59 秒) | $1/1$ (8 分 47 秒) |  |

表 **6-1** 正答数,出題数,所要時間

次に、アンケートとインタビューの結果から操作性(使いにくいところはないか)と有 用性(役に立ちそうか)について考察する.

アンケートの結果、操作性に関する13項目すべてで平均4.5 以上だった(表 [6-2](#page-94-0)). 自由 記述においても,特に使いにくい箇所はないという回答が得られた.ただし,評価協力者 A と D の 2 名の事前テストのレビュー画面において, 成績が色に反映されない不具合が観察 された.この不具合の修正が必要であるものの,使い勝手に大きな問題はなく,操作性は 十分であることが確認できた.

有用性に関しては「総合的に考えて,事前テストは役に立ちそうだ」および「総合的に 考えて,事後テストは役に立ちそうだ」という設問に全員が 5 または 4 の点数をつけた. その理由として評価協力者 A は「自分がどこをわかっていないのかを知ることができるか ら」,評価協力者 D は「自分が何ができないか等が分かった」と回答した.また, LCM の 総合的な有用性として「自分で勉強するときに,通常のコースと,LCM つきのどちらを選 択しますか?」という設問に対し,全員が「LCM つき」と回答した. その理由として,評 価協力者 A は「はじめに自分に足りないところを確認できるから」,評価協力者 B は「分か る所,分からない所がはっきりしていた方が勉強しやすいと思う」,評価協力者 C は「図が あって分かりやすいから」,評価協力者 D は「どちらも使いやすいけれど,LCM つきの方 が少しスムーズに各分野に飛ぶことができたと思います」と答えた.以上から,事前・事 後テストモジュールは,テスト後のレビュー画面で表示される LCM によって,学習者自身 が修得箇所と未修得箇所を把握できるため、有用だと認識されていることがわかった.ま た,LCM によって学びたい学習項目を素早く表示できる点も有用だと考えられていること がわかった.

今後の改善に対する意見として,評価協力者 C から「テスト後,できれば正しい答えを 表示してもらいたい」という旨のコメントを得た. これは, Moodle の標準設定の場合, 出 題画面に表示される「送信」ボタンをクリックしたときの正誤判定において,正答を表示 してほしいという意見だと考えられる.正答を表示することは設定次第で可能だが,丸暗 記による回答にもつながりかねない. 今後,正答を表示するかしないか,またテストの問 題ごとに対応するコンテンツへのリンクを張るといったヒント機能の追加などを検討した い.

<span id="page-94-0"></span>

| アンケート項目 | <b>AVE</b>     | SD <sub>1</sub> |      |
|---------|----------------|-----------------|------|
|         | 事前テスト (4項目)    | 4.63            | 0.38 |
| 操作性     | 事後テスト (4項目)    | 4.69            | 0.11 |
|         | $LCM$ $(5$ 項目) | 4.95            | 0.09 |
|         | 事前テスト          | 4.50            | 0.50 |
| 有用性     | 事後テスト          | 4.50            | 0.50 |

表 **6-2** アンケート結果

一方,今回の形成的評価の準備を通じて,本システムの事前・事後テスト機能を利用す るにあたり,教員向けに妥当なテスト問題の作成支援が必要であることがわかった.具体 的には、以下の点について支援が必要である.

- ・ 小テストによって, 問題の量にばらつきがある
- 別の学習項目の問題を出題しがち(復習の意図)
- 解説やテキストのない問題を出題する(問題を解くことで学ばせる意図)
- 知的技能なのに,言語情報(暗記)の問題を多く作りがち
- 知的技能の問題でも,同じ例の問題を出題しがち(いくつかの例を用意する必要が ある)
- 上位(特に最上位)項目の問題は,総合的な問題にする(事後テストで,一発合格 になるので)

# 6.5. おわりに

本研究では、課題分析図に基づく事前·事後テストモジュールを Moodle で実装した. 操 作性・有用性は十分であることが示唆された. 形成的評価の結果, 事前・事後テストモジ ュールは,テスト後のレビュー画面で表示される LCM によって,学習者自身が修得箇所と 未修得箇所を把握できるため、有用だと認識されていることがわかった.また,LCM によ って学びたい学習項目を素早く表示できる点も有用だと考えられていることがわかった. なるべく Moodle の小テストモジュールの画面仕様を利用しことで,学習者にとっては使い 慣れた画面に加えて,効率よく学習できる機能が備わったと考えられる.

また,ネットワーク型モデルを用いた適応型テストの場合,モデル作成の困難さが課題 であった.本研究では,課題分析図作成支援ツールを実装することで解決する.詳しくは 第 7 章で述べる.

# 第7章 課題分析図作成支援ツールの開

# 発

# 7.1. はじめに

### 7.1.1. 研究の背景

第 4 章では e ラーニングにおける学習者による学習内容の選択の支援を目的に,インス トラクショナルデザイン (ID)における課題分析図に基づく学習内容選択支援ツール (Learner's Controlling Map:以下,LCM)を開発した.LCM は学習内容の構造や進捗 状況を直感的に把握することに関して有用性が示唆されたものの,教授者向けの課題分析 図作成支援が課題として挙げられた. また、第 6 章でも課題分析図作成支援の必要性を述

べた.

現在の日本において,教授理論の知見を持つ者が e ラーニングコースの設計に携わるこ とは多くはない.その一方で,学習管理システム(Learning Management System:以下, LMS)の普及によって e ラーニングコースの開発や運用管理が容易になっており, 教授理 論の知見がない科目内容の専門家自らが e ラーニングコースを開発することが増えている. このような科目内容の専門家のための ID 支援ツールの開発は, AID (Automating/Automated Instructional Design)研究(市川・鈴木, 2008)の一つとして 知られている.

本研究では科目内容の専門家に対して,LMS 上で課題分析図の作成を支援することで, 課題分析図が組み込まれた e ラーニングコースが開発されやすくなると考えた. 課題分析 図の作成において,紙と鉛筆ではなく,ICT を用いる利点として,修正や保存などが容易 で、試行錯誤しながら課題分析図を作成しやすくなり、作成過程に応じて必要なアドバイ スを提示するといった ICT ならではの支援ができる可能性がある.また,LMS と連動する ことで,すでに作成済みの e ラーニングコースに対して課題分析図を組み込むことができ, e ラーニングコースの改善に役立つ可能性がある. その他に, e ラーニングコースの設計過 程で複数の教授者による共同での課題分析図作成をしやすいこと,目標や学習領域の変更 時にも即座にコースの設計変更をしやすいことなどが考えられる.

以上から,本研究では,課題分析図の作成方法は知らないが,科目内容に関しては専門 的知識を有する教授者を対象として,LMS 上で動作する課題分析図作成ツールを開発し, その操作性と有用性を確認することを目的とした.

### 7.1.2. 先行研究

学習課題分析は、守ほか(2008)の研究のように、カリキュラムや教材の設計において 教授者が行うものである.ID 技法に基づく教授設計システムとして,UNIKIDS(右近, 2001) や Designer's Edge (Chapman, 1995)などの高機能なツールが開発されているが,一般的 な LMS において, 課題分析図を作成するツールは実装されていない.

たとえば UNIKIDS は、ツール内で開発企画提案書の作成、学習目標構成図の作成、学 習目標系列図の作成(アウトライン化された目次),科目内容への展開を一連の流れで行う. 学習目標構成図の作成過程で作成する学習目標詳細図が課題分析図に該当するもので, Excel の図形描画機能を使用して作成する.通常は中間成果物である課題分析図がツール外 で利用されることはなく,課題となっている(右近, 2001).また,このような厳密な設計 手順を踏むことを煩雑に感じ,躊躇する教授者も少なくないことが,ID 技法の普及が進ま ない要因のひとつと考えられる.

以上から,LMS 上で課題分析図作成を支援できれば,教授設計に関する知見がなくとも, 設計者自らが手軽に効果的な e ラーニングコースを開発できる可能性が高まると考える.

### 7.1.3. 本研究の目的

本研究の目的は,e ラーニングコースの設計者である教授者用の課題分析図作成ツール 「LCM エディタ」を開発し、その有用性を明らかにすることである. 本研究が対象とする 教授者とは,課題分析手法を知らないが,科目内容に関しては専門的知識を有する者であ る.したがって LCM エディタにおける「有用性」とは,単に図を作成できるだけでなく, 適切な課題分析図を作成できることを意味する. よって、課題分析手法を知らないユーザ が適切な課題分析図を描くために必要な支援を明らかにし,実装していくことも本研究の 目的に含まれる.最終的には科目内容の専門家が新規コースの適切な課題分析図を作成で きることを目指すが,その第一歩として,本研究では LCM エディタを用いて既存コースの 適切な課題分析図を作成できることを目指す. その理由は、ID 手法に基づかない e ラーニ ングコースは数多くあり,このような既存コースに対して LCM エディタを用いて課題分析 図を作成することは,e ラーニングコースの改善に有効だと考えるからである.

また,LCM エディタは学習者用のLCM とともに使用するため,LCM と同様に,最終 的にあらゆる LMS で動作することを目指してモジュール化する.まずは国内外で広く利用 されている LMS である Moodle への実装を行う.

# 7.2. 設計

Moodle 上のリソースについて,課題分析図を用いて構造化しようとするとき,(1)コー ス, (2) セクション, (3) コンテンツの 3 つの粒度が考えられる. (1) のコースとは, 最 も大きな学習単位で,大学を例にすると授業 1 科目のことである.つまりコース間の構造 化を行うということは、ある科目が別の科目とどのように関連しているかを分析すること を意味する. (2) のセクションとは、1 コース内に複数配置される学習項目のことである. 大学の例でいえば,1 セクションが授業 1 回分に相当し,通常は 1 コース内に 15 コマ存在 することになる. (3) のコンテンツとは, 1 セクション内に配置されるウェブページや小テ ストなどの総称である. Moodle ではセクション内で複数のコンテンツにラベルを付けて, ひとつの学習項目にまとめることもできる.

本研究では,(2)Moodle の 1 コース内に配置する複数セクションの構造化を対象とした. 課題分析図内の項目名は,各セクションの Summary 情報から取得する.セクション間 の構造関係と図内の位置情報は,LCM エディタを用いて作成し,Moodle のデータベース にデータを保持することとした.

# 7.3. 開発

教授者用の LCM エディタは,UNIKIDS などの先行研究を参考に GUI を実装した.GUI にすることで、教授者が試行錯誤しながら課題分析図を作成しやすいと考えられる.また 課題分析手法を知らない教授者も多いと想定し,LCM エディタには課題分析図の作成方法 に関するアドバイス機能も実装した.

### 7.3.1. GUI

本研究では,学習課題として知的技能だけを扱うこととし,学習階層図を作成する LCM エディタを開発した(図 [7-1](#page-100-0)). セクションを表す四角形の位置は、セクションの数や学習 者の好みなどに応じて変更することが望ましいと考えられる.そこで教授者が試行錯誤し ながら編集しやすいように,GUI を用いた.

LCM エディタの画面の左側には、各セクションの Summary 情報の一部を取得し、セク ションの一覧が表示される.ユーザは,ドラッグ&ドロップの操作で,セクションを編集 領域に移動する.最終目標となるセクションを最上位に置き,前提条件となるより基礎的 なセクションを下位に配置し,線でつないでいく.

なお,今回はあらかじめ作成済みのコースに,あとから LCM エディタを導入することを 想定した. Summary 情報の入力や小テストの作成は, LCM エディタではなく, Moodle のデフォルトの機能を用いて行うことになる.

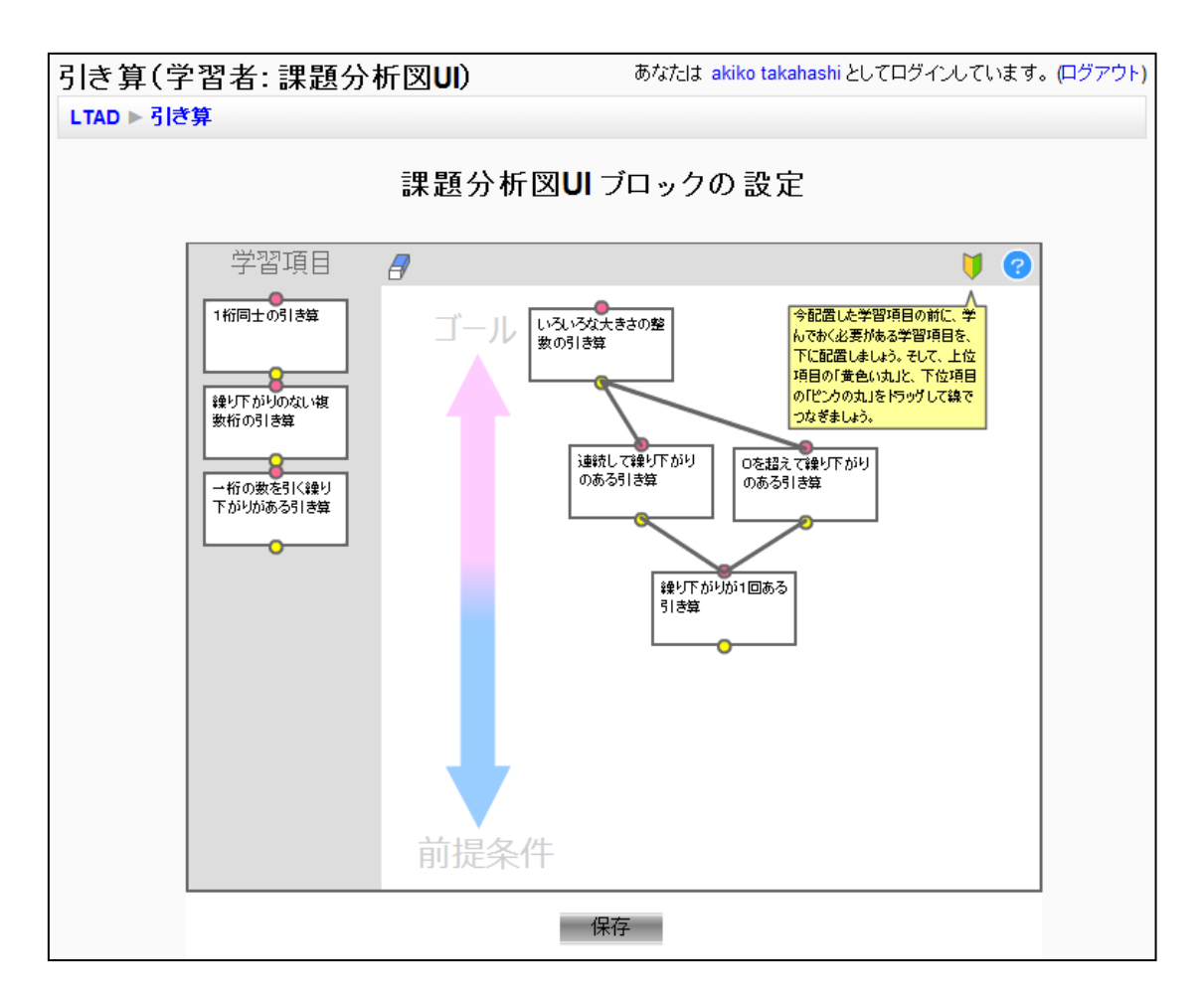

図 **7-1 LCM** エディタ

### <span id="page-100-0"></span>7.3.2. 課題分析図作成アドバイス機能

GUI を用いて操作性を高めても、課題分析図の意味を理解していなければ適切な図を作 成することはできない.そこで,課題分析図の作成方法を知らない作成者のために,アド バイス機能を2つ付加した. なお、今回は、Moodle 上にすでに e ラーニングコースが完成 していることを前提としたため、厳密な課題分析図作成方法のアドバイスというより、セ クション間の関連性を明らかにするための簡単なアドバイスとした.

1 点目のアドバイス機能は,自動メッセージである.最初に LCM エディタを表示した際 (課題分析図が未作成の場合)は,「最終的なゴールとなる,最後に学ぶべき学習項目を編 集領域にドラッグしましょう」というメッセージが表示される. 利用者が学習項目を 1 つ 以上配置すると,「今配置した学習項目を学習項目の前に学んでおく必要がある学習項目を 下に配置しましょう」といったメッセージが自動的に表示される.

2点目のアドバイス機能として、ヘルプボタンを設置した. 利用者がヘルプボタンをクリ

ックすることで,課題分析図の意味を解説する画面が別ウィンドウで表示される.

なお,アドバイス機能において,どのようなタイミングで,どのような情報を提供する べきか,また利用者がどこでつまずくかについては,形成的評価の結果をふまえて考察す ることとする.

### 7.3.3. 開発環境・動作環境

LCM エディタは, Adobe Flash8 および ActionScript2.0 で開発した. 課題分析図の構造 情報の登録といった Moodle との連携部分は PHP を用いた.

動作環境としては、Moodle1.9 で動作する. 利用者のブラウザは、Flash Player8 以上が 動作するブラウザを想定した.

実装の詳細は付録 A として添付する.

### 7.4. 評価

### 7.4.1. 予備実験

#### 予備実験の概要

LCM エディタの動作と操作性の確認を目的に、形成的評価の前に予備実験を行った. 被験者は,Moodle の使用経験がない教職者(2 名)および Moodle コース作成経験者の 大学生(2 名)の合計 4 名である.これは,教職者が LCM エディタで課題分析図を作成す る場合と,教職者から手書きの課題分析図を渡された Moodle 管理者が作成する場合の二つ を想定したためである.被験者には,まずは学習者として LCM ブロックを操作してもらい,

その後 LCM エディタを利用して既定の課題分析図を作成してもらった. その後, 操作性を 中心にアンケート(5段階評価で5が最も良い)とインタビューを行った.

#### 予備実験の結果と考察

4 名全員が LCM エディタを使って既定の課題分析図を作成できた.作成に要した時間は, 全員 10 分程度であった.

評価が低かったアンケート項目は「(A)学習項目同士を線でつなぐ操作はスムーズにで きた(各人の評価:5,2,3,4)」「(B)クリックすると別ウィンドウに表示されるヘルプの内容 は役に立った(各人の評価:3,3,2,4)」であった.

(A) については、既定の図を提示しているにもかかわらず、「適切な課題分析図かどう か自信がもてない」という意見があり,操作上の問題ではなく,課題分析図を作成するこ と自体が難しくて線をつなぐときに躊躇していると考えられる.

(B)については,予備実験の段階では課題分析図に関する 10 行程度の簡単な解説文を

提示しているだけなので、あまり役に立たなかったと考えられる. 前述のとおり、課題分 析図を作成すること自体が難しいと考えられ,数分程度の作成方法を解説する映像,課題 分析図の事例といったヘルプ画面を要望する意見が出た.

### 7.4.2. 形成的評価の方法

LCM エディタの操作性と有用性(課題分析図の作成方法を知らないが,科目内容には精 通している教授者が既存コースの適切な課題分析図を作成できるか)とを把握し、改善点 を明らかにする目的で、形成的評価(1対1評価)を実施した.

なお,予備実験であがった課題分析図を作成すること自体が難しいという意見を踏まえ, 別ウィンドウで表示されるヘルプ画面に課題分析図の事例を 1 つ追加し,作成手順の詳細 な説明も加えた.

#### 評価手順

評価は 3 つのステップで構成した. なお, 事前に Web サーバに LCM エディタをインス トールした Moodle を用意し,評価の 3 つのステップに応じた e ラーニングコースを 3 種類 作成した.

ステップ 1 では,主に LCM エディタの操作練習を目的とする.被験者は紙で提示された 課題分析図を見ながら,LCM エディタを使用して課題分析図を作成する.

ステップ 2 では,構造情報が既知である場合に被験者が課題分析図を作成可能であるか を確認する.被験者は与えられた構造情報の文章を読みながら LCM エディタを使用して課 題分析図を作成する.構造情報の文章とは,「項目 A の前提条件は,項目 B である」といっ た文章のリストである.被験者は図そのものを見ることはできない.

ステップ 3 では、構造情報が既知ではない既存の e ラーニングコースにおいて適切な課 題分析図を作成可能であるかを確認する.被験者は与えられたシラバスや教材を見ながら, LCM エディタを使用して課題分析図を作成する. 用意した e ラーニングコースは, 熊本大 学1年次必修科目「情報基礎 B」である. 情報基礎 B を選択した根拠は、並列に並ぶ学習 項目と,直列に並ぶ学習項目の両方を含んだ構造になっており,科目内容の非専門家には この構造がわかりにくい一方で,科目内容に精通していれば並列と直列の違いが明確に判 断できるため,適切な課題分析図を描けたかどうかの判別がしやすく,実験に適している と考えたからである. 筆者らは事前に適切な課題分析図の例を作成し (図 [7-2](#page-103-0)), 適切かど うかを判断するためのチェック項目を用意した (表 [7-1](#page-104-0)). (ア) ~ (オ) のすべてのチェッ ク項目を満たした場合,適切な課題分析図と判定することとした.

評価時にはステップ 1~3 の説明を記述した評価手順書を作成し,被験者へ渡した.

実験実施者は,各ステップの所要時間を計測しながら被験者の様子を観察した.そして 3 つのステップ終了後,操作性と有用性に関するアンケート(5段階評価で5が最も良い)と

インタビューを実施した.特にアンケートで 2 以下の点数がついた項目を改善検討項目と し,インタビューでその要因を重点的に探ることとした.

さらに,インタビュー後に被験者を交えたディスカッションを行い,筆者らが事前に作 成しておいた課題分析図と,被験者がステップ 3 で作成した課題分析図とを比較しながら, 妥当な課題分析図作成を目指して検討した.

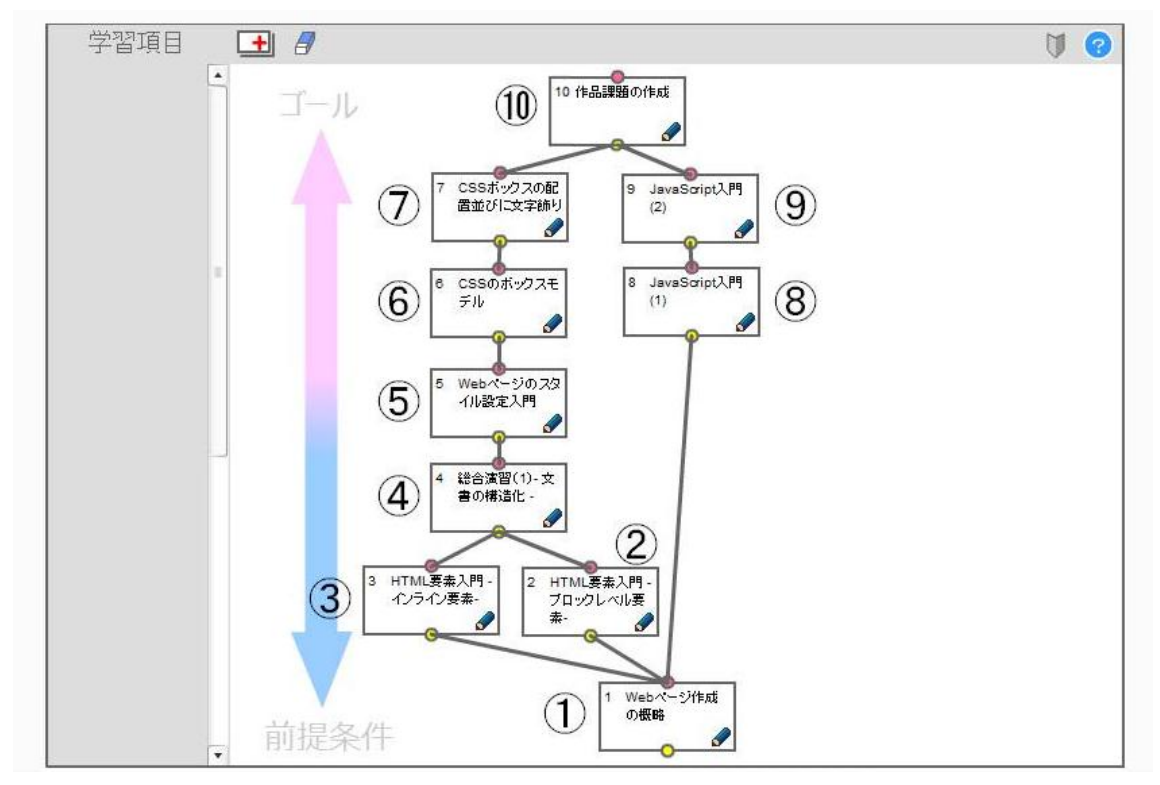

<span id="page-103-0"></span>図 **7-2** 事前に作成した課題分析図

<span id="page-104-0"></span>

| $(\mathcal{F})$ | 最上位(ゴール)は⑩である                            |
|-----------------|------------------------------------------|
| $(\n<)$         | ⑩の下位は、⑩→⑨→⑧の直列、もしくは⑩→⑨と⑩<br>→⑧の並列である     |
| $($ ウ $)$       | 10の下位は、10→7→6の直列、もしくは10→7と10<br>→⑥の並列である |
| $(\pm)$         | 4の下位は、4→3と4→2である                         |
| $(\nexists)$    | 最下位(すべての前提条件)は①である                       |

表 **7-1** 適切さのチェック項目

注) (イ) (ウ) は、教材内容を詳細に確認すると一部系列化されているため直列が適切な構造といえるが、セクション の学習目標のみを読んだ場合並列が適切と言えるため,本評価においてはどちらでも適切とした.

#### 被験者

被験者は,課題分析図の作成方法と科目内容の両方に精通した A,科目内容のみに精通し た B(本ツールの対象ユーザ),および両方に精通していない C(前提条件を満たさないユ ーザ)の3名とした.

被験者 A は情報基礎 B の教員である.ID 理論の学習経験があるため課題分析図の作成方 法を知っている.

被験者 B はシステムエンジニアである.事前調査では,課題分析図作成方法は知らない と回答したが,職務上フローチャート等の構造化に関する知識を有していると考えられる. しかし一般的なフローチャートは常に上から下に進むが,課題分析図の場合は 1.1 で示した ように,作成時は上(最終目標)から下(前提条件)という流れで記述するものの,学習 者の学習活動としては下から上に進むといった大きな違いがある.以上から,被験者 B は 課題分析図の知見はないが、科目内容には精通していると位置付けた.

被験者 C は一般事務業の社会人である.事前調査で課題分析図の作成方法は知らないと 回答した.情報基礎 B と同内容の科目を履修した経験があり,科目内容は知っていると言 えるが,履修から 3年程経過し,現在は一般事務業務に就いていることから精通している とまでは言えない.以上から,課題分析図の知見がなく,かつ科目内容にも精通していな いと位置付けた.

したがって,被験者 C は適切な課題分析図を作成できないことが想定されたが,被験者 A および B は LCM エディタを用いて適切な課題分析図を作成できることが想定された.

### 7.4.3. 形成的評価の結果

#### 操作性

3名全員が短時間で 3 種類の課題分析図を作成できた (表 [7-2](#page-105-0)).

LCM エディタの操作性に関するアンケートで 2 以下の点数がついた項目は,「(A)学習 項目同士を線でつなぐ操作はスムーズにできた (2,4,5)」「(B) クリックすると別ウインド ウに表示されるヘルプの内容は役に立った (-,4,-)」「(C) 自動的に表示されるアドバイス は役に立った (3.2.5)」であった.

(A)については,2 をつけた被験者 A からインタビューで「ドラッグして線を引くより も,2 点間をクリックして線を引きたい」という意見が出た.被験者 A はステップ 1 の作 成時間が他の2名より長いことからも、操作に戸惑ったことがわかる. しかし他の2名は ドラッグ操作で問題ないという意見を述べ,被験者 A も最初戸惑ったが慣れれば十分操作 できると述べた.

(B) については, 2 名がヘルプボタンをクリックせず, ヘルプ機能を利用しなかった. しかし,全員が評価手順書をよく読み,ステップ 1 で提示した課題分析図を,他のステッ プ時に何度も確認しながら操作していた様子が観察されたことから,評価手順書がヘルプ 機能の役割を担っており,課題分析図作成の支援につながっていたことがわかった.

(C)については、インタビューで全員がアドバイスには気づいていたものの,被験者 A と被験者 B はアドバイスに従わなくとも課題分析図を作成できたことがわかった.

以上からインターフェースの好みに個人差があるものの,操作性におおむね問題はない と言える.

<span id="page-105-0"></span>

|            | 被験者<br>A   | 被験者<br>Е                    | 圡<br>:験者 |
|------------|------------|-----------------------------|----------|
| ステップ       |            |                             |          |
| ステップ2      | ິ          |                             |          |
| ステップ.<br>£ | $\sqrt{2}$ | $16\,{}^{\prime}$<br>$\sim$ | <u>г</u> |

表 **7-2** 各ステップにおける作成時間の比較

#### 有用性

ステップ3において作成された情報基礎 Bの課題分析図は、被験者3名で異なった[\(図](#page-106-0) [7-3](#page-106-0), 図 [7-4](#page-106-1), 図 [7-5](#page-107-0)). 被験者 A と被験者 B の図は表 [7-1](#page-104-0) の (ア) ~ (オ) のすべてを満 たしていた.一方で,被験者 C の図は,(イ),(ウ)を満たしていなかった.

被験者 C へのインタビューで「難しいと思った項目を上位に配置した」「履修したときの 順序を思い出して並べた」というコメントが得られた.被験者 C は主観的な難易度順に系 列化したこと,教員が系列化した学習順序の影響が大きいと思われることがわかった.

以上から、課題分析図の作成方法を知らなくとも、科目内容に精通していれば、LCM エ ディタを用いて既存の e ラーニングコースの適切な課題分析図を作成することができると 考えられる.しかし,科目内容に精通していない場合,学習項目間の構造を明らかにする のが困難なため、適切な課題分析図を作成することは難しいと考えられる.

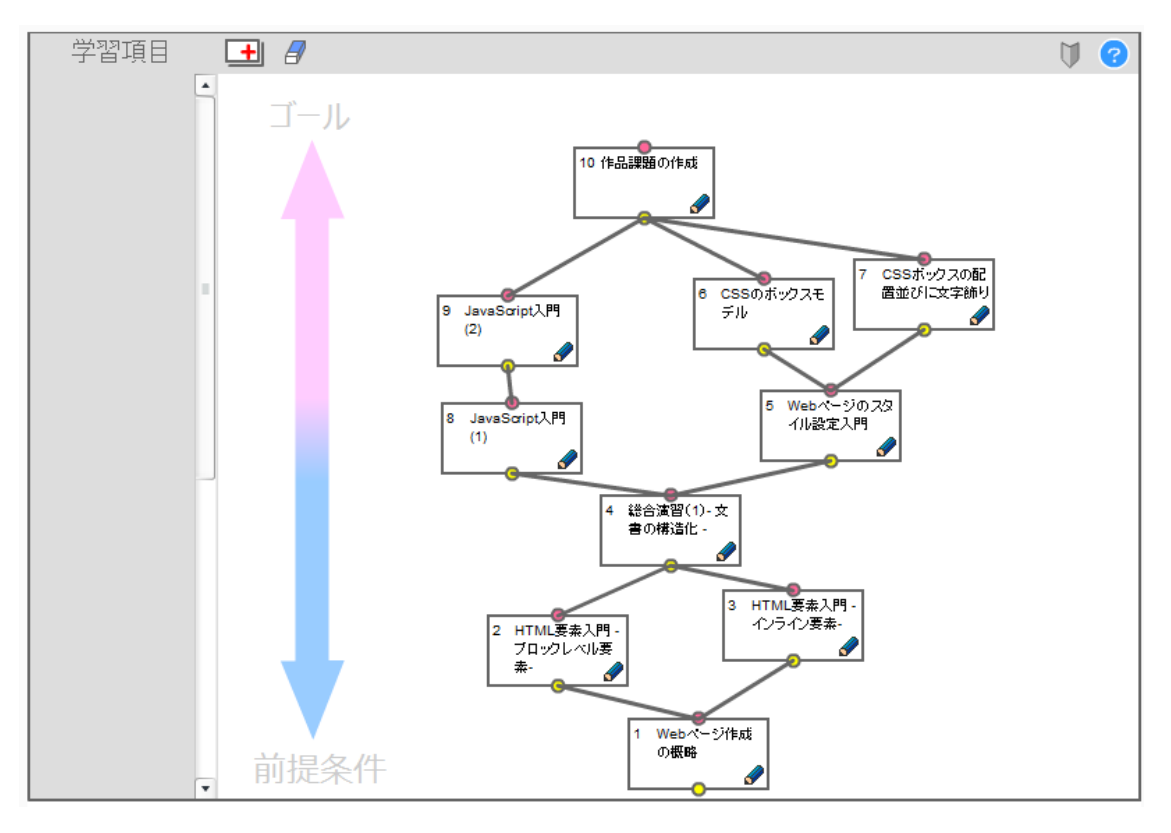

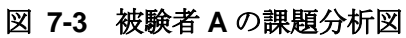

<span id="page-106-0"></span>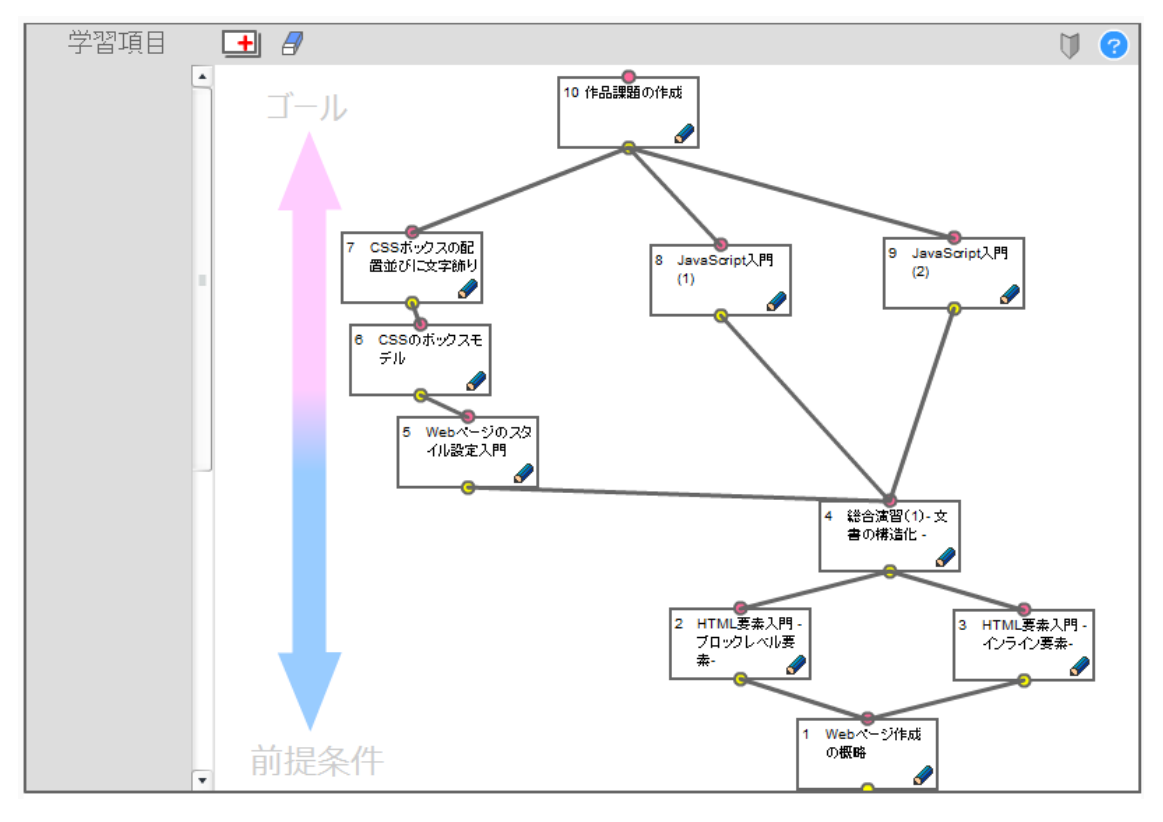

<span id="page-106-1"></span>図 **7-4** 被験者 **B** の課題分析図

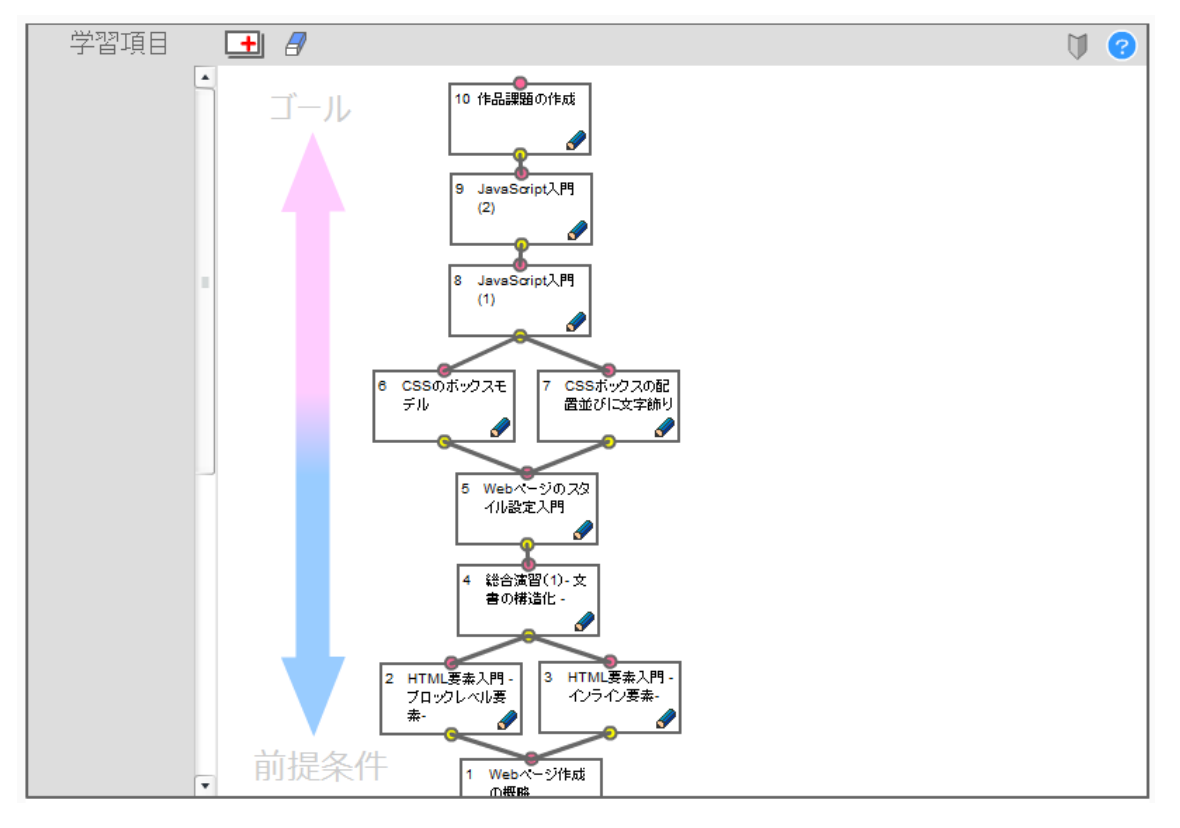

#### 図 **7-5** 被験者 **C** の課題分析図

### <span id="page-107-0"></span>7.4.4. 考察

本項では、LCM エディタを用いることで既存コースの改善につながるか、課題分析図の 作成方法を知らない教授者はどこでつまずき、どのような支援が有効かの 2 点について考 察する.

「あなたが教師として自分の授業や研修に e ラーニングを利用する際,LCM エディタを 導入してみたいと思いますか」というアンケートの問いに全員が 5 または 4 をつけた. そ の理由として「(教員間の)ブレーンストーミング,コンテンツのニーズ分析(必要なコン テンツは何か)に役立つ」「先生の授業設計・整理の助けとなる」「視覚的+直観的でとて も分かりやすいため. 情報の整理に役立つため」という意見が挙げられた.

また,インタビュー後に妥当な課題分析図に向けてディスカッションした.ディスカッ ションを受けて、筆者ら、被験者 A, 被験者 B 間で暫定的に合意した課題分析図を図 [7-6](#page-109-0) に示す.事前に筆者らが作成した課題分析図(図 [7-6](#page-109-0))との大きな違いは、5→①および⑩ →④の構造である. 図 [7-6](#page-109-0) では⑤の前提条件に④を位置付けていたが, ⑤の学習のために は①の基礎知識で十分だということで合意が得られた.この合意による課題分析図への変 更は、形成的評価で用いたチェック項目(表 [7-1](#page-104-0))と矛盾するものではなかった.

他に、ディスカッションによる副次的な効果も見られた. 1 点目として、表 [7-1](#page-104-0) の(イ)
(ウ)について,セクションの学習目標上は本来並列であるべきであり,学習者による順 序選択を許容するためには教材の組み換えが必要になることがわかった. 現状では教材内 容が一部系列化されているため,⑦→⑥および⑨→⑧という構造にすることで暫定的に合 意したものの,教材内容の見直しの必要性に気づいた点は有益だった.2 点目として, 各セ クションにちりばめられていた教材をまとめ,「⑪ネットワーク社会の法的責任」「⑫情報 セキュリティ」の 2 つのセクションを新たに設け,⑩→⑪および⑩→⑫という構造で新た に構造図に組み込むことで暫定的に合意した.これは構造としては妥当であるものの,各 項目がそれぞれ大学の授業 1 コマ分と考えたとき,「(⑪⑫で扱う内容は)分散したほうが 飽きずに学習できるのではないか」といった教授方略に関する議論にもつながった.

以上から,教授者間でお互いの課題分析図を示しながら議論することで,既存の e ラー ニングコースの教授設計に役立つことが示唆された.しかしディスカッションに教授理論 の知見がある筆者らが加わったことによる影響も考えられるため,メンバーや議論の進め 方の違いによる影響を検証する必要がある.それを受けて,作成された課題分析図を共有 し,適切な課題分析図を描き,授業設計につなげるリフレクション支援機能を実装したい.

一方,課題分析図作成後のインタビューにより,被験者 A と被験者 B は, 既存の e ラー ニングコースのように学習項目が定まっていれば,学習項目間の上下関係に関してはあま り悩まないことわかった.しかしながら,インタビューおよびディスカッションで「そも そも最終的なゴール(学習目標)を見直したい」「学習項目の粒度(1つの学習項目が大き くなってしまうので分割してよいか、別の学習項目もまとめてよいか)について悩んだ」 といった発言があった.つまり,学習目標の設定方法の支援や,学習項目の粒度の設定に ついてのアドバイス(たとえば「まずはなるべく細かいサイズに学習項目を切り分けまし ょう」「1 セクションは 1 時間分の授業の大きさとして,3 つ程度の学習項目を 1 つのセク ションにまとめましょう」「まったく違う内容をひとつの項目にまとめるのではなく,上下 関係を考慮してまとめましょう」など)が必要な可能性がある.このような改善をした上 で、今後、最終的なゴールや学習項目(項目名称や 1 つの項目の大きさ)が定まっていな かった場合も課題分析図を作成できるかどうか,新規コース作成時の評価実験を行う必要 がある.

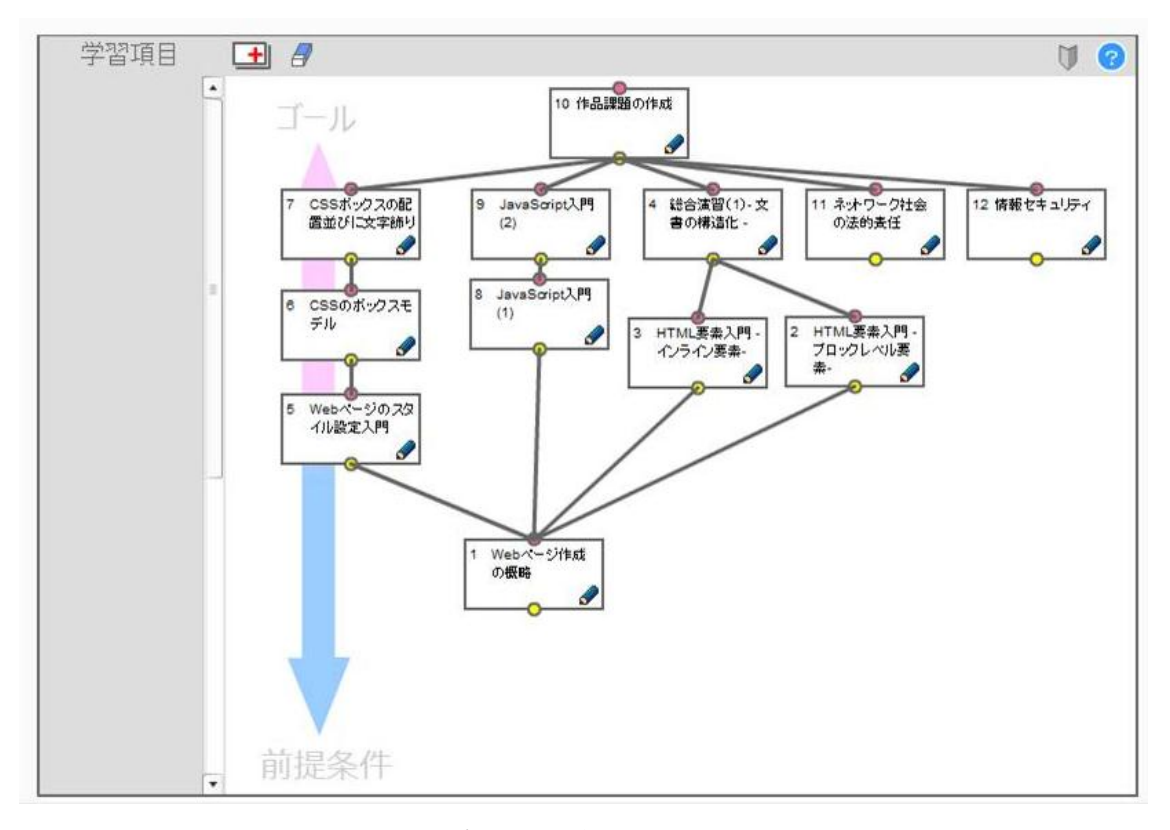

#### 図 **7-6** 暫定的に合意した課題分析図

# 7.5. おわりに

本研究では、オープンソース LMS (Learning Management System) として普及してい る Moodle 上で動作する,教授者用の課題分析図作成ツール「LCM エディタ」を開発した. 課題分析図作成ツールを用いれば,Moodle 上で学習コースのセクション構造を明らかにす る課題分析図を作成できる.形成的評価の結果,操作性には大きな問題はなく,課題分析 図の作成方法を知らなくとも,科目内容に精通していれば,LCM エディタを用いることで 既存の e ラーニングコースの課題分析図を作成できることが示唆された. また副次的効果 として,教授者間で課題分析図を示しながら教授設計について議論することで,既存の e ラーニングコースの改善に役立つことが示唆された.科目内容の専門家にとっては,学習 項目間の上下関係よりも,最終的な学習目標の設定や,学習項目の粒度の設定について支 援を行うとより使いやすくなることが示唆された.

今後は,完成した課題分析図を利用して教授設計について議論する際のメンバーや議論 の進め方の違いによる影響を検証すること,新規コース作成時の評価実験を行うことが必 要である. 最終的には, インストラクショナルデザイナーがいない場面でも利用できる, 科目内容の専門家向けの AID ツールに発展させたい.

# 第8章 考察

## 8.1. はじめに

これまでに自己主導的な学習を支援する 3 種類の e ラーニングシステムモジュールの開 発について述べてきた.本章では第4章から第6章の開発モジュールについて,第1章で 述べた研究目的に照らし合わせて考察し,自己主導的な学習支援研究への貢献をまとめる. またこれらのモジュール開発の経験から,e ラーニングにおける自己主導的な学習支援の今 後の展開について考察する.

## 8.2. 学習者対象ツール

#### 8.2.1. 学習内容選択の支援について

第5章における学習内容選択支援ツール(LCM)は、教授者が行った構造化に基づいて 選択すべき学習内容のアドバイスを提供するが,系列化は学習者にゆだねた.構造図を示 すことによって,学習者が試行錯誤しながら系列化を行うことが可能な環境を整えること ができた.形成的評価の結果,操作性に大きな問題がないことが分かり,常に課題分析図 が表示され,構造の上下関係を把握できること,色によって進捗状況が直観的に把握でき ることに関して有用性が示唆された.副次的な効果として,学習意欲の向上も示唆された.

今後,学習者が最終的な学習目標に至るまでの経路はいくつもあることを意識したかど うか、実際にどのような経路を選択したかを検証したい.そしてどの程度逸脱した場合に システム駆動のアドバイスを提供するかを検討する必要がある.

また、本研究では Moodle の 1 コース内のセクションの構造関係を対象としたが、コース 間の構造関係にも対応することで,学習者による学習コースの選択を支援できると考えら れる.たとえば Moodle2.0 に実装されたコース完了機能を利用すると,学習者ごとにコー スの終了判定できるため、LCM 上でも進捗表示が可能だと考えられる.

## 8.2.2. 自己評価と進捗管理の支援について

第6章における自己評価および進捗管理支援ツールは、学習開始前および終了直前に診 断テストを実施し,LCM を用いてテスト結果に応じたフィードバックを与えることで学習 計画を立てることを支援するものであった.事前・事後テストモジュールは,テスト後の レビュー画面で表示される LCM によって,学習者自身が修得箇所と未修得箇所を把握でき るため,有用だと認識されていることがわかった.また,LCM によって学びたい学習項目 を素早く表示できる点も有用だと考えられていることがわかった.

今後は,被験者数を増やして出題アルゴリズムの妥当性と効率性を評価する必要があ る.特に事前テストにおける影響度は仮に算出したものであり,様々なテスト問題および 課題分析図を用いて妥当性の検証が必要である.加えて,自己主導的な学習を支援する視 点で考えれば,学習者による自己評価に基づいて,出題する学習項目を選択してもらう手 法も考えられる(高橋, 2011).

また,学習計画の立案においては,うまくいかなかった場合の支援が重要である.まず は学習者自らが何を,いつまでにやるか目標日を設定することを支援する機能の追加が考 えられる(高橋, 2011). そして、学習者が立てた計画からズレが生じた場合,システムか ら学習者に対してメールを自動送信することや,教授者へアラートメッセージを提示し, 教授者からのアドバイスを促すといったことが考えられる.また,教授者からのアドバイ スに加えて,計画どおりにうまく進められた他の学習者の進捗経路を参考情報として学習 者に提示する機能も考えられる.

さらに,将来的な課題として,小テスト以外(フォーラムへの投稿,レポートの提出) による評価にも対応する必要がある.

## 8.3. 教授者対象ツール

### 8.3.1. 課題分析図作成支援について

第 7 章における課題分析図作成支援ツールによって,インストラクショナルデザインの 知見がない教授者でも,Moodle 上で学習コースの課題分析図を作成できる環境を整えた. 科目内容の専門家にとっては,学習項目間の上下関係よりも,最終的な学習目標の設定や, 学習項目の粒度の設定について支援を行うとより使いやすくなることが示唆された.

最終的な学習目標の設定の支援については,LCM エディタに ID における学習目標の明 確化手法のアドバイスを組み込むことが考えられる.また、学習目標の設定と学習評価(テ スト)の設計は表裏であることから,LCM エディタ上にテスト作成支援ツールを組み込む ことも考えられる.以上のような教授者支援の副次的効果として,インストラクショナル デザインの知見がない教授者が設計した学習コース自体の見直しを支援することとなり, 教育改善につながる可能性がある.

また,LCMエディタは,インストラクショナルデザイナーがいない場面でも利用できる, 科目内容の専門家向けの AID ツールに発展する可能性がある.前述の最終的な学習目標の 設定や,学習項目の粒度の設定の支援に加え,課題分析図の保存時になどに構造エラー検 知機能(たとえば階層構造ではなくループ構造になっていたらエラーメッセージを提示す る)を追加することで,実現できると考えられる.

今後は,科目内容の専門家が紙と鉛筆で作成した課題分析図,改善した LCM エディタを 用いて作成した課題分析図,および教授設計の専門家が作成した課題分析図を比較するな

どして、LCM エディタによる分析内容の向上についても確認したい.

# 8.4. LMS モジュール化について

本研究における開発物は、Moodle のブロックモジュールとして開発した. Moodle での 実装を行ったことで,他の LMS に実装する場合でも留意すべき事項について知見が得られ た.本節では他の LMS へ実装する際の留意点について.LMS に備えられている必要があ る要件と,開発ツールの改修点に分けてまとめる.

LMS 側の要件としては,(1)学習コース内でセクション構造を持つこと,(2)セクションご との評価が可能であること, (3)API が利用できる, もしくは既存データベースの構造が明 確でアクセス権限があること,(4)モジュールによる機能拡張が設計されていることの 4 点 が必要だと考えられる.

1 点目は、学習コース内でセクション構造を持つことが必要となる. Moodle の学習コー スは,セクションという単位で小分けにし,1 つのセクション内にテキストや小テストなど の複数コンテンツを保持することが可能であった.そのため,学習コース内の構造関係を 課題分析図で表現するということは,セクション間の構造関係を明確にすることを意味す る.もし学習コース内にセクション構造を持っていない LMS の場合には,LMS 自体の改 修が見込まれるため,LCM および LCM エディタの実装は困難であろう.

2 点目の要件は、セクションごとの評価が可能であることである. LCM は、各セクショ ンに 1 つずつ配置した小テストモジュールを修得状態判定に用いている.セクションに関 連付けた評価機能を持たない LMS の場合,LCM の実装はできない.

3点目の要件は、API が利用できる、もしくは既存データベースの構造が明確であり、な おかつアクセス権限が与えられていることである.既存のデータベース構造が非公開で, APIも提供されていない場合はデータの読み書きが困難である.このようなLMSなどには, LCM および LCM エディタの実装は難しい.

4 点目の要件は,モジュールによる機能拡張が設計されていることである.モジュールや プラグインといった機能拡張が設計されていない場合,LCM および LCM エディタの実装 は困難であることが予想される.

以上の LMS 側の要件が整っている場合でも,開発ツールの一部のプログラムを修正する 必要がある.1 点目の修正箇所は,データ入出力スクリプト(getStructInfo.php, setStructInfo.php, getNodeInfo.php, setNodeInfo.php)である.別ファイルとして切り分 けているデータ入出力スクリプトを,移植先の LMS のデータベース構造およびデータベー ス接続ライブラリの仕様に沿って開発する必要がある.2 点目の修正箇所は,ブロックモジ ュール用プログラム (block\_course\_sections\_struct.php, config\_instance.html) である. 1 点目と同様に,移植先の LMS の仕様に準じてモジュールプログラムを開発する必要があ る.

# 8.5. 自己主導的な学習の支援への貢献

本研究では,自己主導学習スキルの獲得の基盤となる,自己主導的な学習の支援を可能 とする統合的な e ラーニング環境の構築を目指した.

自己主導的な学習支援に対する本研究の貢献として,次の3点を挙げる.

1 点目は,自己主導的な学習支援環境においては,学習者制御にもとづく e ラーニングシ ステムのアドバイス機能の一つとして,構造図つきの進捗(成績)表示機能が有用である ことが示唆された点である.

先行研究では,学習者制御によって自己効力感が向上することが指摘されていた. 第 4 章の成果から,学習者に制御をゆだねることで,先行研究と同様に,学習者は自己コント ロールを感じ,自己効力感が向上する可能性があることが示唆された.さらに進捗状況表 示を加えたことで,ARCS モデルの R2(Goal Orientation:目標に向かわせる),C2(Success Opportunities:一歩ずつ確かめて進ませる)に該当する効果が見られ,より学習意欲が向 上することが示唆された.本研究が対象とした学習者は,学習内容についてまったくの初 心者ではなく,知識やスキルを部分的には持ち合わせている.このような学習者は,自分 の知識やスキルに自信を持てない学習内容においては,自己コントロールできることが逆 に学習不安につながりかねない.そこで,目標に向かって一歩ずつ確かに進んでいると直 感的に確認できる進捗表示機能は,自己効力感を向上させる点で有用である.

また自己主導学習スキルが著しく低かった場合、自己コントロール可能なだけに、誤っ た学習内容を選択しかねない.第 5 章の成果から,テストによる客観的評価を提示するこ とによって、学習者自身が自己評価とのズレに気付くことが示唆された. したがって、誤 った選択だと気づかせるアドバイスとしても,進捗表示が有用であると考えられる.進捗 表示においては,学習項目のアクセス状況(選択/非選択)の提示や,学習時間(閲覧時間) の提示よりも,成績の提示が有用であることが示唆された.

そして,進捗表示だけではなく,合わせて課題分析図を示すことによって「ある学習内 容を修得できないときに、まずは何を学ぶべきか」「ある学習内容を修得した後は、次に何 を学ぶべきか」が理解しやすくなると考えられる.

以上から, 自己主導的な学習支援環境においては, 学習者制御に基づく e ラーニングシ ステムのアドバイス機能の一つとして,構造図つきの進捗(成績)表示機能が有用である.

2 点目は,自己主導的な学習支援を志向した教育場面における,教授者向け支援ツールを 開発したことである.自己主導的な学習支援の一条件である学習者制御の研究においては, 「教授者は,構造化はするが,系列化は学習者にゆだねる」ことが提案されてきたが,教 授者の構造化支援はあまり行われていなかった.あくまで授業や教材設計のプロセスの一 環で利用されることを想定して開発された教授者向けの構造化支援ツールが多い中で、自 己主導的な学習を目的とした学習者支援ツールと連携した課題分析図作成支援ツールを開 発したことは,自己主導的な学習支援環境の整備に貢献したと言える.

3 点目は、本研究で開発したすべてのツールは、LMS の拡張モジュールとして開発した ため, 現場ですぐに利用可能な点である. 実際の現場で利用しやすいため, e ラーニングに おける自己主導的な学習が普及する可能性が高まったと言えよう.

# 8.6. 今後の展開

#### 8.6.1. 総括的評価の実施

本研究では,自己主導学習スキル獲得の基盤となる,自己主導的な学習の支援を可能と する e ラーニング環境の構築を目的とし,開発物の操作性と有用性を確認する形成的評価 (一対一評価)を行った.

今後は,小集団評価によって操作性・有用性を確認することが必要である.また,本研 究の開発ツールが一般的に利用できることを確認するために,本研究の評価で用いた情報 工学とは異なる分野の e ラーニングコースを題材にした評価を行うことが必要である.

そして自己主導学習スキル獲得の基盤が整ったことを確認した後は、本研究で開発した ツール群を継続的に使用したときに,学習者の成績や自己主導学習スキルの向上が可能で あるかを確認する総括的評価が必要である.自己主導学習スキルの評価指標としては, Self-Directed Learning Readiness Scale (Guglielmino, 1977) およびその日本語版(阿 部, 1999) などを参考に検討したい.

## 8.6.2. 他の学習課題への対応

学習課題には、知的技能の他に「言語情報」,「運動技能」,「態度」がある. それぞれの 課題分析手法を参考にし、LCM を改良していく必要がある.

また,より広く,複雑な学習課題への対応も課題である.まず,学習範囲が広い場合に 対応するため,プロトタイプで実装したレイヤー構造を Moodle モジュールでも実装し,コ ース間の構造を可視化できるようにしたい.さらに学習範囲に知的技能,言語情報,態度 など複数の学習課題が含まれる場合,現在のシステムでは対応できない.教授カリキュラ ムマップ (Briggs & Wager, 1981) などの他の分析手法を取り入れることも検討していく 必要がある.

その一方,すべての学習課題は構造化が可能かという議論もある.たとえば歴史や文学 といった文脈が重視される分野は,課題分析手法では構造化しにくいという指摘がある.

構成主義の立場に立てば,学習者自身にイメージマップやマインドマップといった構造化 手法で描画させ,他の学習者(あるいは過去の自分)と比較することで知識の習得を促す ことが考えられる.また,学習者の知識構築を支援する認知的柔軟性理論(Cognitive Flexibility Theory)(Spiro,1988)などの教授設計理論の利用も検討したい.

### 8.6.3. 教材選択の支援

本研究における自己主導的な学習の支援は,2.4 節でまとめたように,学習者制御におけ る系列化制御,ペース制御,およびアドバイザリー制御の知見を踏まえたものである.今 後は内容制御の知見を取り入れることも重要な課題である.内容制御とは,コース内で提 示される特定の情報について,何を見るか,見ないかを学習者が選択できる程度であり, 言い換えれば学習者による適切な教材選択の支援である.

たとえば TICCIT(Merrill, 1980)では画面構成理論に基づいて,1 つの課題に対して「一 般則の提示」「事例の提示」「(事例の)練習問題の出題」の 3 つの教材を用意し,学習者自 身に好きな教材を選択させた.その一方で,成績が向上しない際は,選択していない教材 を推薦するメッセージが強制的に表示されるといったアドバイス機能も実装されていた.

また,ユーザのし好やニーズに合った情報を必要なタイミングで提供するレコメンド(推 薦)技術を応用することも考えられる.たとえば,ある学習者が「役に立った」と投票し た教材を,別の学習者に優先的に薦めるという方法が考えられる(高橋ほか,2007).一般 的なレコメンドシステムでは、し好が類似しているユーザ同志を結び付け,推薦する.こ れを教育利用に置き換えるならば,学習スタイルが類似している学習者同志を結び付けて 教材を推薦することになる.しかし,学習成果が思わしくない学習者同志の学習スタイル が類似している場合は,むしろ学習スタイルの違う学習者の学習方法を薦める方が適切で はないだろうか.つまり,最初は学習スタイルが類似している学習者が薦める教材を優先 するが,成績が向上しない場合,成績が良い学習者が薦める教材を優先的に表示するとい ったことが考えられる.これにより,成績が良い学習者の学習方法を学び,学習スタイル が変化する可能性があるのではないか.

以上のような先行研究を踏まえ,学習者による適切な教材選択の支援を検討したい.

### 8.6.4. LCM における教授者向けの進捗状況提示機能

現状では,教授者が学習者の進捗状況を確認したい場合は,個々の学習者のアカウント でログインするしかない.そこで,教師アカウントでログインし,個々の学習者の進捗状 況を切り替えて表示できるようにする必要がある.そして,とくに進捗が思わしくない学 習者に対しては,教授者側から個別に学習計画のアドバイスができる機能を実装すること が望ましい.

また,クラス全体の進捗状況を教授者が LCM 上で把握できるようにすることも有用だと 考える.これにより,教授者は多くの学習者が躓いている学習項目や,構造と矛盾した進 捗状況になっている箇所を把握できる.そして,課題分析図そのものだけでなく,教材や 指導方略の改善に寄与できると考えられる.

### 8.6.5. 教授者向けのテスト問題作成支援機能

事前・事後テストモジュールの形成的評価を通じて,教授者が妥当なテスト問題を作成 することの困難さが浮き彫りになった.具体的には以下のとおりである.

- 小テストによって,問題の量にばらつきがある
- 別の学習項目の問題を出題しがち(復習の意図)
- 解説やテキストのない問題を出題する(問題を解くことで学ばせる意図)
- 知的技能なのに,言語情報(暗記)の問題を多く作りがち
- 知的技能の問題でも、同じ例の問題を出題しがち(いくつかの例を用意する必要が ある
- 上位(特に最上位)項目の問題は,総合的な問題にする(事後テストで,一発合格 になるため)

そこで,事前・事後テストモジュールのテスト問題作成時に,テスト問題作成のガイド ラインを提示するといった支援が必要だと考えられる.

### 8.6.6. 課題分析図の共有

本研究の開発物を配布するだけでなく,作成済みの課題分析図の配布,再利用を実現す ることで,類似の e ラーニングコースに自己主導的な学習の支援機能が組み込まれやすく なると考えられる.

たとえば,Moodle の学習コースのエクスポート時に,データベースに保持されている課 題分析図の構造情報も追加することで実現できると思われる.

## 8.6.7. スマートフォン等への対応

本研究開始時には,PC 上での e ラーニングが主流であったが,2011 年現在においては, 携帯電話をはじめとするモバイル環境での e ラーニングも活発化している. とくに近年で はスマートフォンやタブレット型コンピュータといった新型携帯端末の開発が目覚ましい.

「LCM を iPad で使用したい」という要望もあるが,現在は未対応である.

LCM をスマートフォンやタブレット型コンピュータに対応させることで, LCM 内の課 題分析図の拡大・縮小,学習項目の選択といった操作が,「指」を使ってより直観的にでき

 $\overline{a}$ 

るようになると考えられる.たとえば図の拡大・縮小の操作は,マウスの「ホイール」を 使用するかどうかは利用者によって意見が分かれたが,スマートフォンやタブレット型コ ンピュータでは指でつまむような動作が普及しているため,利用者は迷うことがないだろ う.また今後 Moodle のモバイル対応が進むならば,LCM も準じることで,LCM の普及 がより促進されるメリットもある.

対応方法については,本体プログラムを,JavaScript および HTML5 で書き換えること が考えられる.その理由としては 2 点考えられる.1 点目に,現在の本体プログラムは Adobe Flash8 および ActionScript2.0 で開発しているが, 2011 年 11 月現在の発表によると, モ バイル版 FlashPlayer の開発が見送られたため2,今後は新型携帯端末の Web アプリケーシ ョン開発言語としては JavaScript および HTML5 が望ましいと考えられる. 2 点目の理由 として、LCM のプロトタイプは JavaScript ライブラリ (Prototype.js) を用いて開発した が,当時のバージョンでは若干ブラウザによって挙動が異なったので,本開発では Flash を採用した経緯がある. つまり JavaScript による実装テストを終えているので、最新の JavaScript ライブラリ(Prototype.js や jQuery など)を使用すれば,携帯端末で動作する ブラウザも含めて多くのブラウザで動作する LCM を開発することはそれほど困難ではな いと考えられる.

### 8.6.8. Personal Learning Environment への発展

学習者に制御をゆだね,教授者やシステムが学習支援をすることを突き詰めれば,e ラー ニングにおける自己主導的な学習支援環境は, Personal Learning Environment (PLE) へ発展すると考えられる. PLE とは、学習者が自分の学習を管理し、かつ教育のゴールを 追求するために、学習者が使用する教育プラットフォームを構成するツール,コミュニテ ィーおよびサービスの総称である(EDUCAUSE, 2009).一般的に,学生の研究活動のた めにインストラクターまたは機関が PLE のフレームワークを提供することが多い.ただし LMS とは違い,学習資源(教材)を蓄積・編集するのは学習者自身である.PLE は学習活 動と資源に専門家のフィードバックを組み入れることで学習を促進する.さらに学習者が 最も学ぶのに役立つツールと資源を考えるよう要求する.

たとえば本研究で開発した LCM を PLE の一部と位置付けるならば,学習者に LCM の メリットを説明したうえで,LCM の使用自体を選択させることが考えられる.また、学習 者間での相互評価といった協調学習の支援も検討することが望ましい.

<sup>2</sup> アドビ システムズ社, モバイルブラウザー向け Flash Player、Flash Platform、Flash の今後について 【2011 年 11 月 17 日】

http://www.adobe.com/jp/aboutadobe/pressroom/pressreleases/20111117\_adobe\_flash.ht ml

# 8.7. おわりに

本章では第4章から第6章の開発モジュールについて、第1章で述べた研究目的に照ら し合わせて考察した.

またこれらのモジュール開発の経験から,e ラーニングにおける自己主導的な学習支援の 今後の展開について考察した.今後は総括的評価の実施,他の学習課題への対応,学習方 法の選択支援,教授者向け機能の拡充(進捗状況提示機能・テスト問題作成支援機能・課 題分析図の共有)などが必要であることが明らかとなった.

# 第9章 結論

本研究では,自己主導的な学習の支援を目指し,インストラクショナルデザインにおけ る学習者制御の知見を踏まえて,「学習者に選択権をゆだね,システムからは選択の際のア ドバイスを与えることにとどめる」ことが可能な学習環境を実現するために,学習課題分 析に基づく 3 つのツールの開発と有用性の検証を行った.

学習者対象の学習内容選択支援ツール (Learner's Controlling Map) においては、学習 者による形成的評価の結果,問題なく操作でき,学習内容の構造や進捗状況を直感的に把 握することに関してアンケートで有用性が確認できた.副次的な効果として,学習意欲の 向上も示唆された.

LCM に追加した進捗管理支援機能(事前・事後テストモジュール)においては、とくに 事前テスト機能について,学習前に評価をし,テスト後のレビュー画面で表示される LCM によって,学習者自身が修得箇所と未修得箇所を把握できるため,効率よく学べる点に関 して学習者アンケートで有用性が確認できた.また,LCM によって学びたい学習項目を素 早く表示できる点も有用だと考えられていることがわかった.

教授者対象の LCM エディタにおいては,形成的評価の結果,インターフェースの好みに 個人差があるものの,被験者全員が短時間で課題分析図を作成でき,操作性に大きな問題 はないことが確認できた.さらに対象者である科目内容の専門家が,事前に著者が用意し た評価基準を満たす課題分析図を作成したことから,LCM エディタを用いて適切な課題分 析図を作成できることを確認できた.よって,LCM エディタを用いて作成した課題分析図 を LCM に適用させることで,学習者の自己主導的な学習を支援できると言える.

本研究で開発した以上のツールは,国内外で広く利用されている LMS である Moodle へ の実装を行なった.ツールの主要部分は Adobe Flash8 および Action Script2.0 で開発した. Moodle 以外の LMS に移植する際には、LMS 側の要件として、(1)学習コース内でセクシ ョン構造を持つこと,(2)セクションごとの評価が可能であること,(3)API が利用できる, もしくは既存データベースの構造が明確でアクセス権限があること,(4)モジュールによる 機能拡張が設計されていることの 4 点が必要だと考えられる.そしてLMSの仕様に準じて, デ ー タ 入 出 力 ス ク リ プ ト ( getStructInfo.php, setStructInfo.php, getNodeInfo.php, setNodeInfo.php ) , および ブロックモジュール用プログラム (block\_course\_sections\_struct.php, config\_instance.html) を修正することで, Moodle 以外の LMS へ移植できる. したがって, 一般的な LMS のへの付加機能として自己主導学 習支援の機能を広く一般に供することが可能になったと考えられる.

以上から,次の3点について自己主導的な学習の支援を可能とする統合的な e ラーニン グ環境の構築に貢献できたと考えている.

- **●** 自己主導的な学習支援環境においては、学習者制御にもとづく e ラーニングシステ ムのアドバイス機能の一つとして,構造図つきの進捗(成績)表示機能が有用であ ることを学習者による形成的評価で確認した.
- 学習者対象の支援ツールと連携した、教授者対象の課題分析図作成支援 GUI ツール も開発したことで,自己主導的な学習を狙った e ラーニングコースを設計・開発し やすくなった.
- 開発したすべてのツールは、LMS の拡張モジュールとして開発したため、現場です ぐに利用可能である.

# 謝辞

本論文は,著者が熊本大学大学院社会文化科学研究科教授システム学専攻博士後期課程 に在学中の研究成果をまとめたものである.また,同博士前期課程および岩手県立大学ソ フトウェア情報学部での研究成果は,本論文の礎となっている.したがって,およそ 9 年 間にわたり多くの方にご指導・ご支援いただいた.この場を借りて,感謝を述べる.

はじめに,主指導教官としてご指導くださった喜多敏博教授に深謝いたします.研究と は自分の力で考え抜くものというお言葉をいただいたことで,自由に,楽しく研究をすす めさせていただきました.いつもあたたかく見守ってくださり、国際会議や学会発表前な ど,ここぞというときは細やかなご指導をいただいたことで,博士論文が完成できました. 本当にありがとうございました.

つぎに,副指導教官の鈴木克明教授に深謝いたします.博士後期課程まで進学し,研究 を続けて来られたのは,鈴木先生とインストラクショナルデザインに出会ったことがきっ かけです.ご自宅での休暇中や移動中など,いつでも貴重な時間をさいてゼミをしてくだ さいました.時に厳しくも親身な鈴木先生のご指導なしでは,論文誌への採録はあり得ま せんでした. 本当にありがとうございました.

同じく副指導教官の中野裕司教授,合田美子准教授にも感謝いたします.中野裕司教授 には,特に開発の技術的な面でご指導いただきました.合田美子准教授には,研究方法に 関して何度もゼミをしていただきました. ありがとうございました.

他にも教授システム学専攻の諸先生方には,学会発表時などの対面でお会いするたびに 鋭いご指摘をいただきました.先生方のアドバイスによって,本論文が博士論文の形にな っていったことを痛感しております. ありがとうございました.

岩手県立大学ソフトウェア情報学部の市川尚講師,熊本大学大学院の根本淳子助教には, インストラクショナルデザイン研究者の先輩として,多大なご指導とご支援をいただきま した.お二人が切り開いた道を追いかけ,お世話になりっぱなしの日々でした.深く感謝 申し上げます.

本研究の評価に協力してくださった,松葉龍一准教授,法政大学の宮崎誠助手,教授シ ステム学専攻研究員(当時)の烏中啓子さんと今岡義明さん,岩手県立大学ソフトウェア 情報学部および熊本大学文学部の学生の皆様に感謝いたします.

教授システム学専攻の同窓生の皆様には,オンライン上だけでなく,合宿などの対面の 場で多くのアドバイスをいただきました.皆さんとの議論が研究を続ける動機づけにもな りました.特に教授システム学専攻博士後期課程 1 期生である明治大学の宮原俊之さんか らは学位取得プロセスについて多くの助言をいただきました. ありがとうございました.

岩手県立大学の旧鈴木研究室の同窓生の皆さんには,多くのシステム開発に関する助言 と息抜きの時間をくださったことに感謝いたします.特に井ノ上憲司さんには,研究上の アドバイスとともに,岩手県立大学から熊本大学大学院に進学した唯一の同窓生として励 まされました.

また,博士後期課程の最後の 1 年間は主に熊本で生活したことで,オンラインではわか らなかった多くの方に支えられていることに気がつきました.教授システム学専攻事務の 矢野朋子さん,e ラーニング推進機構のスタッフの皆様,社会文化科学研究科事務部の皆様 に,オンライン学習でも通学と変わりない学習支援・研究支援をしていただいたことに感 謝いたします. ありがとうございました.

最後に,影ながら応援してくれた家族,とくに仕事のパートナーであり,夫である誠さ んに深く感謝して,本論文の謝辞とします.

# 発表論文

<学術雑誌>

- 高橋暁子,喜多敏博,中野裕司,市川尚,鈴木克明 (2011) 課題分析図を用いた学習内容選 択支援ツールの開発 - Moodle ブロックによる学習者向け機能の実装 -. 日本教育 工学会論文誌, 35(1), 17-24
- 高橋暁子,喜多敏博,中野裕司,鈴木克明 (2012 掲載予定) 教授者用の課題分析図作成ツ ールの開発 - Moodle への実装と評価. 教育システム情報学会論文誌.

<国際会議>

- Takahashi, A., Kita, T., Ichikawa, H., Nakano, H. & Suzuki, K. (August, 2009). Development of a Learning-Task Analysis Diagram UI for Moodle to Support Self-directed Selection of Learning Contents. A paper presented at ICoME(International Conference on Media in Education), Seoul National University, Korea. (Proceedings, 184-191)
- Takahashi, A., Kita, T., Nakano, H. & Suzuki, K. (July, 2010) Improvement of a Learning-Task Analysis Diagram Module for Moodle to Support Self-directed Learning by Enhancing Advising Feature to Learners. A paper presented at ICoME(International Conference on Media in Education), Kumamoto University, Japan.

<国内発表>

- 高橋暁子,喜多敏博,中野裕司,鈴木克明(2009.8) Moodle 用に開発した課題分析図 UI の 改善 -ユーザーインターフェース部の Flash 化·. 教育システム情報学会 第34回全 国大会(名古屋大学)発表論文集,234-235
- 高橋暁子,喜多敏博,中野裕司,鈴木克明(2009.9) Moodle 用に開発した課題分析図 UI に 用いるエクスポートフォーマットの検討.日本教育工学会 第 25 回全国大会(東京大学) 発表論文集 3a-221-08
- 高橋暁子,喜多敏博,中野裕司,鈴木克明(2010.7) Moodle における課題分析図に基づく事 前・事後テストモジュールの設計.日本教育メディア学会第 17 回年次大会(熊本大学) 発表論文集,85-86
- 高橋暁子,喜多敏博,中野裕司,鈴木克明(2010.8) 課題分析図に基づく Moodle 用の事前・ 事後テストモジュールの開発. 教育システム情報学会第 35 回全国大会(北海道大学)発 表論文集,49-50
- 高橋暁子, 喜多敏博, 中野裕司, 鈴木克明(2010.9) 課題分析図作成支援ツール"Learner' s Controlling Map Editor"への Moodle 新規コース作成支援機能の追加.日本教育工

学会 第 26 回全国大会(金城学院大学)発表論文集, 953-954

高橋暁子,喜多敏博,中野裕司,鈴木 克明(2011.3) Moodle における教授者用の課題分 折図作成ツールの開発. 教育システム情報学会研究報告 25 (7), 163-168

- 高橋暁子,喜多敏博,中野裕司,合田美子,鈴木克明(2011.9)e ラーニングにおける適 応型テストの事例調査.教育システム情報学会第 36 回全国大会(広島市立大学)発表論 文集,176-177
- 高橋 暁子,喜多 敏博,中野 裕司,合田 美子,鈴木 克明(2011.9)課題分析図に基づく Moodle 用の事前・事後テストモジュールの形成的評価.日本教育工学会第 27 回全国 大会(首都大学東京)発表論文集, 911-912
- 高橋 暁子, 喜多 敏博, 中野 裕司, 合田 美子, 鈴木 克明 (2011.10) LCM (Learner's Controlling Map) / LCM エディタの汎 LMS 化の検討.情報処理学会第 111 回コンピ ュータと教育・第 5 回教育学習支援情報システム合同研究発表会(帝京大学), CE111CLE5-10
- 高橋暁子, 喜多敏博, 中野裕司, 合田美子, 鈴木 克明(2011.11)課題分析図に基づく Moodle 用の事前・後テストモジュールの出題効率向上と学習計画の立案支援を目的と した改訂.第 18 回教育メディア学会年次大会(国際基督教大学)発表論文集 13-14

# 参考文献

<第 1 章>

- Granger, B. P., & Levine, E. L. (2010) The Perplexing Role of Learner Control in E-Learning: Will Learning and Transfer Benefit or Suffer? International Journal of Training and Development, 14 (3), 180-197
- 柏原昭博 (2010) Web におけるナビゲーションを伴う学習活動と支援環境のデザイン. 人 工知能学会誌, 25(2), 268-275
- Knowles, M. S. (1975) SELF-DIRECTED LEARNING: A Guide for Learners and Teachers. Association Press, New York. 渡邊洋子 (監訳) (2005) 学習者と教育者のた めの自己主導型学習ガイド. 明石書店, 東京
- Merriam, S. B. (2001) Andragogy and Self Directed Learning Pillars of Adult Learning Theory. New Directions for adult and continuing education, 2001(89), 3-14.
- Merrill, M. D. (1975) Learner control: Beyond aptitude-treatment interactions. AV Communications Review, 23, 217-226.
- Merrill, M. D. (1980) Learner control in computer based learning. Computers & education, 4, 77-95
- Mezirow, J. (1985) A critical theory of self-directed learning. New Directions for Continuing Education, 25, 17-30
- 並河岳史(2003) ComponentDisplayTheoryに基づく Web 教材シェルの開発. 岩手県立大学 ソフトウェア情報学部 2002 年度提出卒業論文
- Shyu, H.Y., & Brown, S.W. (1992) Learner control versus program control in interactive videodisc instruction: what are the effects in procedural learning? International Journal of Instructional Media, 19 (2), 85–95.
- 鈴木克明 (編著) (2003) 詳説インストラクショナルデザイン:e ラーニングファンダメンタ ル(パッケージ版テキスト). 特定非営利活動法人日本イーラーニングコンソシアム, 東 京
- 鈴木克明 (2005) <総説>e-Learning 実践のためのインストラクショナル・デザイン. 日本教 育工学会誌 29(3), 197-205
- 鈴木克明 (2006) 「第 7 章 自己管理学習を支える構造化技法と学習者制御」 野嶋栄一郎・ 鈴木克明・吉田文『人間情報科学と e ラーニング』放送大学教育振興会, 東京

<第 2 章>

- Brookfield, S. (1985) Self-directed learning A critical review of research. New Directions for adult and continuing education, 1985(25), 5-16.
- Clark, R.C., & Mayer, R.E. (2003) e-learning and the science of instruction: Proven

guidelines for consumers and designers of multimedia learning. Jossey-Bass/Pfeiffer.

- Gagne, R. M., Wager, W. W., Golas, K. C. & Keller, J. M. (2004) Principles Of Instructional Design (5th ed.). Wadsworth Pub Co., Belmont, 鈴木克明, 岩崎信 (監 訳) (2007) インストラクショナルデザインの原理. 北大路書房, 京都
- Granger, B. P. & Levine, E. L. (2010) The Perplexing Role of Learner Control in E-Learning: Will Learning and Transfer Benefit or Suffer? International Journal of Training and Development, 14(3), 180-197
- Hannafin, M. J. (1984) Guidelines for using locus of instructional control in the design of computer-assisted instruction. Journal of Instructional Development, 7 (3), 6-10.
- Knowles, M. S. (1980) The Modern Practice of Adult Education: From Pedagogy to Andragogy (Revised and updated). Cambridge Adult Education, New Jersey. 掘薫 夫, 三輪建二 (監訳) (2003) 成人教育の現代的実践 ペダゴジーからアンドラゴジーへ. 鳳書房, 東京
- Knowles, M. S. (1975) SELF-DIRECTED LEARNING: A Guide for Learners and Teachers. Association Press, New York. 渡邊洋子 (監訳) (2005) 学習者と教育者のた めの自己主導型学習ガイド. 明石書店, 東京
- Lawless, K. A. & Brown, S. W. (1997) Multimedia learning environments: Issues of learner control and navigation. Instructional Science, 25, 117–131
- Merriam, S. B. (2001) Andragogy and Self Directed Learning Pillars of Adult Learning Theory. New Directions for adult and continuing education, 2001(89), 3-14.
- Merrill, M. D. (1975) Learner control: Beyond aptitude-treatment interactions. AV Communications Review, 23, 217-226.
- Merrill, M. D. (1980) Learner control in computer based learning. Computers & education, 4, 77-95
- Merrill, M. D. (1994) Instructional design theory. Educational Technology

西林一江 (2006) 自己管理的学習. 生涯学習研究 e 事典,

<http://ejiten.javea.or.jp/content.php?c=TWpJeU1ERXk%3D> (2010年3月24日閲覧)

- Shyu, H.S. & Brown, S.W. (1992). Learner control versus program control in interactive videodisc instruction: What are the effects in procedural learning? International Journal of Instructional Media 19(2): 85–96.
- Shyu, H.S. & Brown, S.W. (1995). Learner-Control: The effects on learning a procedural task during computer-based videodisc instruction. International Journal of Instructional Media 22(3): 217–231.
- 鈴木克明 (編著) (2003) 詳説インストラクショナルデザイン:e ラーニングファンダメンタ ル(パッケージ版テキスト). 特定非営利活動法人日本イーラーニングコンソシアム, 東

京

- 鈴木克明 (2006) 「第 7 章 自己管理学習を支える構造化技法と学習者制御」 野嶋栄一郎・ 鈴木克明・吉田文『人間情報科学と e ラーニング』放送大学教育振興会, 東京
- 渡邊洋子 (2005) 学習者と教育者のための自己主導型学習ガイド ともに創る学習のすす め「解題」. 159-172, 明石書店, 東京

<第 3 章>

- Briggs, L. J., & Wager, W. W. (1981) Handbook of procedures for the design of instruction (2nd ed.). Educational Technology Publications.
- Buzan, T. & Buzan, B. (1993) The Mind Map® Book. 神田昌典 (訳) (2005) ザ・マインド マップ-脳の力を強化する思考技術. ダイヤモンド社, 東京
- Chapman, B. L. (1995) Accelerating the Design Process: A Tool for Instructional Designers. Journal of Interactive Instruction Development, 8(2), 8-15
- 出口明子, 舟生日出男, 山口悦司, 稲垣成哲 (2009) コンセプトマップ作成とリフレクショ ンを支援するソフトウェア「あんどう君」. 日本科学教育学会年会論文集, 33, 505-506
- eLC 日本 e ラーニングコンソシアム (2008) e ラーニング白書 2008/2009 年版. 東京電機大 学出版局, 東京
- Freemind (2005) Freemind 活用クラブ. http://www.freemind-club.com/
- 福井智紀, 鶴岡義彦 (2000) 高校生物 II 教科書における生物の進化の取扱い : 進化的内容 の 90 カテゴリーと ISM 法を用いた分析. 千葉大学教育学部研究紀要. I, 教育科学編 48, 75-93
- 舟生日出男, 三戸 裕美, 平嶋宗 (2009) コンセプトマップの内容理解を促進するアウェア ネスとしての作成者の視線情報の提示. 日本教育工学会論文誌, 33(Suppl), 49-52
- Gagne, R. M., Wager, W. W., Golas, K. C. & Keller, J. M. (2004) Principles Of Instructional Design (5th ed.). Wadsworth Pub Co., Belmont, 鈴木克明, 岩崎信 (監 訳) (2007) インストラクショナルデザインの原理. 北大路書房, 京都
- 林雄介, 山崎龍太郎, 池田満, 溝口理一郎 (2003) オントロジーアウェアな学習コンテンツ 設計環境.情報処理学会論文誌, 44(1), 195-208
- ihmc (2011) CmapTools. http://cmap.ihmc.us/
- 稲垣成哲, 舟生日出男, 山口悦司 (2001) 再構成型コンセプトマップ作成ソフトウェアの開 発と評価. 日本科学教育学会『科学教育研究』, 25(5), 304-315.

http://www2.kobe-u.ac.jp/~inagakis/undo.html

- 稲垣成哲, 山口悦司, 舟生日出男, 出口明子 (2004) 再構成型コンセプトマップ作成ソフト ウェア : 学校でどのように利用されているか? 日本科学教育学会研究会研究報告 18(5), 49-52
- 井ノ上憲司, 高橋義昭, 藤原康宏, 市川尚, 鈴木克明 (2006) イメージマップ分析システム

の開発と評価. 日本教育工学会論文誌, 29(Suppl), 85-88

- 前田健悟, 三島嶽志 (1999) 日本の小学校理科カリキュラムの ISM 法による分析 : 1968 年 と 1989 年告示の物理領域のカリキュラム比較. 熊本大学教育学部紀要. 自然科学 48, 11-19
- 松居辰則, 関一也, 岡本敏雄 (2003) 教授戦略に基づいた学習コンテンツの系列化手法とそ の体系化. 人工知能学会, 第 17 回全国大会論文集, 1E5-05
- メディア教育開発センター (2008) e ラーニング等の ICT を活用した教育に関する調査報告 書. http://www.code.ouj.ac.jp/wp-content/uploads/eLearning2008-jp.pdf
- 三宅正太郎 (1987) 学習者の知識獲得状況を把握する一方法としてのイメージ・マップ・テ スト(Image Mapping Test)について. 日本科学教育学会研究会研究報告, 1(3), 75-82
- 日本ユニシス・ラーニング(2003) インストラクショナル デザイン技法「UNIKIDS Tool」 http://www.unisys.co.jp/club/newlineup/unikids/index.html
- Novak, J. D. & Gowin, D. B. (1984) Learning How to Learn. Cambridge University Press
- 森田裕介, 中山実, 清水康敬 (1999) 学習内容の提示におけるコンセプトマップの効果的な 表現形式に関する一検討. 日本教育工学雑誌, 23(3), 167-175
- 齋藤ひとみ, 中島諒, 江草由佳, 高久雅生, 寺井仁, 神門典子, 三輪眞木子 (2011) 情報検 索の前後におけるユーザの知識構造の変化: : コンセプトマップを使った分析. 情報知 識学会誌, 21(2), 137-142

佐藤隆博 (1979) ISM 法による学習要素の階層的構造の決定. 日本教育工学雑誌, 4(1), 9-16 関一也 (2003) e-Learning における学習オブジェクトの系列化に関する研究. 電気通信大 学大学院情報システム学研究科提出博士論文

- 関谷順太 (1992) ISM 法の構造図作成プログラムの試作. 北九州職業訓練短期大学校紀要,
- 4, 29-36, http://www1.bbiq.jp/sekiya\_z/report/ism91.html
- 鈴木克明 (2002) 教材設計マニュアル. 北大路書房, 京都
- 鈴木克明(編著) (2003) 詳説インストラクショナルデザイン:e ラーニングファンダメンタ ル(パッケージ版テキスト). 特定非営利活動法人日本イーラーニングコンソシアム, 東 京
- 鈴木克明 (2006) 「第 7 章 自己管理学習を支える構造化技法と学習者制御」 野嶋栄一郎・ 鈴木克明・吉田文『人間情報科学と e ラーニング』放送大学教育振興会, 東京
- Tony Buzan.com (2011) iMindMap5. http://www.thinkbuzan.com/jp/a\_id/tbjp
- 右近豊 (2001) 実践的インストラクショナル・デザイン技法および支援ツール : "UNIKIDS". 情報処理学会研究報告. コンピュータと教育研究会報告, 2001(122), 1-8

<第 4 章>

eLC 日本 e ラーニングコンソシアム (2005) SCORM2004 仕様書(日本語版).

- LAMS2.0. (2008). LAMS ドキュメンテーション日本語版.
- Moodle.org (2010) Moodle.org: open-source community-based tools for learning. http://moodle.org/ (accessed 2010.02.01)
- SATT エスエーティティ株式会社 (2007) Attain3 操作説明書 v01.00.

<第 5 章>

- Domel, P. (1994) Webmap A Graphical Hypertext Navigation Tool. The 2nd International WWW Conference.
- Gaines, B. R. & Shaw, M. L. G. (1995) Webmap: Concept mapping on the Web. The 4th International WWW Conference.
- eLC 日本 e ラーニングコンソシアム (2005) SCORM2004 仕様書(日本語版).
- Hightower, R. R., Ring, L. T., Helfman, J. I., Bederson, B. B. & Hollan, J. D. (1998) Graphical multiscale Web histories: A study of PadPrints, The 9th. ACM Conference on Hypertext and Hypermedia, 58-65
- 柏原昭博 (2010) Web におけるナビゲーションを伴う学習活動と支援環境のデザイン. 人 工知能学会誌, 25(2), 268-275
- LAMS2.0. (2008). LAMS ドキュメンテーション日本語版.
- Merrill, M. D. (1980) Leaner Control in Computer Based Learning. Computers & Education, 4, 77-95.
- Moodle.org (2010) Moodle.org: open-source community-based tools for learning. http://moodle.org/ (accessed 2010.02.01)
- 並河岳史 (2002) Component Display Theory に基づく Web教材シェルの開発. 岩手県立大 学ソフトウェア情報学部卒業論文.
- SATT エスエーティティ株式会社 (2007) Attain3 操作説明書 v01.00.
- 新谷真之, 沢崎和郎, 柏原昭博 (2007) ハイパー空間におけるリフレクションスキルアップ のための Scaffolding/Fading 手法. 電子情報通信学会技術研究報告, 106(583), 75-80
- 平良一朗, 柏原昭博 (2007) ハイパー空間におけるナビゲーションプランニングスキルア ップ支援. 電子情報通信学会技術研究報告, 106(583), 81-86
- 鈴木克明 (1995) 放送利用からの授業デザイナー入門. 日本放送教育協会, 東京
- 鈴木克明 (2002) 教材設計マニュアル. 北大路書房, 京都
- 鈴木克明 (2006) 「第 7 章 自己管理学習を支える構造化技法と学習者制御」 野嶋栄一郎・ 鈴木克明・吉田文『人間情報科学と e ラーニング』放送大学教育振興会, 東京
- 高橋暁子, 市川尚, 阿部昭博, 鈴木克明(2007) 課題分析図に基づく自己管理学習支援型eラ ーニングシステムの開発.日本教育工学会論文誌, 31(suppl.) :25-29
- Zimmerman, B. J. & Schunk, D. H. (Eds.) (1989) Self-regulated learning and academic achievement: Theory, research, and practice. Springer-Verlag, New York, 塚野州一

(編訳)(2006)自己調整学習の理論. 北大路書房, 京都

<第 6 章>

- 藤原 康宏, 永岡 慶三 (1995) 意味ネットワーク構造のアイテムプールを持つ知的適応型 テストシステムの開発. 日本教育工学雑誌, 19(2), 73-83
- Guzmán, E. & Conejo, R. (2002) Simultaneous evaluation of multiple topics in SIETTE. Intelligent Tutoring Systems 2002, 739-748
- 池田央 (1994) 現代テスト理論. 朝倉書店, 東京
- 宮地功, 姚華平, 吉田幸二 (2005) e-ラーニングにおける問題自動生成機構の構想. 教育シ ステム情報学会研究報告, 19(6), 99-103
- 水野貴規, 林敏浩, 富永浩之, 山崎敏範 (2007) 資格試験を対象とした投稿型自主学習素材 共有システムの開発. 電子情報通信学会技術研究報告, 106(583), 179-184
- 大森拓哉, 繁桝算男 (2005) 大問形式のテストのグラフ化と適応型テストにおける項目選 択. 行動計量学, 32(1), 86-87
- 大森拓哉, 繁桝算男 (2006) テストレットを含む適応型テスト. 日本行動計量学会大会発表 論文抄録集, 34, 34-35
- 大森拓哉, 繁桝算男 (2007) ツリーモデルを用いたバグルールの適応型ベイズ診断. 日本教 育工学会論文誌, 31(2), 211-218
- 大森拓哉, 繁桝算男 (2009) グラフィカルテストレットモデルによる適応型テストへの実 データの適用. 日本行動計量学会大会発表論文抄録集, 37, 114-115
- 豊田秀樹 (2002) 項目反応理論[入門編]-テストと測定の科学-. 朝倉書店, 東京
- Ueno, M. (2002) An extension of the IRT to a network model. Behaviormetrika, 29(1), 59-79
- 植野真臣, 大西仁, 繁桝算男 (1994) 教師の領域構造知識を利用した適応型テストの開発. 日本教育工学雑誌, 18(1), 15-24
- 植野真臣, 永岡慶三 (共編) (2009) e テスティング. 培風館, 東京

<第 7 章>

- Chapman, B. L. (1995) Accelerating the Design Process: A Tool for Instructional Designers. Journal of Interactive Instruction Development, 8(2), 8-15
- 市川尚, 鈴木克明 (2008) インストラクショナルデザイン自動化ツールの研究動向. 教育メ ディア研究, 14(2), 33-44
- 守一介, 山本裕子, 松居辰則, 野嶋栄一郎 (2008) 昼夜間定時制高校の情報科「情報 A」に おけるコンピテンシーの検討. 日本教育工学会論文誌, 31(Suppl.), 109-112
- 右近豊 (2001) 実践的インストラクショナル・デザイン技法および支援ツール : "UNIKIDS". 情報処理学会研究報告, コンピュータと教育研究会報告, 2001(122), 1-8

<第 8 章>

- 阿部典子 (1999) 日本語版 SDLRS の開発と看護教育への応用. 平成 11・12 年度科学研究 費補助金基盤研究(C)(2)
- Briggs, L. J. & Wager,W.W. (1981) Handbook of procedures for the design of instruction(2nd ed.). Educational Technology Publications.
- EDUCAUSE (2009), 7 Things You Should Know About Personal Learning Environments.

[http://www.educause.edu/Resources/7ThingsYouShouldKnowAboutPerso/171521,](http://www.educause.edu/Resources/7ThingsYouShouldKnowAboutPerso/171521) 閲覧日:2011/10/10

- Guglielmino, L. M. (1978). Development of the Self-Directed Learning Readiness Scale. (Doctoral dissertation, University of Georgia, 1977). Dissertation Abstracts International, 38, 6467A. <http://www.lpasdlrs.com/>
- Merrill, M. D. (1980) Learner control in computer based learning. Computers & education, 4, 77-95
- Spiro, Rand J., Coulson, Richard L., Feltovich, Paul J., Anderson, Daniel K. Ruddell, Robert B. (Ed), Ruddell, Martha Rapp (Ed), Singer, Harry (Ed), (1994) Theoretical models and processes of reading (4th ed.). Newark, DE, US: International Reading Association, 602-615
- 高橋暁子, 市川尚, 鈴木克明(2007)課題分析図に基づく e ラーニングシステムの拡張(1): 解説コンテンツ用協働型オーサリングツールの開発. 教育システム情報学会第 32 回全 国大会講演論文集, 194-19
- 高橋暁子, 喜多敏博, 中野裕司, 合田美子, 鈴木 克明 (2011) 課題分析図に基づく Moodle 用の事前・後テストモジュールの出題効率向上と学習計画の立案支援を目的とした改 訂. 第18回教育メディア学会年次大会(国際基督教大学)発表論文集 13-14

# 付録 A:システムの実装

## 利用の流れ

LCM および LCM エディタは, Moodle の Block モジュールとして開発した. Moodle の システム管理者が通常の Block モジュールと同様の方法でインストールすることで、利用 可能となる.LCM および LCM エディタの利用の流れを図 A-1 に示す.破線は利用者の操 作の流れを意味し、実線はシステム内のデータの流れを意味する.

教授者は Moodle の学習コースに編集モードでアクセスし、LCM エディタを起動する. そして LCM エディタを用いて課題分析図を作成·保存すると, Moodle のデータベースに 課題分析図の情報が保存される.事前・事後テストモジュールを利用する際は,LCM エデ ィタで課題分析図が描かれていることが前提となる.標準の小テストモジュールと同様に, 編集権限のあるユーザで Moodle にログインし,編集モードに切り替える.その後コースの トップページに表示される"活動を追加..."のメニューから"事前・事後テスト"を選択 する.続いて表示される設定画面で,テストの名称や種類(事前テストまたは事後テスト) などの設定を行う.

一方,学習者は課題分析図作成済みの学習コースのトップページにアクセスすると,ブ ロック領域に LCM が表示される.LCM 内の課題分析図から,目的の学習項目をクリック すると,該当する学習項目のコンテンツ一覧が表示される.テキストページなどのコンテ ンツで学習した後,コンテンツの中から小テストを選択し,受験すると,小テストの結果 は Moodle データベースに保存される.小テスト受験後に再度学習コースのトップページに 戻ると,小テストの成績に応じて LCM 内に表示される課題分析図の学習項目の色が変化す る.学習者は課題分析図の構造と色で示された成績情報を参考に,学習内容の選択,コン テンツによる学習,小テストを繰り返すことになる.

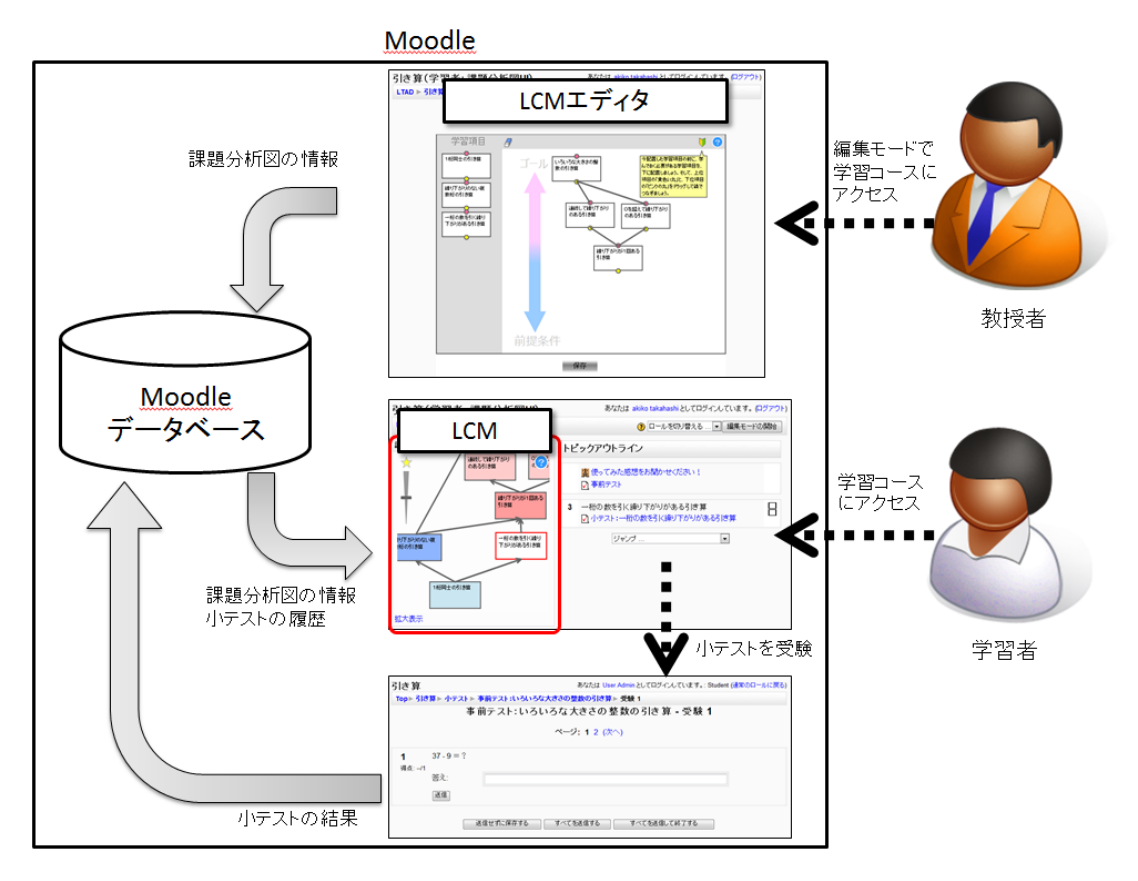

図 A-1 利用の流れ

# 開発環境・動作環境

LCM および LCM エディタの本体プログラムは、Adobe Flash8 および ActionScript2.0 で開発した.各学習項目の補足情報や課題分析図の構造情報の入出力といった Moodle との 連携部分は PHP を用いた.

動作環境としては、Moodle1.9 を対象とした. データベース構造が異なるため、現在のとこ ろ Moodle2.0 には対応していない. 利用者のブラウザは, Flash Player8 以上が動作するブ ラウザを想定した.

# 実装

図 A-1 における Moodle 内の内部構成を図 A-2 に示す. データベース内の白抜きの四角 形は新規追加テーブルを意味し,灰色の四角形は既存テーブルを意味する.また、実線は 主なデータの流れを意味している.システムの詳細は次項で述べる.

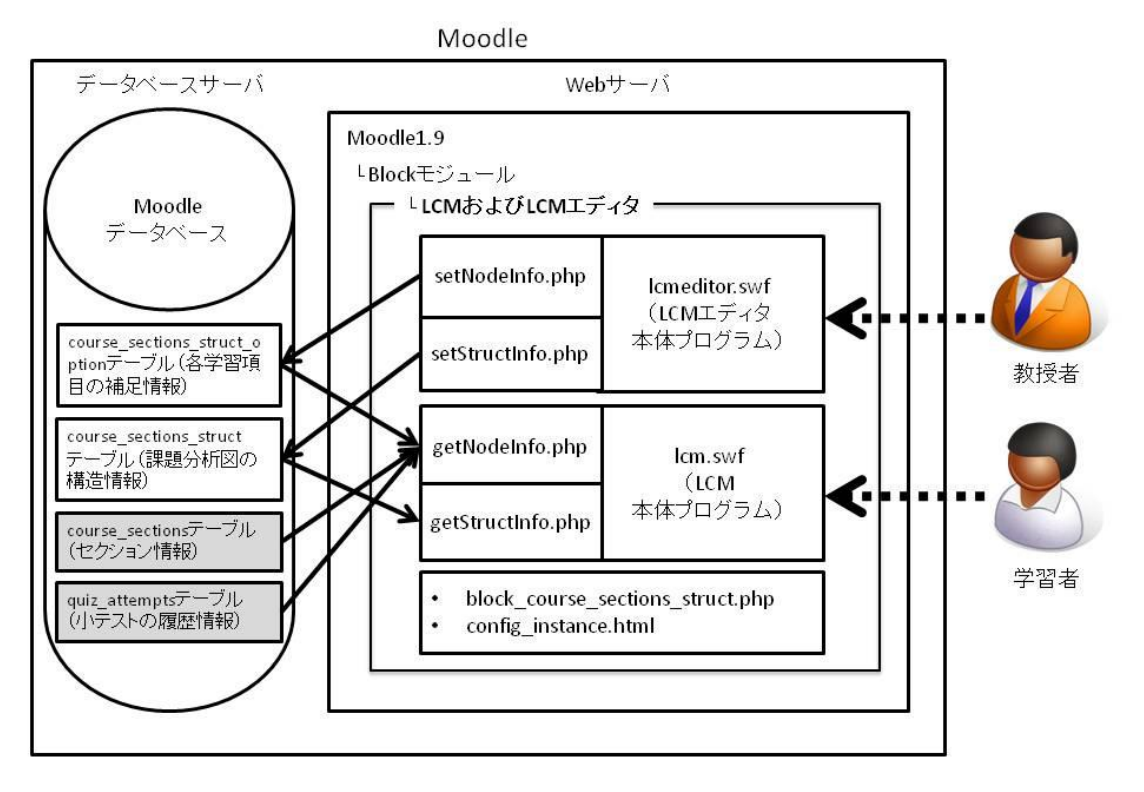

図 A-2 システム構成図

### データベース構造

Moodle の既存データベースのうち, 主に参照しているテーブルは, course\_sections テー ブルと, quiz\_attempts テーブルである. course\_sections テーブルからは、id フィールド (Moodle のコース内のセクション ID), course フィールド (Moodle 内で使用されるコー ス ID), summary フィールド (セクションの概要) の値を取得している. quiz\_attempts テーブルからは,学習者の各小テスト受験履歴から最新の成績情報を取得している. さらに、Moodle の既存データベースに2つのテーブルを追加した.

1 つは課題分析図内の各学習項目の補足情報を保持する course\_sections\_struct\_option テーブルである. このテーブルのフィールドは, id, course, sectionid, x, y, w, h, criteria の 8 つとした. id はデータの識別子である. course には, Moodle 内で使用されるコース ID を意味する course\_sections テーブルの course フィールドの値を保持する.sectionid に は、学習コース内の各セクション ID を意味する course sections テーブルの ID フィール ドの値を保持する.x および y は課題分析図内の学習項目を表す四角形の位置情報(x 座標, v 座標), w は四角形の幅,h は高さ, criteria は小テストの合格基準(デフォルトは 100%) である.

もう1つは course sections struct テーブルである. このテーブルは、セクション間の構 造情報(学習項目をつなぐ矢印の情報)を保持するものである. データの識別子である id のほかに, course, start, end のフィールドを持つ. course には, 前述の course\_sections\_struct\_option テーブルと同様に Moodle 内で使用されるコース ID を保持 する. start には上位セクションの sectionid, end には下位セクションの sectionid を保持 する.

また,事前·事後テストモジュール用に, quiz テーブルに2つのフィールドを追加した. prepost フィールドは、通常テストの場合「0」(デフォルト値), 事前テストは「1」, 事後 テストは「2」を保持する. items フィールドは、一カテゴリ当たりの出題数(デフォルト 値は 1)を保持する.

#### ブロックモジュール用プログラム

LCM および LCM エディタは Moodle のブロックモジュールのため,最低限必要なファ イルとして block\_course\_sections\_struct.php および config\_instance.html を作成した. block\_course\_sections\_struct.php は既存の block\_base クラスを継承しており,ブロック コンテンツとして lcm.swf ファイル(LCM 本体プログラム)を読み込む. また, 編集モー ド時には config\_instance.html が読み込まれることで, 編集画面に lcmeditor.swf (LCM エ ディタ本体プログラム)が表示される.

#### LCM の内部構成

block\_course\_sections\_struct.php は, lcm.swf ファイル (LCM 本体プログラム) 呼び出 し時に,「コース ID」と学習者が選択した学習項目に対応した「セクション ID」を送信す る.lcm.swf は,受け取った「コース ID」を getNodeInfo.php に送信する.getNodeInfo.php は Moodle データベース内の course\_sections テーブル,quiz\_attempts テーブル, course\_sections\_struct\_option テーブルから学習項目(セクション)情報と,各学習項目 に対応する小テストの成績情報を取得し、その結果を lcm.swf に返す. 以上の送受信が完 了後,lcm.swf はコース ID を getStructInfo.php へ送信する.getStructInfo.php は Moodle データベース内の course sections struct テーブルからセクション間の構造情報を取得し, lcm.swf に返す. lcm.swf は、取得した学習項目(セクション)情報,成績情報,構造情報 に 基 づ き , LCM 内 に 色 分 け さ れ た 課 題 分 析 図 を 生 成 す る . ま た 最 初 に block course sections struct.php から受け取った「セクション ID」を基に、学習者が選 択した学習項目を強調表示する. なお, LCM ブロックの隣に学習者が選択したセクション だけを表示させる機能は,Moodle の標準機能であるコースセクションの非表示機能を利用 しているため,新規開発はしていない.

#### LCM エディタの内部構成

config\_instance.html は lcmeditor.swf(LCM エディタ本体プログラム)呼び出し時に「コ ース ID」を送信する. lcmeditor.swf は, getNodeInfo.php および getStructInfo.php に問 い合わせ,すでに課題分析図作成済みの場合は,取得した情報に基づいて,エディタの編 集領域に課題分析図を生成する. 課題分析図が未作成の場合は、course sections テーブル の summary 情報に基づいて、エディタ画面の左側にセクション一覧を表示する. 教授者が 課題分析図を作成し, 保存ボタンをクリックすると, setNodeInfo.php および setStructInfo.php が呼び出される. setNodeInfo.php は course\_sections\_struct\_option テ ーブルに各学習項目の位置情報などを保存する. setStructInfo.php は各学習項目間の構造 情報(課題分析図内の矢印の情報)を保存する.

#### 事前・事後テストの内部構成

事前・事後テストモジュールは、Moodle の小テストモジュールをカスタマイズして開発 した. カスタマイズしたファイルは mod\_form.php, attempt.php, review.php である.

mod\_form.php は小テストの設定(編集)画面の生成を行う.quiz テーブルに追加した 「prepost」「items」フィールド用のフォームを表示できるように改修した.

attempt.php は出題画面の生成を行う.直前の回答の正誤判定に基づいて,次の問題を制 御するプログラムを追加した.また,attempt.php から呼び出す関数として,locallib.php に表 A-1 に示す独自関数を追加した.

review.php はレビュー画面の生成を行う.レビュー画面に LCM を表示させるプログラ ムを追加した.

最後に、ランダム問題の場合に選択された問題の ID を取得するために moodle/question/type/question.html に以下のように HTML タグを追加した.

 $\langle$ input type="hidden" name="qid" id="qid" value=" $\langle$ ?php echo \$question->id; ?>" />

| 関数名                                                               | 機能               |
|-------------------------------------------------------------------|------------------|
| function quiz_get_section(\$records, \$quizs, \$qid)              | クイズIDから所属する      |
|                                                                   | セクションを取得         |
| function quiz_check_prev_answer(\$qid, \$ans)                     | 直前の回答の正誤判定       |
| function quiz_create_matrix(\$sectionlist, \$structs)             | セクション構造を表す       |
|                                                                   | 隣接行列の作成          |
| function quiz_check_state(\$matrix, \$qs, \$as)                   | セクション構造と直前       |
|                                                                   | の回答状況に応じて各       |
|                                                                   | 項目の状態を判定         |
|                                                                   | (0: 未判定, 1: 修得,  |
|                                                                   | 2: 仮修得, -1: 未修得, |
|                                                                   | -2: 仮未修得)        |
| function quiz_pretest_nextquestion(\$sectionlist, \$matrix)       | 事前テストの出題順を       |
|                                                                   | 決定               |
| function quiz_posttest_nextquestion(\$sectionlist, \$matrix)      | 事後テストの出題順を       |
|                                                                   | 決定               |
| function quiz_prepost_finish_check(\$tlist)                       | 出題可能問題があるか       |
|                                                                   | 確認               |
| function quiz_set_attempt_layout(\$sectionlist)                   | クイズIDの文字列整形      |
| function quiz_set_pass(\$u, \$matrix)                             | 要素番号 u の下位ノー     |
|                                                                   | ドを習得にする          |
| function quiz_set_false(\$u, \$matrix)                            | 要素番号 u の上位ノー     |
|                                                                   | ドを未修得にする         |
| function quiz_down_search(\$u, \$sectionlist, \$matrix, \$counta) | 下位ノード数を数える       |
| function quiz_up_search(\$u, \$sectionlist, \$matrix, \$counta)   | 上位ノード数を数える       |

表 A-1 locallib.php に追加した独自関数